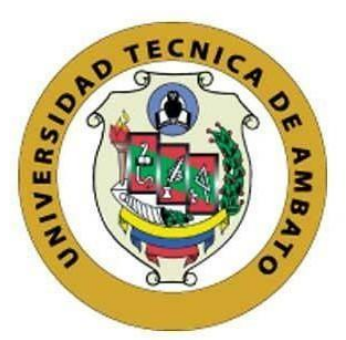

# **UNIVERSIDAD TÉCNICA DE AMBATO**

# **FACULTAD DE INGENIERÍA EN SISTEMAS, ELECTRÓNICA E INDUSTRIAL**

# **CARRERA DE INGENIERÍA EN ELECTRÓNICA Y COMUNICACIONES**

**Tema:**

# **INCUBADORA AVÍCOLA ELECTRÓNICA SEMIINDUSTRIAL CON MONITOREO REMOTO DE LAS CONDICIONES DE INCUBACIÓN A PARTIR DE TECNOLOGÍA LORA.**

Trabajo de Titulación Modalidad: Proyecto de Investigación, presentado previo a la obtención del título de Ingeniero en Electrónica y Comunicaciones

**ÁREA:** Comunicaciones

**LÍNEA DE INVESTIGACIÓN:** Tecnología de la Información y Sistemas de Control.

**AUTOR:** Jonathan Vinicio Guzmán Zabala

**TUTOR:** Ing. Ana Pamela Castro Martin, Mg.

**Ambato -Ecuador septiembre – 2022**

# **APROBACIÓN DEL TUTOR**

<span id="page-1-0"></span>En calidad de tutor del Trabajo de Titulación con el tema: INCUBADORA AVÍCOLA ELECTRÓNICA SEMIINDUSTRIAL CON MONITOREO REMOTO DE LAS CONDICIONES DE INCUBACIÓN A PARTIR DE TECNOLOGÍA LORA, desarrollado bajo la modalidad Proyecto de Investigación por el señor Jonathan Vinicio Guzman Zabala, estudiante de la Carrera de Ingeniería en Electrónica y Comunicaciones, de la Facultad de Ingeniería en Sistemas, Electrónica e Industrial, de la Universidad Técnica de Ambato, me permito indicar que el estudiante ha sido tutorado durante todo el desarrollo del trabajo hasta su conclusión, de acuerdo a lo dispuesto en el Artículo 15 del Reglamento para obtener el Título de Tercer Nivel, de Grado de la Universidad Técnica de Ambato, y el numeral 7.4 del respectivo instructivo.

Ambato, septiembre 2022.

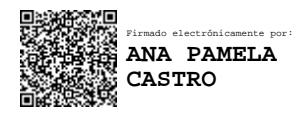

Ing. Ana Pamela Castro Martin, Mg.

# **TUTOR**

#### **AUTORIA**

<span id="page-2-0"></span>El presente Proyecto de investigación titulado: INCUBADORA AVÍCOLA ELECTRÓNICA SEMIINDUSTRIAL CON MONITOREO REMOTO DE LAS CONDICIONES DE INCUBACIÓN A PARTIR DE TECNOLOGÍA LORA es absolutamente original, autentico y personal. En tal virtud el contenido, efectos legales y académicos que se desprenden del mismo son de exclusiva responsabilidad del autor.

Ambato, septiembre 2022.

Jonathan Vinicio Guzmán Zabala. C.C. 1850928159 **AUTOR** 

# **APROBACIÓN TRIBUNAL DE GRADO**

<span id="page-3-0"></span>En calidad de par calificador del Informe Final del Trabajo de Titulación presentado por el señor Jonathan Vinicio Guzman Zabala, estudiante de la Carrera de Electrónica y Comunicaciones, de la Facultad de Ingeniería en Sistemas, Electrónica e Industrial, bajo la Modalidad Proyecto de Investigación, titulado INCUBADORA AVÍCOLA ELECTRÓNICA SEMIINDUSTRIAL CON MONITOREO REMOTO DE LAS CONDICIONES DE INCUBACIÓN A PARTIR DE TECNOLOGÍA LORA, nos permitimos informar que el trabajo ha sido revisado y calificado de acuerdo al Artículo 17 del Reglamento para obtener el Título de Tercer Nivel, de Grado de la Universidad Técnica de Ambato, y al numeral 7.6 del respectivo instructivo. Para cuya constancia suscribimos, conjuntamente con el señor Presidente del Tribunal.

Ambato, septiembre 2022.

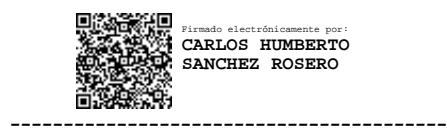

Ing. Carlos Sánchez Rosero

PRESIDENTE SUBROGANTE DEL TRIBUNAL

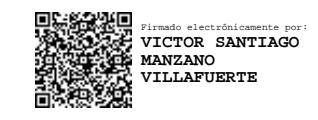

Ing. Santiago Manzano, Mg Ing. Paulina Ayala, Mg

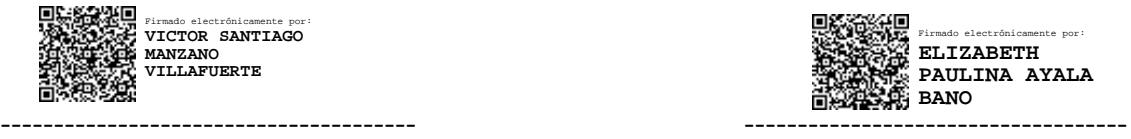

# PROFESOR CALIFICADOR PROFESOR CALIFICADOR

# **DERECHOS DE AUTOR**

<span id="page-4-0"></span>Autorizo a la Universidad Técnica de Ambato, para que haga uso de este Trabajo de Titulación como un documento disponible para la lectura, consulta y procesos de investigación.

Cedo los derechos de mi Trabajo de Titulación en favor de la Universidad Técnica de Ambato, con fines de difusión pública. Además, autorizo su reproducción parcial o total dentro de las regulaciones de la institución.

Ambato, septiembre 2022.

Jonathan Vinicio Guzmán Zabala. C.C. 1850928159 **AUTOR** 

# <span id="page-5-0"></span>**DEDICATORIA**

*El presente trabajo está dedicado principalmente a Dios que me ha brindado la sabiduría y fortaleza para poder cumplir mis objetivos. A mi madre Lucia Zabala quien día a día me ha brindado su apoyo incondicional y a mi padre Ángel Guzmán quien me ha enseñado el valor del esfuerzo. A mi hermano que fue mi primer amigo y con el cual hemos luchado mucho para poder conseguir nuestras metas.*

*Jonathan Vinicio Guzmán Zabala* 

# <span id="page-6-0"></span>**AGRADECIMIENTO**

*A mis padres que siempre estuvieron ahí para darme una palabra de aliento en los momentos más difíciles de esta etapa.*

*A mis amigos que me poyaron en esta etapa que sin ellos seguramente hubiese sido mucho más difícil conseguir este sueño.*

*A la universidad técnica de Ambato que fue mi segundo hogar durante esta larga vida universitaria.*

*Finalmente, a la Ingeniera Pamela Castro que ha sido un pilar fundamental para el desarrollo de este trabajo siendo un ejemplo de persona y una gran profesional.* 

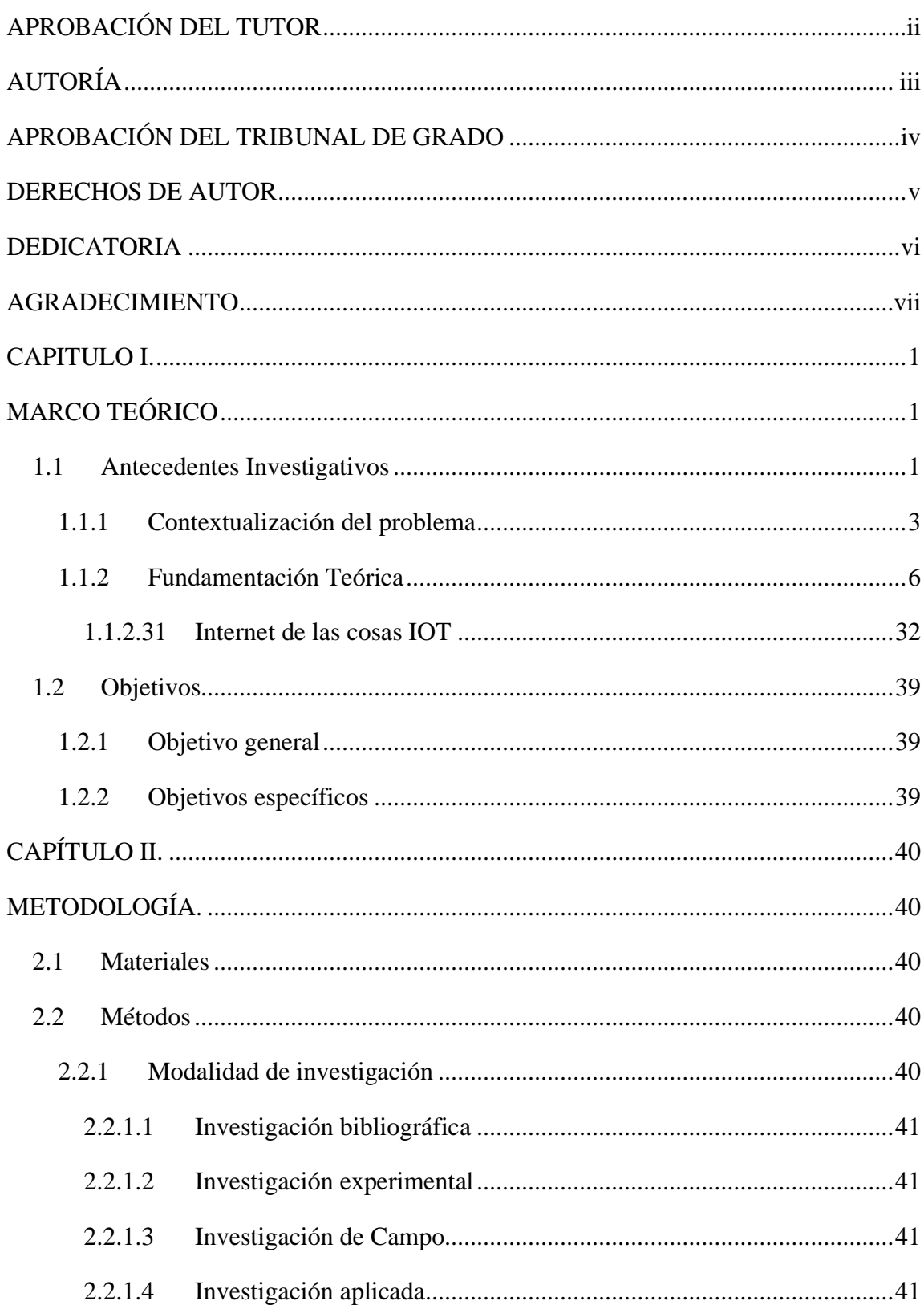

# ÍNDICE GENERAL

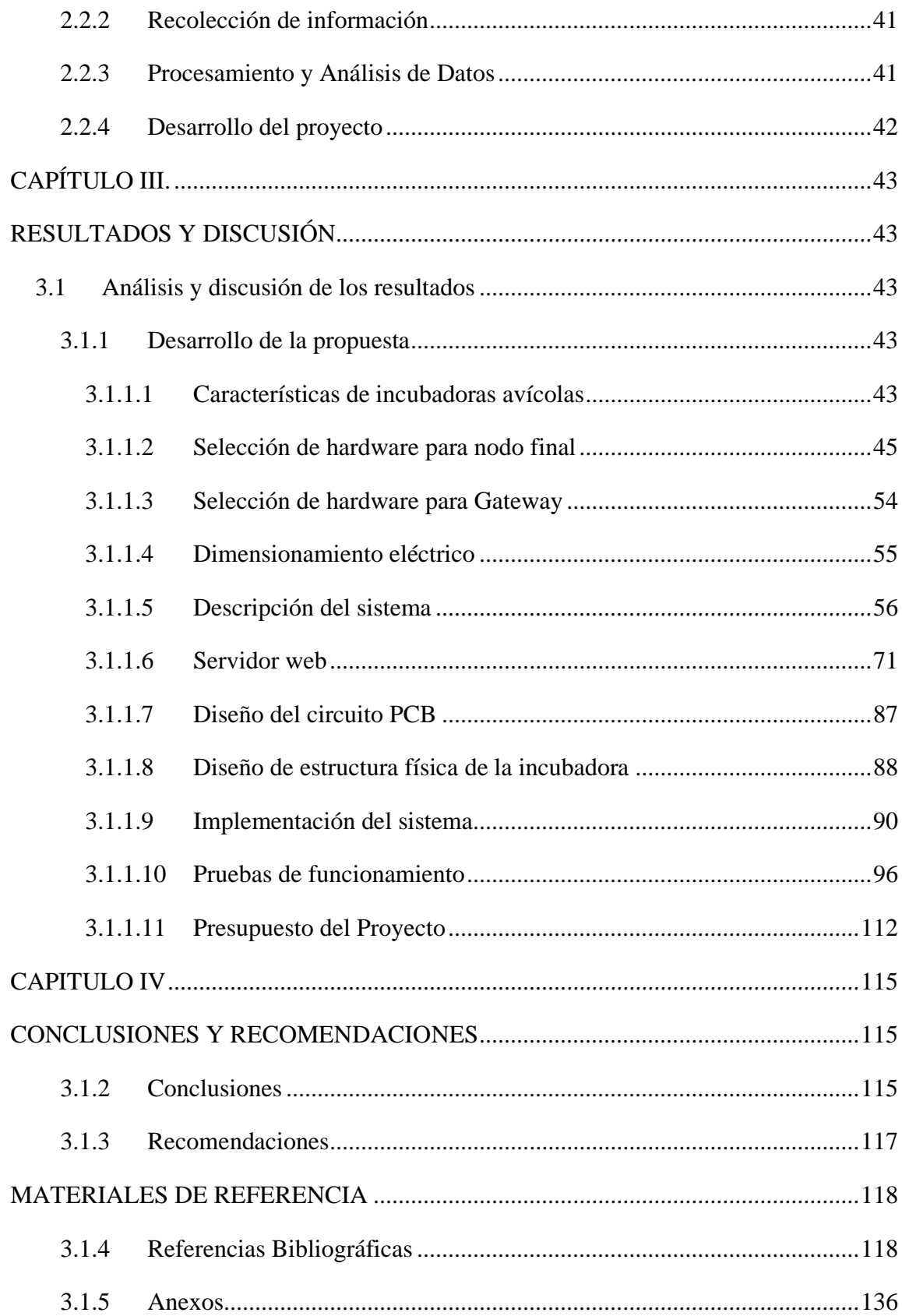

# **INDICIE DE FIGURAS**

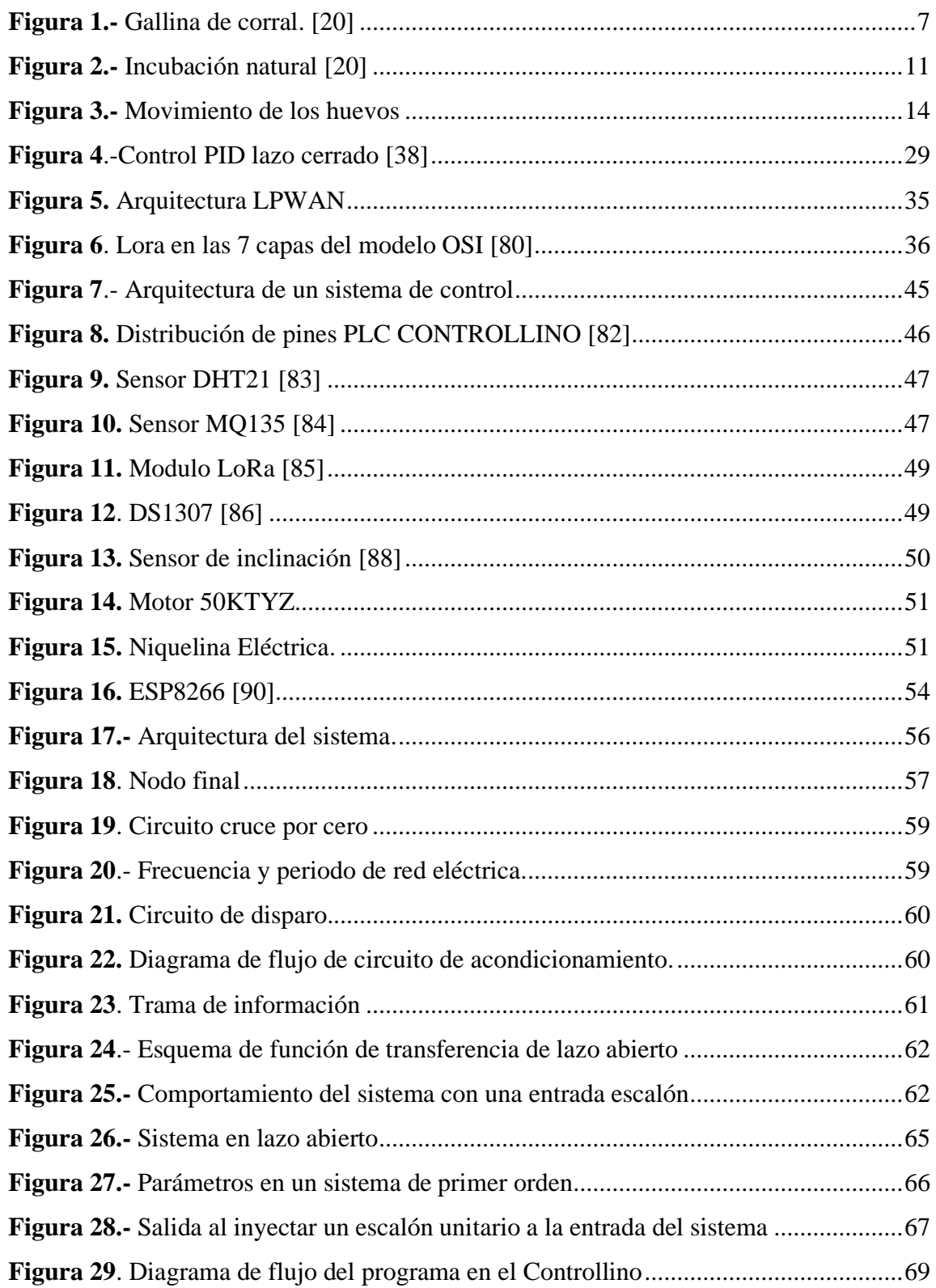

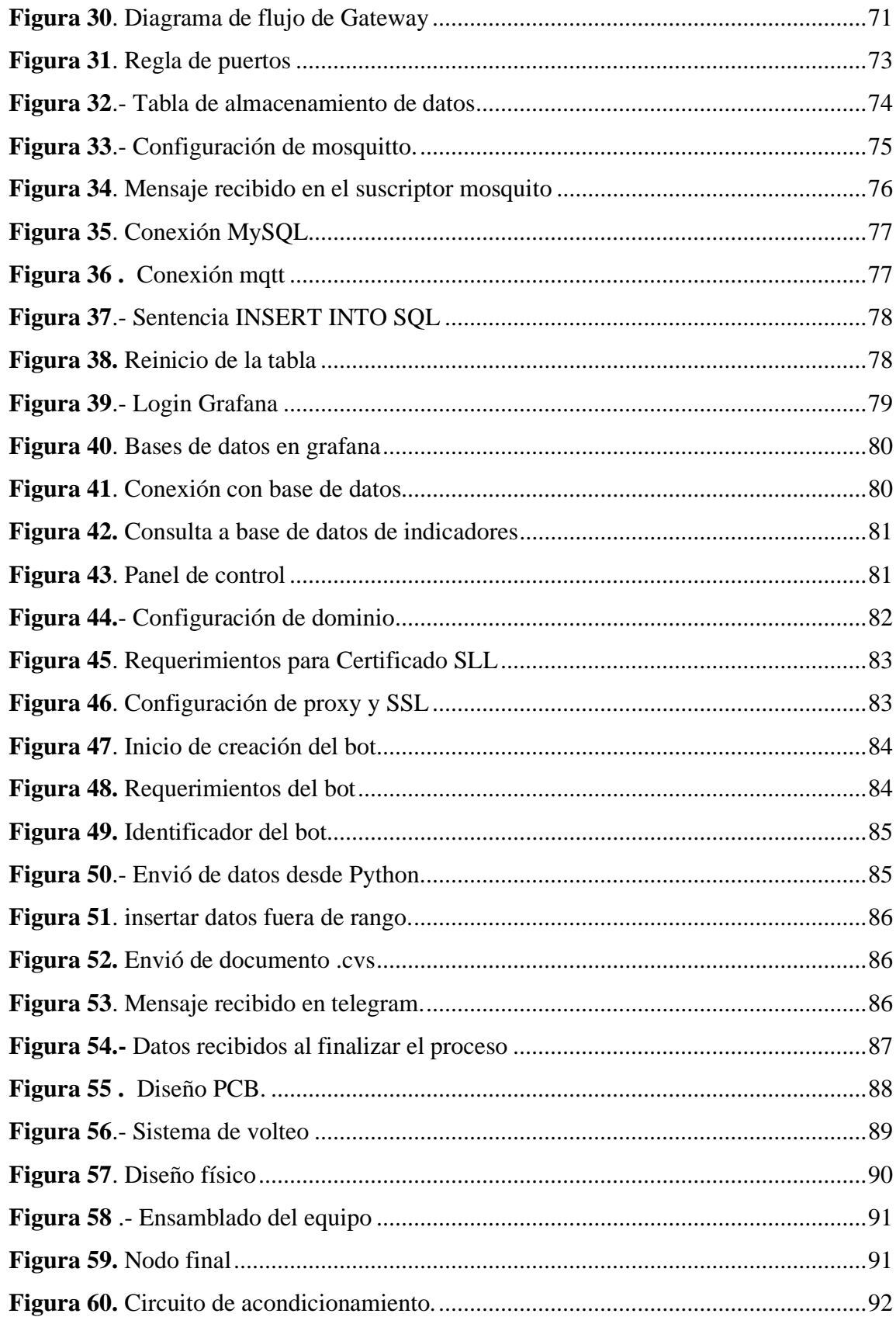

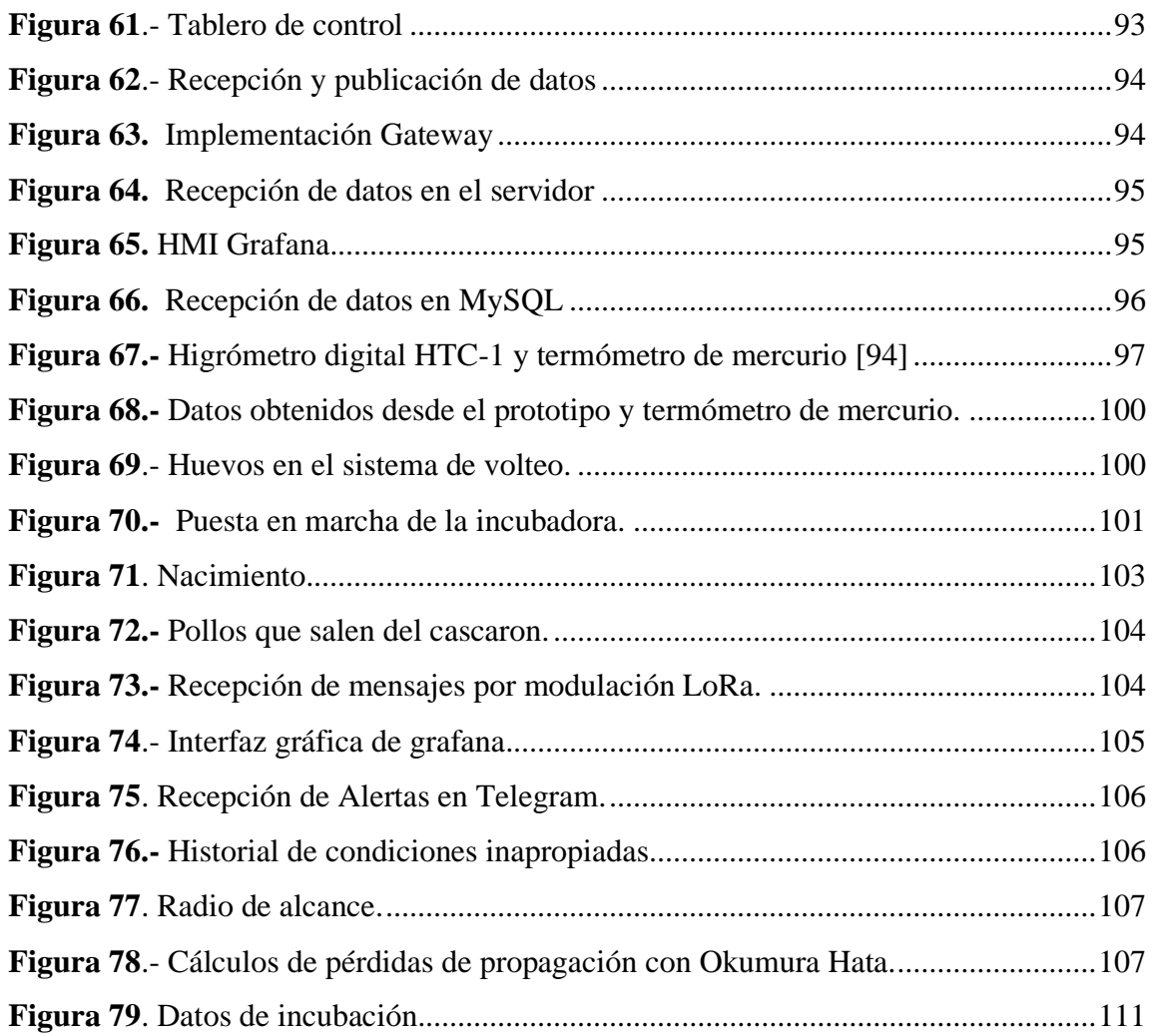

# **ÍNDICE DE TABLAS**

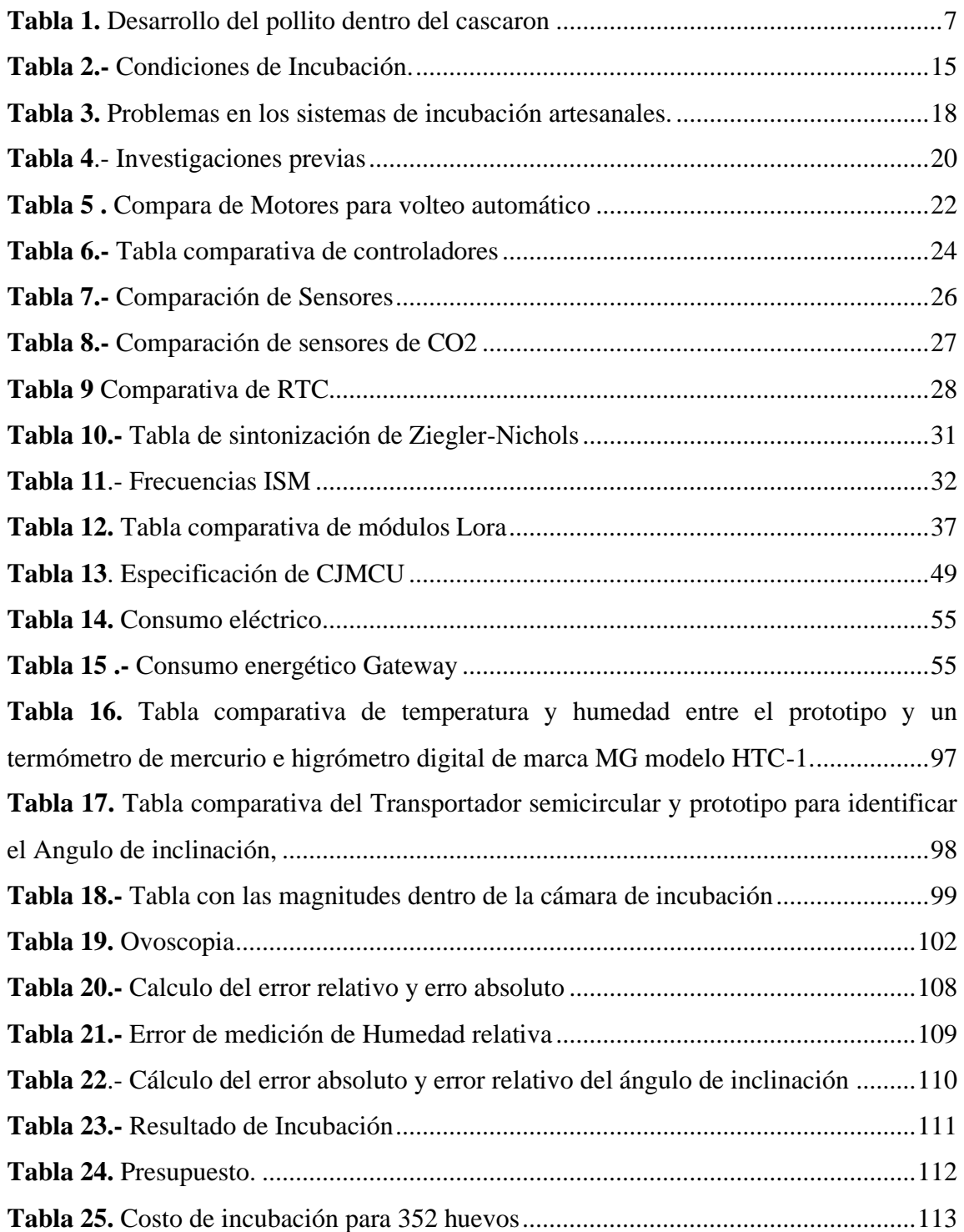

#### **RESUMEN EJECUTIVO**

El presente proyecto de investigación describe el desarrollo de una incubadora avícola semiindustrial con monitoreo remoto basado en tecnología LoRa, el equipo fue implementado con una capacidad máxima de 352 huevos de gallina, y optimiza procesos realizados por operarios o supervisores.

El equipo está basado en una red LPWAN y utiliza la tecnología LoRa para la comunicación inalámbrica. El nodo final es controlado por un PLC controllino, el mismo que tiene conectado sensores que envían las señales de temperatura, humedad y calidad de aire dentro de la cámara de incubación, para que, mediante programación, asegure las condiciones adecuadas para la eclosión del huevo. El control de temperatura está basado en un control PID de 5v que a través de un circuito de acondicionamiento soporta una carga en AC hasta 1500 vatios y permite establecer una temperatura específica, el control de humedad y calidad de aire está basado en sentencias ON/OFF. Los datos recolectados por los sensores son enviados por comunicación SPI al transmisor LoRa que modula esta información y la envía hasta el Gateway el cual es el encargado de recibir los datos desde los nodos finales y enviar toda esa información hacia el servidor que está alojado en una máquina virtual en Microsoft Azure, para que posteriormente sean almacenados en una tabla MySQL. Los datos son visualizados a través de una interfaz gráfica con la herramienta grafana permitiendo un monitoreo constante en tiempo real de las magnitudes que intervienen en el proceso de incubación, asimismo se lleva un registro de todos los datos y también de los datos que no están dentro del rango de incubación que son almacenados en otra tabla, las condiciones inapropiadas o fuera de rango son notificadas mediante mensajes de telegram. El equipo fue puesto a prueba durante 22 días ininterrumpidos, aunque el ciclo de eclosión de huevos de gallina es 21 días por diferentes factores biológicos de cada huevo este tiempo puede aumentar hasta 48 horas, en el periodo de prueba se verificó la incubabilidad con condiciones estables para subsanar los requerimientos de los embriones.

**Palabras clave:** LoRa, incubadora, avicultura, electrónica, monitoreo remoto.

## **ABSTRACT**

This research project describes the development of a semi-industrial poultry incubator with remote monitoring based on LoRa technology. The equipment was implemented with a maximum capacity of 352 hen eggs, and optimizes processes performed by operators or supervisors.

The equipment is based on a LPWAN network and uses LoRa technology for wireless communication. The final node is controlled by a PLC controllino, which has connected sensors that send the temperature, humidity, and air quality signals inside the incubation chamber. Through programming, the system ensures the right conditions for the egg to hatch a new life. The temperature control is based on a 5v PID control that through a conditioning circuit supports an AC load up to 1500 watts and allows setting a specific temperature, humidity and air quality control is based on ON/OFF sentences. The data collected by the sensors are sent by SPI communication to the LoRa transmitter that modulates this information and sends it to the Gateway which is responsible for receiving the data from the end nodes and send all this information to the server that is hosted in a virtual machine in Microsoft Azure, so that they are subsequently stored in a MySQL table. Data is visualized through a graphical interface with the grafana tool allowing constant real-time monitoring of the magnitudes involved in the incubation process. Data is recorded in a table but data out of normal conditions range are stored in another table. Inappropriate conditions of the system are notified via telegram messages. The equipment was tested for 22 uninterrupted days, although the hatching cycle of chicken eggs is 21 days due to different biological factors of each egg, this time can increase up to 48 hours, in the test period hatchability was verified with stable conditions to meet the requirements of the embryos.

**Keyword:** LoRa, incubator, poultry, electronics, remote monitoring.

# **CAPITULO I.**

# **MARCO TEÓRICO**

#### <span id="page-16-2"></span><span id="page-16-1"></span><span id="page-16-0"></span>**1.1 Antecedentes Investigativos**

El presente trabajo de investigación se fundamentó en trabajos de investigación de los repositorios de las diferentes universidades del Ecuador y del mundo, así como en artículos de investigación, recopilando información concerniente a los sistemas de control para incubación avícola artificial.

En el año 2017 en Arequipa Perú, José Tejada y María Cornejo de la Universidad Católica de Santa María realizaron la "Implementación de un sistema de monitoreo para la incubación de aves vía página web con alertas por tweets mediante Arduino". Se desarrolló un sistema de monitoreo remoto para la incubación de aves que permita medir en tiempo real la temperatura, humedad y detectar el movimiento de cada huevo incubado. El proyecto se basa en enviar alertas mediante mensajes de Twitter cuando la temperatura es alta o baja por medio del Shield Ethernet Arduino. El prototipo está basado en placa Arduino Mega 2560. Se genera alertas cuando las temperaturas sobrepasan las condiciones o no alcanzan las mismas. Utiliza una página Web para visualizar el estado de sensores y los actuadores. Concluyendo así, en un prototipo con monitoreo remoto e interacción en tiempo real del usuario con las condiciones y variables de la incubadora desde cualquier lugar. [1]

En el año 2019 en Guayaquil república del Ecuador Jara Carrión, Christian Alberto de la Universidad Católica de Santiago de Guayaquil realizó el "Desarrollo de un equipo inteligente para controlar los parámetros de gestación en huevos de aves de corral". Se elaboró un prototipo para controlar los parámetros de gestación de 32 huevos, los factores que se consideraron en la evaluación fue la humedad relativa, la temperatura y posición del huevo. Se utilizó un sensor de humedad, una termocupla, un motor de 3rpm para el volteo automático, todo controlado por una placa Arduino Mega 2560 la cual recibe los datos de los sensores y envía la información a los actuadores (ventilador, calentador). Los datos de los sensores se muestran mediante un display de 7 segmentos en el prototipo. Concluyendo en un equipo de incubación artificial inteligente que cumple con la demanda del desarrollo embrionario del huevo de gallina, manteniendo la temperatura ambiente en la cámara en un rango de 37°C – 38°C, con una interacción practica entre usuario-equipo. [2]

En el año 2019 en Valencia España Sergio Bru Vidigal de la Universidad Politécnica de Valencia efectuó el "Control de una incubadora mediante Arduino y Android". Se desarrolló una incubadora automática utilizando sensores de humedad y temperatura para su monitorización. Los actuadores fueron un ventilador, una resistencia para producir calor, una electroválvula encargada de abrir o cerrar el paso de agua para controlar la humedad, y un servomotor encargado de la rotación de los huevos a intervalos concretos de tiempo. Los sensores y actuadoras se conectan al microcontrolador Arduino UNO, el mismo que tiene acceso a internet mediante a un módulo Wifi (ESP8266). Con la ayuda de la aplicación móvil Bynk se pudo consultar y manejar el equipo, a través de una conexión remota configurada por Wifi. Los datos proporcionados por los diferentes sensores permiten accionar además los actuadores de forma individual para poder establecer los parámetros de control. En conclusión, se obtuvo un prototipo con monitoreo y control remoto de bajo costo reduciendo un 50% los gatos en comparación a incubadoras comerciales además con una alta eficiencia. [3]

En el año 2019 en Riobamba Ecuador, Ángel Ramón de la Escuela Superior Politécnica del Chimborazo realizó el "Diseño y construcción de un prototipo de incubadora con supervisión inteligente para la eclosión de huevos" de tipo investigativo y experimental. Desarrolló un sistema de visión artificial y automatizado suprimiendo la intervención hombre-máquina. El prototipo se basó en tres etapas. En la primera etapa usa el microcontrolador Arduino para realizar la tarea de adquisición, procesamiento y evaluación de los datos obtenidos mediante el sensor DTH11. La segunda etapa contempla un sistema de supervisión basado en el algoritmo SIFT por medio de visión artificial con la ayuda de una cámara web de 60FPS con una resolución de 1200x800 pixeles, y usando un software de desarrollo Python basado en Linux y código abierto. La tercera etapa consiste en un sistema de movimiento autónomo con supervisión del huevo con Python.

Concluyendo así en un prototipo de incubación autónomo con capacidad de 10 huevos y una eficacia de 70% en eclosión, reduciendo al mínimo la interacción hombre-maquina. [4]

En 2021 en Celaya México Rodríguez E, Soto E, Rodríguez D, Ruíz J, Portilla F del Tecnológico Superior de México realizaron el trabajo "Monitoring and remote control system of temperature in a poultry egg incubator based on internet of things". Desarrollaron un sistema de monitoreo y control de temperatura en tiempo real dentro de una incubadora de huevo de ave basado en Internet de las Cosas. Se utilizó una red de sensores de temperatura DHT22, placa WEMOS D1 R2, con desarrollo Wifi, basada en el módulo ESP8266 utilizando el IDE de Arduino para su programación. La placa Arduino se encarga de recopilar los datos a través de la red de sensores para su proceso y toma de decisiones activando o desactivando actuadores. Los datos obtenidos por la red de sensores son enviados a la plataforma ThingSpeak para su monitoreo en tiempo real. Concluyendo así en un sistema de apoyo al productor en el monitoreo y control de temperatura al interior de la incubadora de forma remota aumentando la seguridad en la producción. [5]

Los antecedentes investigativos sirven como base para describir las ventajes y desventajas del presente trabajo de investigación sobre monitoreo remoto de una incubadora avícola semi-industrial con tecnología LoRa. La principal ventaja de una incubadora artificial es brindar accesibilidad a pequeños y medianos avicultores para incubar aves, el monitoreo remoto en los procesos de incubación permite identificar y prevenir incidentes en el proceso que afectan directamente a la natalidad de los pollos, la implementación de nuevas tecnologías aumenta la incubabilidad de los equipos. Las desventajas que se han analizado son la baja capacidad de huevos que se dispone en los estudios realizados, utilización de controladores sin certificaciones para la industria, dependencia de una red wifi muy cercana al equipo para el monitoreo constante.

#### <span id="page-18-0"></span>**1.1.1 Contextualización del problema**

El sector avícola en el Ecuador es un sector en constante crecimiento, entre el 2018 y 2019, el número de aves criadas en campo y planteles avícolas creció 27%. [6] Según la Organización de las Naciones Unidas para la Alimentación y la Agricultura (FAO), la producción de carne de aves ocupa el segundo lugar a nivel mundial debido los beneficios alimenticios que ofrece esta proteína. Por lo tanto, cada etapa de la producción de esta proteína debe ser vigilada y controlada asegurando la calidad y rentabilidad de la industria avícola, lo que denota la importancia de implementar nuevas tecnologías. En la etapa de la incubación, los procedimientos artificiales han permitido a las empresas reducir el costo de eclosión de un embrión y evitar enfermedades en pollitos recién nacidos. [7]

En el Ecuador, las incubadoras artificiales tienen precios que varían entre los miles de dólares dependiendo de su autonomía, siendo de difícil acceso para empresas pequeña. Asimismo, el mercado local carece de empresas que ofrecen estos equipos que sean de menor escala y de bajo costo lo que dificulta el desarrollo de la incubación artificial a pequeña escala en el país [8]. Por otra parte, la ubicación de empresas de incubación artificial está distante a la región con mayor actividad avícola, dificultando el traslado de pollitos y provocando aumento de costos y estrés físico en las aves. [9].

La incorporación de nuevas tecnologías en la industria avícola es limitada de acuerdo con el estudio del Instituto Superior Tecnológico Central Técnico, y ha obligado a las pequeñas empresas del Ecuador dedicadas a la eclosión de huevos a desarrollar incubadoras artificiales semiindustriales, [10]. Las incubadoras en el país son poco tecnificadas o de fabricación artesanal, muy pocas poseen un sistema de monitoreo para garantizar la correcta incubación. La falta de sistemas que generen alertas en situaciones adversas a las condiciones de incubación repercute en el desarrollo del embrión y en la salud de los pollitos [11].

Durante el procesos de incubación la temperatura debe bordear los 37.5-38.3 grados centígrados, las fluctuaciones de tan solo un grado pueden afectar el tamaño del embrión y el éxito de la eclosión [12], además la humedad debe ir aumentando hasta 70% a medida que se acerca el nacimiento de las aves de manera que la membrana que rodea al polluelo que se está incubando permanezca húmeda y facilite el trabajo del polluelo para romper el cascaron [13]. De acuerdo con el informe proporcionado por Aviagen, manifiesta que se requiere personal que monitoree la instalación de las incubadoras por lo menos 2 veces

al día durante todo el proceso para garantizar las condiciones adecuadas de incubación, lo que abre la posibilidad de errores humanos por la falta de monitoreo remoto del proceso. [14]

La eficiencia de una incubadora está ligada directamente al número de pollos incubados y está influenciada por muchos factores. Algunos de estos son la responsabilidad de la granja de reproductoras y otros son responsabilidad de la incubadora. Las empresas de incubación industrial cuya capacidad va desde los mil huevos poseen equipos cuya eficiencia bordea el 90% reflejando en pérdidas económicas de aproximadamente 20 centavos por cada huevo no incubado [15]. Sin embargo, estas pérdidas aumentan en las incubadoras artesanales y semiindustriales cuya eficiencia de incubación reduce a un 70% y 85% esto debido a diferentes factores que no se toman en cuenta en dichos equipos. Las perdidas por cada huevo no incubado aumentan debido a que la adquisición de los huevos a menor escala representa un costo mayor por unidad, llegando a perder 35 centavos por cada huevo no incubado. El éxito económico de la incubación representa casi el triple de la perdida, en el mercado del ecuador un pollo de 1 día está valorado en aproximadamente 1\$. [16]

La falta de conocimiento por parte de los directores de empresas avícolas dificulta la transformación industrial en el país, el porcentaje de empresarios que conocen acerca de nuevas tecnologías en la industria avícola es menor al 20%. Esta falta de información y aplicación de tecnología en el sector avícola del Ecuador hace que la competitividad con países vecinos se afecte negativamente [10]. La automatización y el uso de herramientas tecnológicas son el camino para que el sector avícola del Ecuador se sumerja a la industria 4.0 que es urgente ante la alta competitividad del mercado.

El presente trabajo propone la construcción de una incubadora avícola electrónica semiindustrial con monitoreo remoto de condiciones para aproximadamente 300 huevos. El prototipo regulará apropiadamente los parámetros físicos como temperatura, humedad, calidad del aire, ángulo de posición de los huevos, y todos los datos recopilados por los sensores son enviado hacia un Gateway el cual se encarga de enviar a los datos en un servidor para su presentación en una página web, que garantizan un monitoreo constante y un correcto desarrollo del embrión. El protocolo de comunicación para el monitoreo de la incubadora artificial será LoRa, ampliamente utilizado en aplicaciones de la Industria 4.0. La implementación de este sistema en una incubadora artificial permitirá el monitoreo remoto del proceso en todas sus etapas, con mínima intervención humana.

#### <span id="page-21-0"></span>**1.1.2 Fundamentación Teórica**

#### **1.1.2.1 Industria 4.0 en avícolas**

Los [robots](https://www.masterindustria40.com/beneficios-master-en-robotica-online/) autónomos son una de las nuevas tecnologías que están causando mucho impacto en todo el mundo, y la transformación digital en la avicultura no es la excepción. Las granjas que implementan tecnología 4.0 tiene una automatización completa de sus procedimientos y procesos, los resultados de estos procesos se ve reflejado en la calidad de sus productos y en la cantidad de producción, los recursos humanos tiene responsabilidades más específicas que requieren de más especialización debido a que no participan directamente en la producción , si no en la calibración y mantenimiento de las tecnologías que se ocupan en estos espacios [17]. Además, desde el 2016 se trabaja con nuevos aportes a las granjas avícolas en el sector alimenticio relacionado al concepto de blockchain el cual se aplica para garantizar la trazabilidad de los productos por medio de IoT, obteniendo una mejora en la seguridad alimentaria y reduciendo millones de dólares en costos de producción [18]. Las soluciones IoT permiten a las granjas avícolas tomar mejores decisiones en adquisición de materia prima y control de enfermedades, así como monitorear indicadores clave de desempeño que mejoren la producción.

### **1.1.2.2 Industria avícola en ecuador**

La industria avícola ecuatoriana, sobre todo está basada en dos actividades: la producción de carne de pollo y la del huevo comercial; de las cuales la que más sobresale es la crianza de pollos de carne como menciona la Corporación Nacional de Avicultores del Ecuador cuyas actividades pecuarias se encuentran normadas y controladas por la Agencia Ecuatoriana de Aseguramiento de la Calidad del Agro "AGROCALIDAD [19].

#### **1.1.2.3 Gallinas de corral.**

Las Gallinas de corral figura 1, no vuelan y suelen pasar en el suelo y alimentarse de granos, verduras e insectos. La principal característica de las gallinas de corral es que suelen poner un huevo cada día durante el año. **[20]**

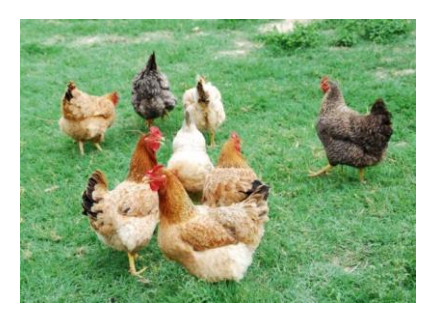

**Figura 1.-** Gallina de corral. *[20]*

## <span id="page-22-0"></span>**1.1.2.4 Incubación de huevos.**

Es el proceso por el cual el embrión culmina su crecimiento morfológico, iniciado dentro de la gallina. La incubación de huevos de gallina dura aproximadamente 21 días en promedio, los primeros 18 días deben permanecer a una temperatura que debe rodear los 37.7ºC y a partir de ese día cambian algunas condiciones para que el polluelo pueda salir del cascaron, algunas de las más importantes son reducir la temperatura a 36.5ºC , aumentar la humedad aproximadamente a 85% y evitar cualquier movimiento del huevo, cada una de estas condiciones serán determinantes para que el pollito crezca fuerte y saludable y alcance su máxima productividad en la edad adulta. [21]

# **1.1.2.5 Desarrollo embrionario del pollito**

En la tabla 1 se presenta el desarrollo embrionario normal del pollo durante los 21 días de incubación.

<span id="page-22-1"></span>

| Dia | <b>Eventos</b> | Imagen |
|-----|----------------|--------|
|     |                |        |

**Tabla 1.** Desarrollo del pollito dentro del cascaron

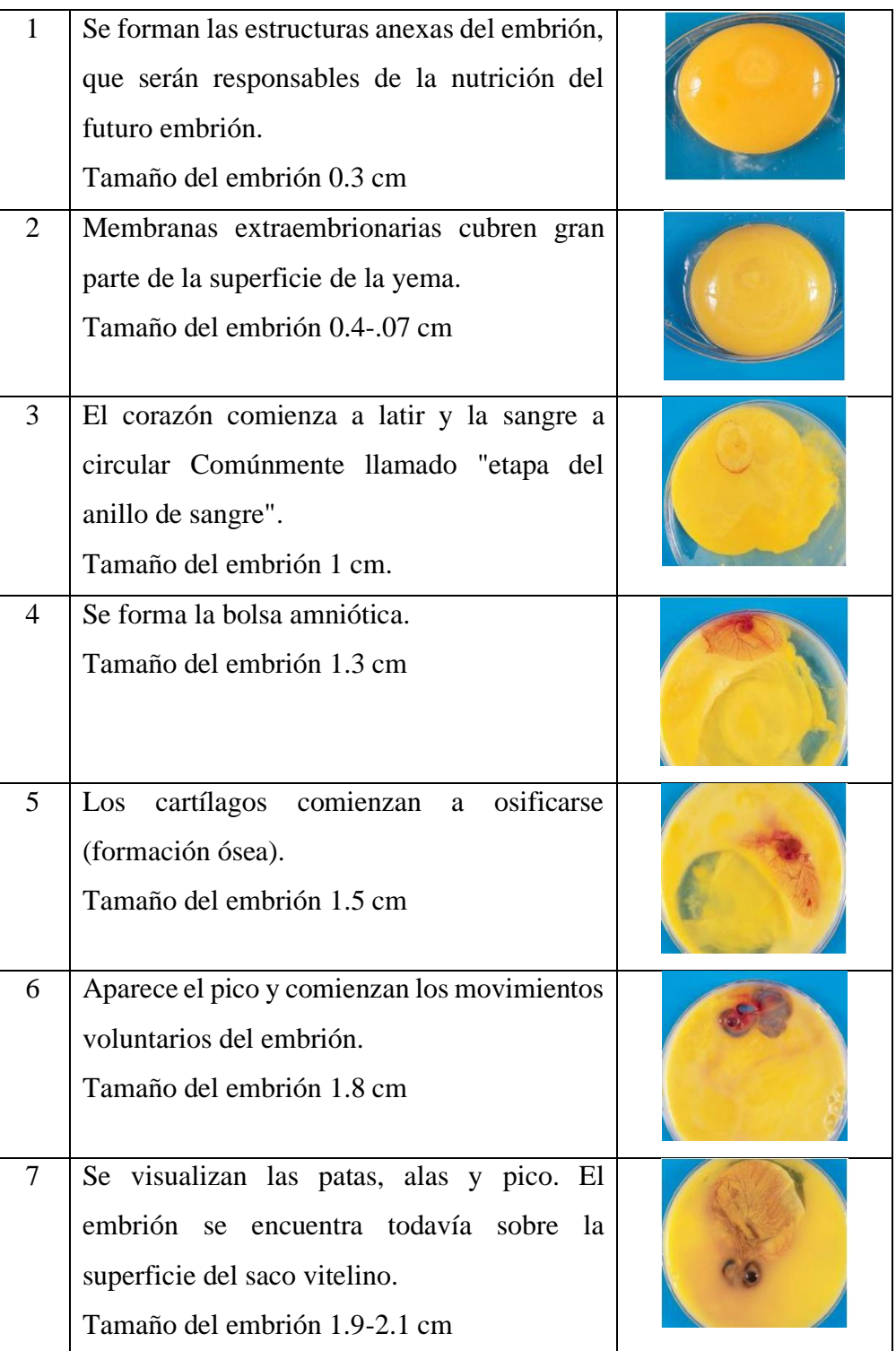

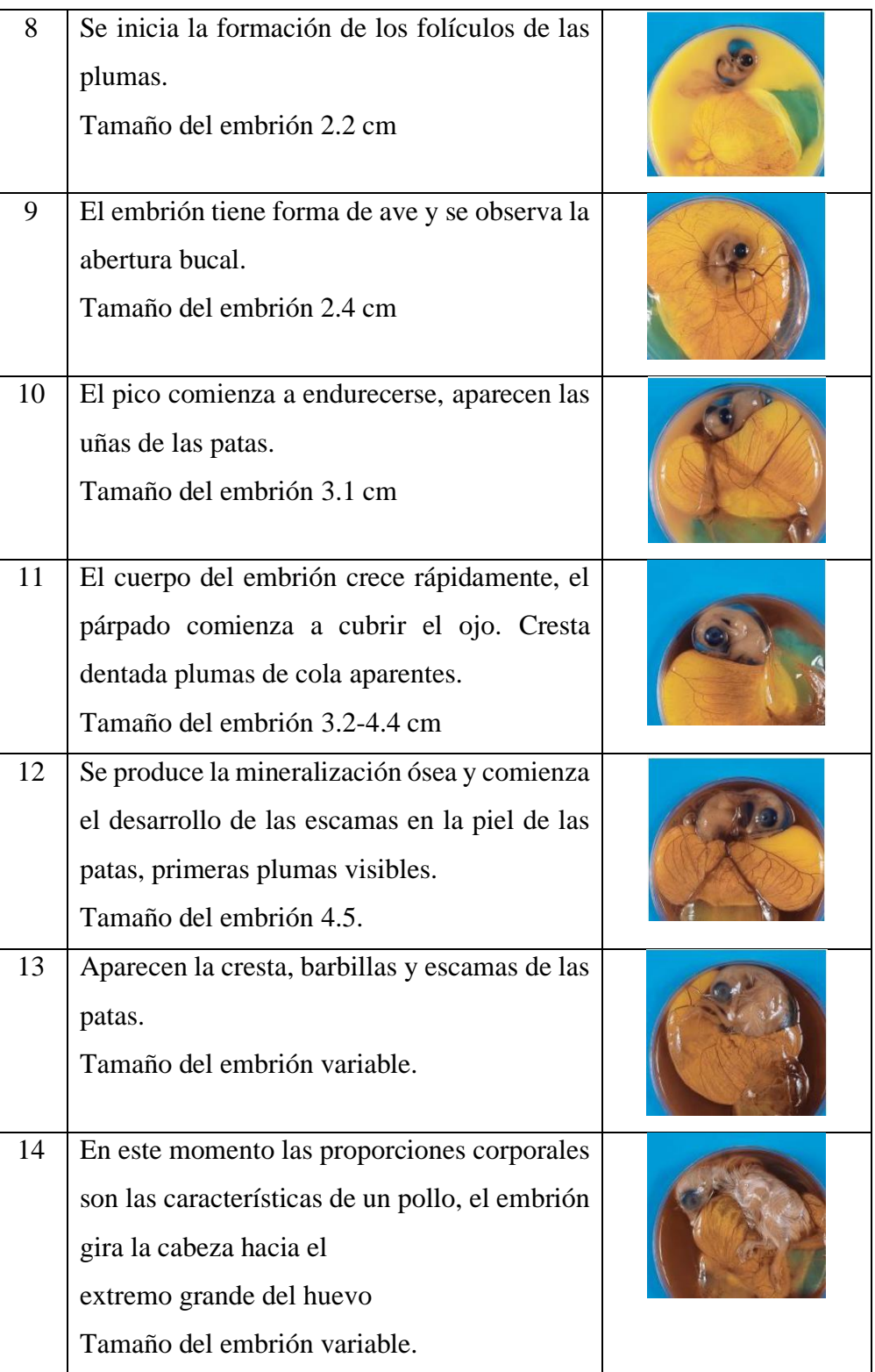

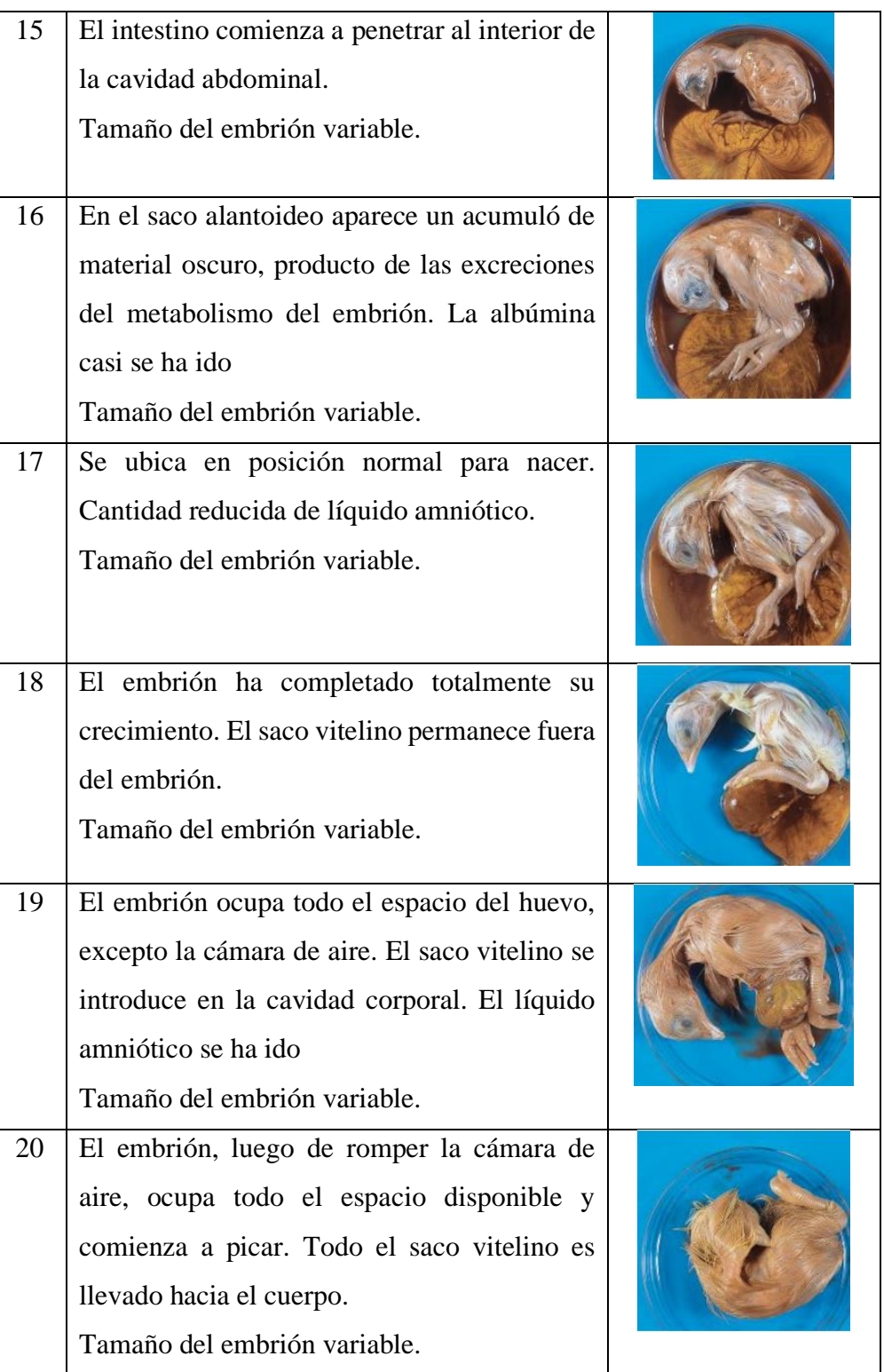

21 Pica la cáscara del huevo el procedo puede durar hasta 12h. Tamaño del embrión variable.

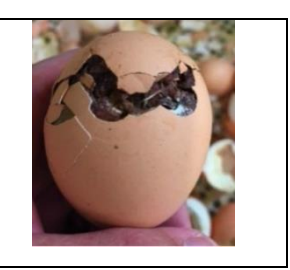

**Elaborado por:** El investigador en base a [22]

# **1.1.2.6 Incubación natural.**

Este proceso se produce cuando la gallina se acuesta sobre los huevos por aproximadamente 3 semanas transmitiendo las condiciones necesarias para que el embrión pueda desarrollarse hasta que salga del cascaron una nueva vida, a este proceso se le llamada sentada o clueca, si la gallina hace esto sin intervención humana serán aproximadamente una docena de huevos los cuales estén abarcados, cuando la gallina está en el procesos de incubación se producen cambios morfológicos en su cuerpo como la perdida de grasa corporal , perdida de plumas esto para alcanzar la temperatura adecuada, sin embargo los pollitos requiere más que una temperatura idónea para nacer, la humedad, ventilación y movimiento son imprescindibles para el desarrollo del embrión. La humedad la consigue mediante la humedad natural mojando las plumas de su abdomen con el pico, la ventilación se produce cuando la gallina sale del nido para alimentarse que se produce aproximadamente cada 7 días y el movimiento que la gallina lo realiza con sus patas y pico esto para que se distribuya mejor el calor y la yema no se pegue al saco vitelino. [23]

<span id="page-26-0"></span>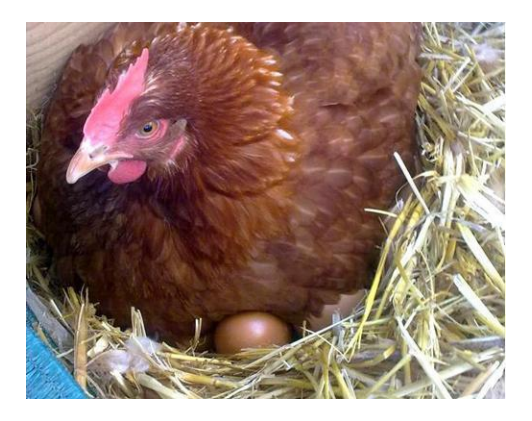

**Figura 2.-** Incubación natural *[20]*

### **1.1.2.7 Incubadora artificial.**

Una incubadora es una máquina la cual permite colocar los huevos que procrearon las aves y al cabo de un cierto número de días tiene lugar el nacimiento de los polluelos. El tiempo de incubación de los huevos dentro de la incubadora depende de las características biológicas de cada especie. Para el correcto desarrollo del embrión dentro de la incubadora, es necesario que se den una serie de parámetros dentro de ella. Los parámetros que se manejan en las incubadoras artificiales son temperatura, humedad, ventilación y volteo de los huevos durante el desarrollo del embrión. La programación de este equipo depende del tipo de especie que se va a incubar para garantizar los diferentes parámetros. [24]

# **1.1.2.8 Selección de huevo fértil.**

El proceso de incubación artificial empieza con la recolección de huevos que no deben sobrepasar los 15 días, para posteriormente realizar una selección de los huevos que tengan más tendencias a desarrollarse siguiendo los siguientes parámetros. [25]

- Reproductoras en buen estado de salud
- Aves que cumplan con la dienta de reproductoras
- Identificar y separar huevos con grietas en las cascaras, muy grandes, muy pequeños o que tenga algún tipo de deformación
- La limpieza de los huevos debe ser muy cuidadosa, puesto que al utilizar agua u otro tipo de líquido se elimina la capa protectora del huevo lo que con lleva a que ingresen enfermedades.

# **1.1.2.9 Almacenamiento de los huevos.**

Para mantener a los huevos fértiles se debe garantizar ciertas condiciones [25]

- Lugares fríos y húmedos para su almacenamiento con temperaturas entre los 12 °C y 50% de humedad relativa.
- La orientación del huevo en la cubeta se la realiza con el extremo más ancho hacia arriba.

• Las posibilidades de una alta fertilidad se mantienen hasta los 7 días después de haber sido recolectados

#### **1.1.2.10 Condiciones de incubación.**

Las condiciones de incubación natural o artificial permiten que el polluelo finalice su desarrollo dentro del huevo, por lo tanto, la incubación artificial debe brindar las condiciones ambientales optimas al embrión, semejante al proceso que realiza una gallina para el desarrollo del polluelo.

Los resultados pobres en nacimientos se producen comúnmente por un control incorrecto de la temperatura, humedad, calidad de aire. El control incorrecto denota que la temperatura, humedad y ventilación durante el proceso tuvieron fluctuaciones demasiado bruscas o que sobrepasaron el rango óptimo para que se produzca la incubación, lo que interfiere en el crecimiento y el desarrollo normal del embrión. La poca natalidad también ocurre por la falta de movimiento de los huevos y la limpieza del equipo o de los huevos.

# **[26]**

#### **a. Temperatura**

Uno de los factores fundamentales en la incubación es la temperatura que en las incubadoras artificiales se realiza mediante el intercambio de calor entre aire y huevos, por lo cual la temperatura de las incubadoras esta entre los 37.7 ºC con fluctuación que puede ser aceptadas entre más menos 0.5 ºC, sin embargo, las fluctuaciones de más de un grado centígrado durante el proceso de incubación pueden afectar al desarrollo del embrión. Las temperaturas altas pueden ser muy peligrosas y causan eclosión temprana y las temperaturas muy bajas producen eclosiones tardías las dos en bajos porcentajes. En los tres últimos días de incubación es necesario disminuir la temperatura puesto que el pollo al salir del cascaron emana una considerable cantidad de calor lo que puede perjudicar a los polluelos, por lo tanto, la temperatura en la cámara de incubación en los últimos días debe ser de entre 36.5-37 ºC. [27]

#### **b. Humedad.**

Los huevos pierden humedad durante el periodo de incubación, cuya tasa de pérdida va a depender de la humedad relativa que se mantenga dentro de la cámara de nacimientos. Los rangos aptos de humedad para la incubación de huevos de ave oscilan entre 50% y 60% en la primera etapa que abarca desde los 0 hasta los 18 días mientras que el último tramo de incubación que abarca de 18-21 días cuando el huevo agota toda su reserva de agua la humedad debe subir a un 70%-85% para ablandar las membranas y facilitar la eclosión del polluelo. Durante la incubación todos los huevos pierden peso entre 15 y 20% debido a la perdida de agua. [27]

#### **c. Posición y volteo de los huevos.**

Los huevos se deben de colocar con la punta hacia abajo para obtener mejores resultados, sin embargo, es posible colocar los huevos de lado para obtener una eclosión buena. La mala posición de los huevos en la incubadora se produce cuando la parte grande del huevo se coloca hacia abajo.

El movimiento de los huevos mejora la distribución de calor y contribuye a una tasa más grande de incubabilidad, el volteo se debe repetir durante las 24 horas del día. En las incubadoras industriales esto se realiza con cronómetros que controlan el movimiento cada hora 45° a una velocidad aproximada de 3rpm el movimiento se indica en la figura 3, esto se realiza hasta 3 días antes de la eclosión. **[28]**

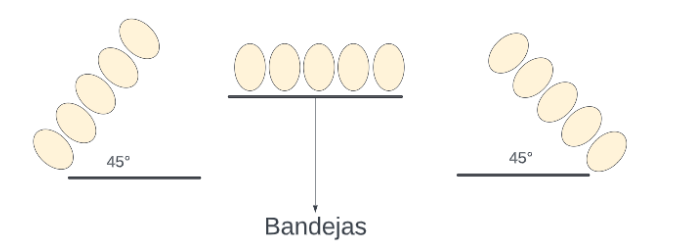

**Figura 3.-** Movimiento de los huevos

**Elaborado por:** el investigador.

# <span id="page-29-0"></span>**d. Ventilación.**

El embrión en desarrollo libera dióxido de carbono y recibe oxígeno de la atmosfera, la incubadora artificial debe incorporar un sistema de ventilación. La cantidad de huevos y la edad del embrión demandan más ventilación. La cantidad aceptable de Co2 dentro de una cámara de incubación es menor a 3000 ppm. **[29]**

En resumen, las condiciones de incubación se expresan en la tabla 2.

<span id="page-30-0"></span>

| Dia      | <b>Movimiento del</b> | <b>Temperatura</b> | CO <sub>2</sub> | Humedad relativa |
|----------|-----------------------|--------------------|-----------------|------------------|
|          | huevo                 |                    |                 |                  |
| $1 - 17$ |                       | $37.7^{\circ}$ C   | $<$ 2500 ppm    | 50-60%           |
| 18-21    | NO                    | $36.5 - 37$ °C     | $<$ 3000 ppm    | 70-85%           |

**Tabla 2.-** Condiciones de Incubación.

**Elaborado por:** El investigador en base a [29]

### **1.1.2.11 En caso de apagones**

La mayor causa de muertes en el caso de apagones es por sobrecalentamiento y asfixia el cuidado de este imprevisto depende de algunos factores, como la temperatura de la habitación en donde se encuentra la incubadora, la etapa en la que se encuentran los huevos. Según estos parámetros se deben tomar algunas precauciones como cuidar que los huevos tengan una buena entrada y salida de aire, entre más huevos estén en la incubadora mayor oxigeno necesitan, en caso de que la habitación donde se encuentra la incubadora sobre pase los 23°C es muy posible que exista un sobrecalentamiento y produzca asfixia, por lo que es necesario abrir la puerta de la incubadora. Por otro lado, si la temperatura es más baja, la incubadora mantendrá el aire caliente por algunas horas antes de que cause algún daño a los embriones. **[29]**

#### **1.1.2.12 Tipos de sistemas de incubación para huevos de gallinas.**

Existen diferentes tipos de incubadoras según sus características las cuales pueden ser pequeñas cuya capacidad máxima es de 20 huevos, semiindustriales con máxima capacidad de 500 huevos en un solo lote e industriales que pueden abarcar más de 10000 huevos en un solo lote, las clasificaciones más grandes se dan por tipo de ventilación y estructura del sistema como se menciona a continuación. [30]

#### **a. Incubadora de ventilación estática**

También llamadas incubadoras de aire quieto son generalmente pequeñas, cuya capacidad es reducida y no poseen ventiladores para que el aire circule dentro de la cámara de incubación. El intercambio de aire solo se obtiene mediante el escape de este. [30]

#### **b. Incubadora de ventilación forzada**

Las incubadoras con aire forzado cuentan con ventiladores que suministran la circulación de aire interna dentro de la cámara de incubación. La capacidad de estos equipos puede llegar a ser muy grande. [31]

#### **c. Incubadora de carga única.**

Las incubadoras de carga única permiten un mejor desempeño en cuanto a higiene y limpieza de los equipos. En este tipo de unidad todos los huevos se introducen al mismo tiempo quedando totalmente vacías en los días de transferencia facilitando los trabajos de saneamiento y limpieza. Se debe considerara que la totalidad de los huevos requieren las mismas condiciones, con lo cual este equipo puede brindar condiciones más precisas. El principal objetivo de este tipo de incubadora es cargar la incubadora, cerrar las puertas y abrir las puertas cuando haya finalizado el proceso y sea necesario la transferencia de los huevos ala nacedora. [32]

#### **d. Incubadora de carga múltiple.**

Existen una mezcla de fases de desarrollo del embrión lo que implica que la precisión de las condiciones de incubación sea imposible. En este tipo de equipo se ingresan nuevos huevos para ocupar el lugar de los huevos que ya desarrollaron y pasan a la siguiente fase. La limpieza y saneamiento se dificulta puesto que el equipo se encuentra en funcionamiento al momento de carga nuevos huevos. [33]

#### **1.1.2.13 Arquitectura de un sistema de incubación avícola.**

Las incubadoras avícolas están compuestas por los elementos que se describen a continuación [34]

**Controlador.** Es el cerebro del equipo y es el encargado de mantener condiciones óptimas para los huevos, los controladores más comunes usados son termostatos.

**Indicadores y pulsadores.** Los indicadores en el sistema permiten verificar las condiciones dentro del equipo y revelan anomalía en caso de existir. Los pulsadores permiten al operario manipular el sistema.

**Sistema de calefacción.** El sistema de calefacción está compuesto por un calefactor casi siempre niquelinas eléctricas y ventiladores para distribuir la temperatura en toda la sala de incubación.

**Humidificador.** El humidificador va dentro de un recipiente de agua y es el dispositivo que garantiza que la humedad permanezca constante durante el proceso.

**Ventilación.** La ventilación juega un papel imprescindible en la oxigenación y su tamaño dependerá de la cantidad de huevos que se esté incubado, generalmente en esta etapa se utilizan extractores de aire.

**Sistema de volteo.** El sistema de volteo es el encargo de mover los huevos para que las membranas no se peguen al embrión además permite que todos los huevos reciban las mismas condiciones de temperatura y humedad.

**Bandejas de incubación.** Las bandejas de incubación van dentro del sistema de volteo durante los 18 primeros días, y garantizan que el huevo permanezca firme al momento del movimiento.

**Bandejas nacederas.** Las bandejas nacederas remplazan a las bandejas de incubación a partir de los 18 días cuando el sistema de volteo se detiene, y permiten liberar el huevo para que el embrión tenga más comodidad para nacer.

# **1.1.2.14 Incubabilidad.**

Es la capacidad del huevo para eclosionar procreando un pollito viable, se pude expresar como la relación entre pollitos nacidos y huevos cargados en la incubadora. Además, se menciona a la incubabilidad como la propiedad genética que se puede mejorar si se adoptan métodos de selección y reproducción adecuados. **[35]**

#### **1.1.2.15 Factores que afectan la incubabilidad.**

Los factores más importantes que afectan a la incubabilidad de los huevos. **[36]**

- Infertilidad
- Defectos en el cascaron.
- Enfermedades de los reproductores.
- Incubación en zonas expuestas a corriente de aire o luz directa del sol.
- Mal almacenamiento y manejos de los huevos.

El tipo de incubadora que se utilizará para el diseño y desarrollo del proyecto es la incubadora de aire forzado que ofrece incubaciones con mayor capacidad de huevos y será de carga única lo que permite tener condiciones específicas puesto que todos los huevos se ingresan a la cámara de incubación el mismo día, además este tipo de incubadora facilita que el saneamiento del equipo sea más sencillo.

# **1.1.2.16 Problemas en los sistemas de incubación usados por pequeños productores**

Los pequeños productores de aves por lo general utilizan máquinas de incubación artesanales poco tecnificadas, que no contemplan todos los parámetros para obtener una tasa de natalidad alta, cuyos principales problemas y consecuencias que producen se muestran en la tabla 3.

<span id="page-33-0"></span>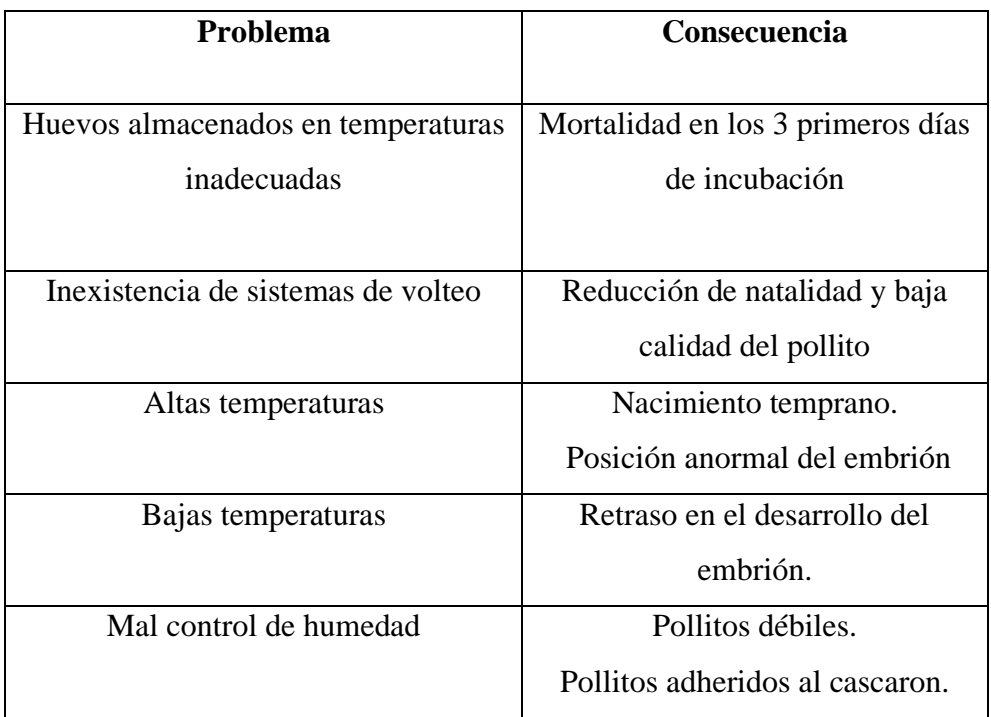

**Tabla 3.** Problemas en los sistemas de incubación artesanales.

| Falta de ventilación | Dificultad del pollito para salir                         |  |
|----------------------|-----------------------------------------------------------|--|
|                      | descascaron.                                              |  |
| Falta de higiene     | Muerte de los pollitos en los 2<br>primeros días de vida. |  |
|                      |                                                           |  |

**Elaborado por:** El investigador en base a [15]

### **1.1.2.17 Análisis de Sistemas de control para incubadoras.**

En la mayoría de las investigaciones previas realizadas de incubadoras avícolas utilizan microcontroladores de código abierto esto para reducir el precio del equipo y por su disponibilidad, por otro lado, las estructuras utilizadas tienden a ser materiales de alta durabilidad que permitan realizar la desinfección y limpieza del equipo a largo plazo. Los sensores más utilizados son de la familia DTHXX los cuales varían por factores como resolución y el error del sensor. Las incubadoras realizadas por casas comerciales utilizan controladores fabricados por las mismas empresas con sensores de tipo industrial o sensores que son desarrollados en la misma compañía. El volteo de los embriones ha sido implementado en los nuevos estudios de estos equipos para mejorar la distribución de calor y humedad con el fin de aumentar la natalidad. En la tabla 4 se muestra las características de hardware de investigaciones previas.

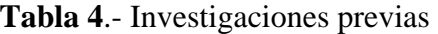

<span id="page-35-0"></span>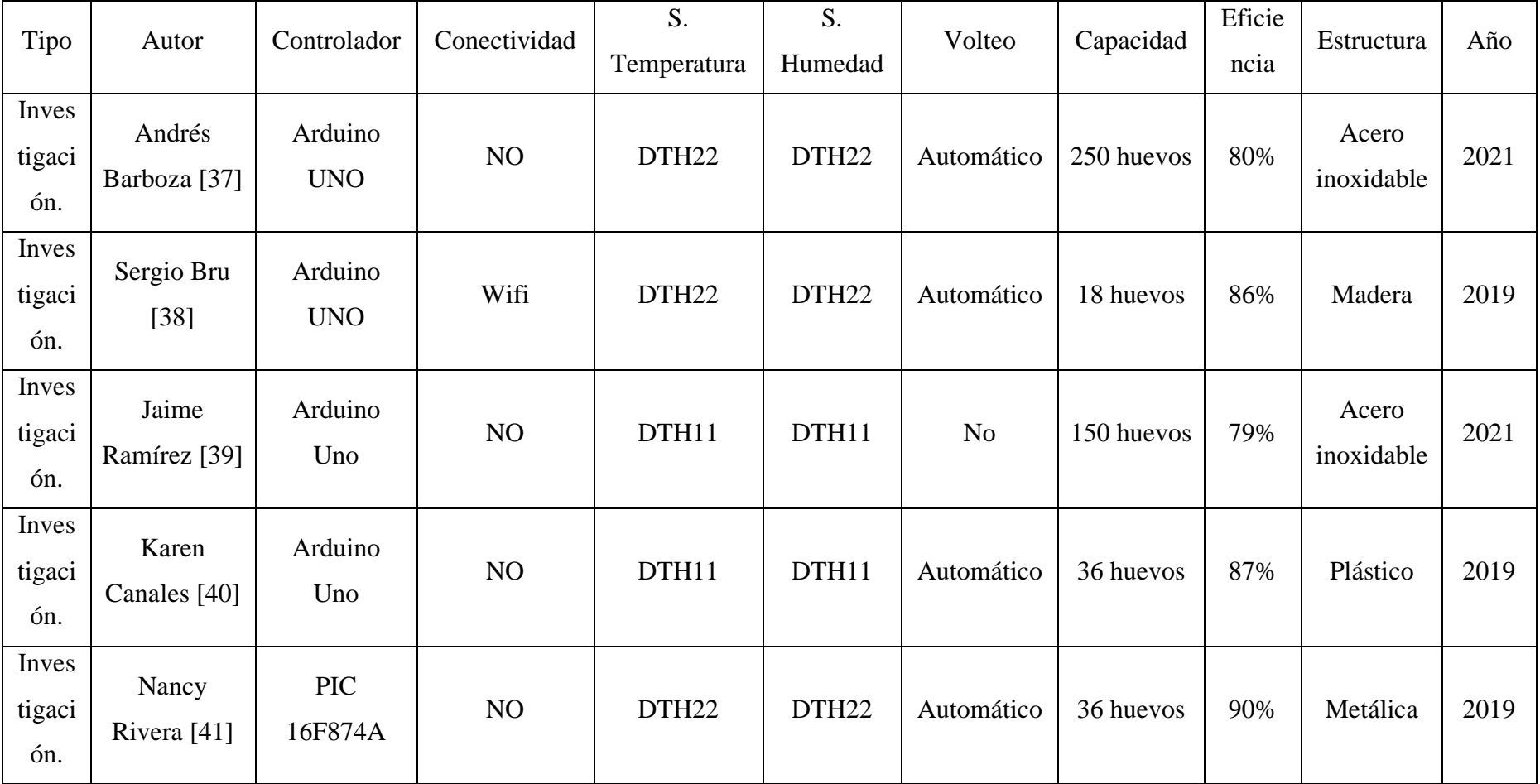
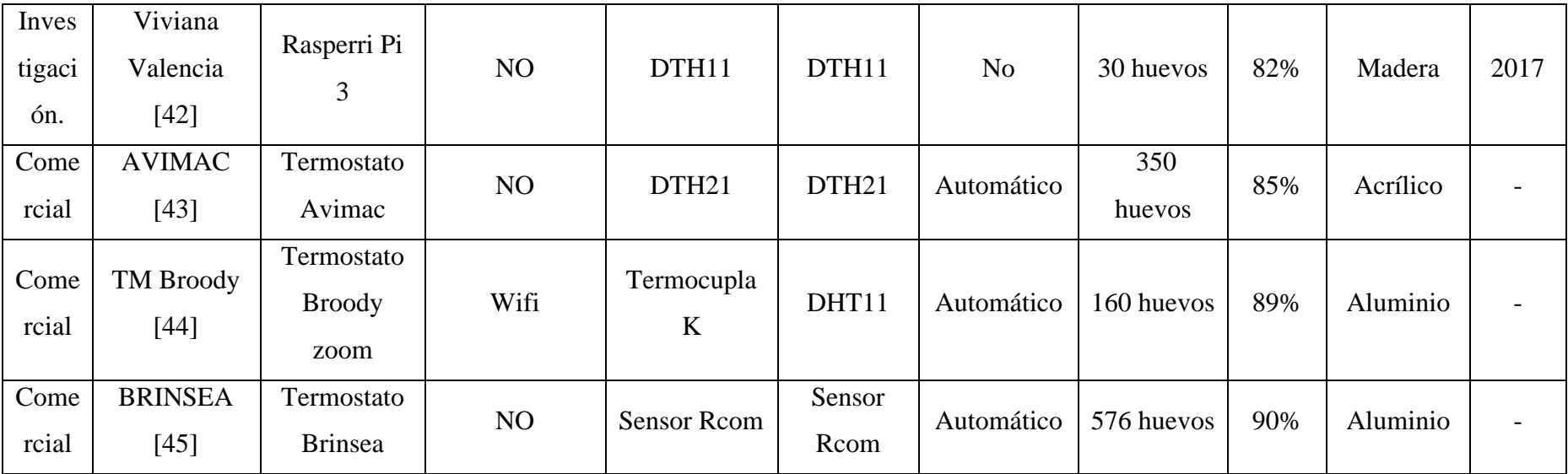

**Elaborado por:** El investigador

# **1.1.2.18 Comparación de motores para volteo.**

Las características más importantes de los motores utilizados para el volteo de huevos son: torque grande, bajo ruido, bajo consumo de energía, y una velocidad aproximada de 3 rpm con lo cual se analizó los motores que se muestran en la tabla 5.

| <b>Motor</b>                        | Voltaje de<br>operación | <b>Rpm</b>   | torque       | <b>Driver</b>  |
|-------------------------------------|-------------------------|--------------|--------------|----------------|
| Motor turbo de alta<br>torsión      | 12 DC                   | 3            | 1.95<br>N/m  | N <sub>o</sub> |
| <b>SG90</b>                         | 5 DC                    | $\mathbf{2}$ | 0,12<br>N/m  | N <sub>o</sub> |
| 50KTYZ                              | 110 AC                  | 1.5          | 2.94<br>Kg/m | N <sub>o</sub> |
| Motor Síncrono de 110V<br><b>AC</b> | <b>110V AC</b>          | 5            | 1.77<br>N/m  | uln2003an      |

**Tabla 5 .** Compara de Motores para volteo automático

**Elaborado por:** El Investigador en base a **[46]**

Para la selección del motor será necesario aplicar la fórmula de la ecuación 1 la cual consigue la fuerza necesaria que requiere el motor para mover la masa total de los huevos que serán incubados. **[47]**.

$$
\sum F_x = ma_x \tag{1}
$$

#### **1.1.2.19 Sistema Automático.**

Un sistema automático es un conjunto de componentes físicos conectados o relacionados entre sí, por lo que puede regular y dirigir su actuación por el mismo, de tal forma que los factores externos no intervienen incluyendo el factor humando, con lo cual previenen y corrigen los errores que aparecen en su funcionamiento. [48]

### **1.1.2.20 Sistemas de control.**

Según José Carillo en su libro Sistemas Automáticos de Control define un sistema de control como el conjunto de elementos que funcionan de manera concatenada para proporcionar una salida o respuesta deseada. Los componentes básicos de un sistema de control pueden ser descritos por: [49]

- a) Objetivos de control.
- b) Componentes del sistema de control.
- c) Resultados o salida.

#### **1.1.2.21 Controladores para incubadoras avícolas.**

El controlador será el dispositivo que se encargara de la regulación de los elementos eléctricos y electrónicos para asegurar condiciones de incubación adecuadas a partir de los datos obtenidos por los sensores en la tabla 6 se presentan las características de diferentes controladores.

| <b>Dispositivo</b>              | microcontrolador   | Voltaje de<br>Operación | $IO$<br><b>Digitales</b>       | $IO$<br><b>Análogas</b>    | <b>Interfaz</b>                     | <b>Certificados</b>   | Programable                                        | <b>Precio</b> |
|---------------------------------|--------------------|-------------------------|--------------------------------|----------------------------|-------------------------------------|-----------------------|----------------------------------------------------|---------------|
| P1AM-100<br>$[50]$              | SAMD21             | 24 VDC                  | 20<br>digitales                | $\tau$<br>análogas         | I2C,<br>SPI,<br><b>UART</b>         | CE, UL                | $C/C++$ con IDE<br>Arduino o<br>ProductivityBlocks | 227           |
| Controllino<br>min[51]          | ATmega328P         | $12 - 24$<br><b>VDC</b> | 14<br>digitales<br>(3)<br>PWM) | $\overline{2}$<br>análogas | I2C,<br>SPI,<br>serie<br><b>TTL</b> | CE, UL e<br>IEC 61131 | <b>IDE</b> Arduino                                 | 120           |
| Arduino<br>Uno $[52]$           | ATmega328P-PU      | 5 VDC                   | 14<br>$(6$ PWM $)$             | 6<br>análogas              | I2C,<br>SPI,<br><b>UART</b>         |                       | <b>IDE</b> Arduino                                 | 20            |
| <b>PIC</b><br>16F874A<br>$[53]$ | <b>PIC 16F874A</b> | 5 VDC                   | 9<br>digitales                 | 3<br>análogas              | $I2C$ ,<br>SPI,<br><b>UART</b>      |                       | C, ASEMBLER                                        | 12            |

**Tabla 6.-** Tabla comparativa de controladores

**Elaborador por:** El investigador.

# **1.1.2.22 Sensores de Temperatura y Humedad.**

Los sensores de humedad y temperatura utilizados en incubadoras avícolas funcionan con aproximadamente 5V lo que facilita las conexiones con un microcontrolador de código abierto, por los rangos de incubación el sensor de temperatura puede medir rangos menores a los 50 ºC la importancia del sensor está en el intervalo de error. Los sensores más utilizados son de la familia DTHXX puesto que facilitan el trabajo de lectura mediante librerías. En la tabla 7 se presentan las características más relevantes de los sensores.

| <b>Sensor</b>     | <b>Tipo</b> | Voltaje   | <b>Rango</b>    | <b>Error</b>  | Precisión | <b>Salida</b> | Resolución        |
|-------------------|-------------|-----------|-----------------|---------------|-----------|---------------|-------------------|
| DTH <sub>22</sub> | Temperatura | $3,3-6$ V | $-40^{\circ}$ C | Temperatura:  |           |               | Temperatura:      |
| $[54]$            | & humedad   |           | a 80            | $<\pm 0.5$ °C |           |               | $0.1^{\circ}C$    |
|                   | relativa    |           | $\rm ^{\circ}C$ | Humedad:      | Media     | Digital       | Humedad:          |
|                   |             |           | 0a              | 2%            |           |               | 0.1%              |
|                   |             |           | 100%            |               |           |               |                   |
|                   |             |           | <b>RH</b>       |               |           |               |                   |
| <b>DS18B20</b>    |             | 3V a      | $-55^{\circ}$ C |               |           |               | Variable          |
|                   | Temperatura |           | $\rm{a}$        | $\pm 0.5$ °C  | Alta      | Digital       | $0,5^{\circ}$ C - |
| $[55]$            |             | 5,5V      | $125^{\circ}$ C |               |           |               | $0,0625$ °C       |
| DTH <sub>21</sub> | Temperatura | $3.5V -$  | $-40^{\circ}$ C | Temperatura:  |           |               | Temperatura:      |
| $[56]$            | & humedad   | 5.5V      | a 80            | $<\pm 0.5$ °C |           |               | $0.1^{\circ}C$    |
|                   | relativa    |           | $\rm ^{\circ}C$ | Humedad: ±    | Alta      |               | Humedad:          |
|                   |             |           | 0a              | 3%            |           | Digital       | 0.1%              |
|                   |             |           | 100%            |               |           |               |                   |
|                   |             |           | <b>RH</b>       |               |           |               |                   |
| DTH11             | Temperatura | $3V -$    | 40°C a          | Temperatura:  |           |               | Temperatura:      |
| $[57]$            | & humedad   | 5V        | 50 °C           | $\leq\pm2$ °C | Media     |               | $0.1^{\circ}C$    |
|                   | relativa    |           | 20a             | Humedad: ±    |           | Digital       | Humedad:          |
|                   |             |           |                 | 5%            |           |               | 1%                |

**Tabla 7.-** Comparación de Sensores

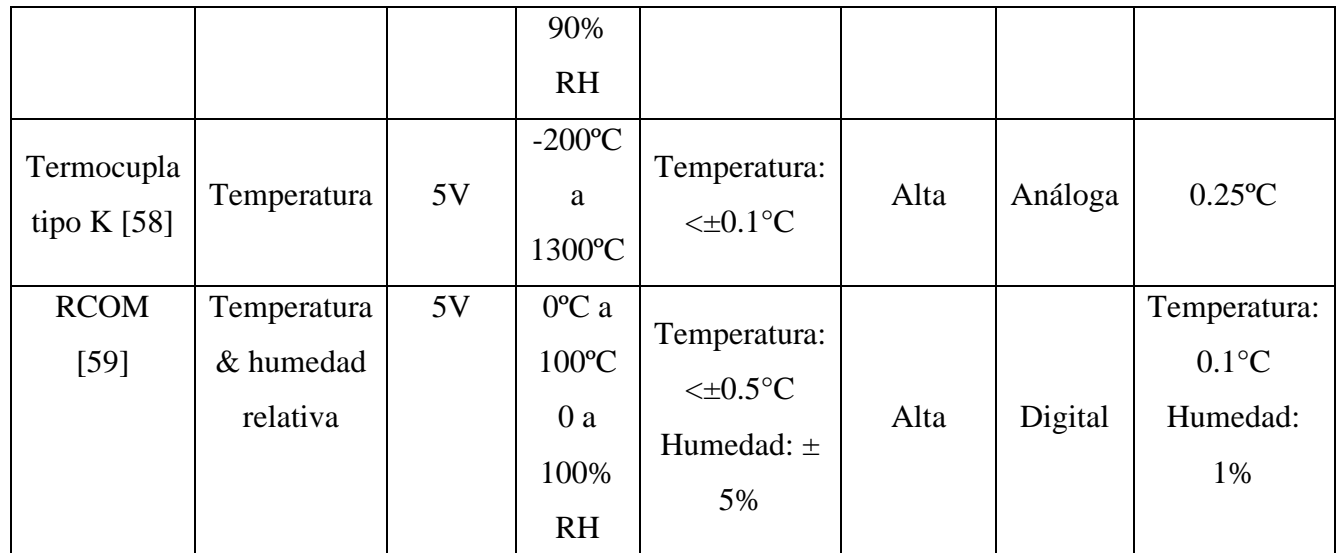

**Elaborado por**: El Investigador.

# **1.1.2.23 Sensores de CO2.**

En la incubación artificial de huevos a medida que pasa el tiempo los huevos reducen su humedad y aumentan los niveles de Co2 en la sala de incubación por lo cual se debe controlar la ventilación de esta. En la tabla 8 se presentan los sensores compatibles con el controlador seleccionado.

**Tabla 8.-** Comparación de sensores de CO2

| <b>Sensor</b> | V.<br>de  | de<br><b>Rango</b> | Consumo     | <b>Temperatura</b> | <b>Precio</b> |
|---------------|-----------|--------------------|-------------|--------------------|---------------|
|               | operación | detección          | de potencia | de                 |               |
|               |           |                    |             | funcionamiento     |               |
| $MG-$         | 5 Vdc     | 10000<br>350       | 600mW       | $20-50$ °C.        | 39\$          |
| 811           |           | ppm.               |             |                    |               |
| [60]          |           |                    |             |                    |               |
| Mq135         | 5 Vdc     | 500-10000ppm       | 800mW       | $20-70$ °C.        | 11\$          |
| [61]          |           |                    |             |                    |               |

**Elaborado por:** El investigador

**1.1.2.24 RTC externo**

Un reloj de tiempo real (RTC) está conformado por un resonador de cristal que permite obtener el paso del tiempo en unidades utilizadas de forma y permite liberar a Arduino de realizar contabilizaciones de tiempo cotidiana en la tabla 9 se muestran las características de los RTC compatibles con controladores Controllino.

**Tabla 9** Comparativa de RTC

| <b>Sensor</b> | V.<br>de <sub>1</sub> | Comunicación | Precisión | <b>EEPROM</b> | D.             | <b>Precio</b> |
|---------------|-----------------------|--------------|-----------|---------------|----------------|---------------|
|               | operación             |              |           |               | <b>Batería</b> |               |
| <b>DS1307</b> | 5 Vdc                 | I2C          | Alta      | AT24C32       | 2 años         | 3\$           |
| $[62]$        |                       |              |           |               |                |               |
| DS3231        | 5 Vdc                 | I2C          | Muy Alta  | AT24C32       | 5 años         | 3\$           |
| $[63]$        |                       |              |           |               |                |               |

**Elaborador por:** El investigador

# **1.1.2.25 Niquelina eléctrica**

En nuestro caso el dispositivo calefactor es de vital importancia puesto que la sala de incubación tiene dimensiones considerables y será necesario de una buena fuente de calor para conseguir la temperatura adecuada. Para calcular el dimensionamiento de este elemento se puede utilizar las siguientes ecuaciones. [64]

$$
Densidad = \frac{masa}{volumen} \tag{2}
$$

Calor especifico del aire.

$$
C_e = 1012 \frac{J}{Kg.K} \tag{3}
$$

Energía termina.

$$
Q = m(T_f - T_i) * C_e \tag{4}
$$

Potencia disipada

$$
potential \, disipada = \frac{Q}{t} \tag{5}
$$

# **1.1.2.26 Control PID.**

Es la abreviación de Control Proporcional, Integral y Derivativo y es un mecanismo para el control basado en la realimentación el cual calcula el error entre el valor medido y el valor pretendido. [65]

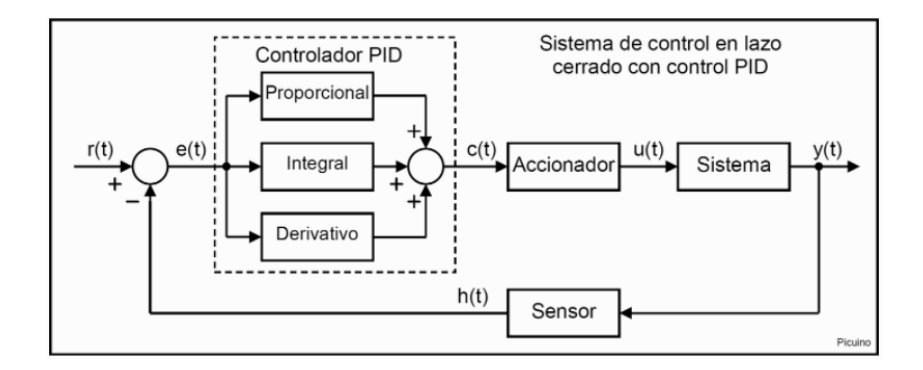

**Figura 4**.-Control PID lazo cerrado [38]

Donde:

**r:** es la señal de referencia o set point.

- **e:** corresponde a la señal de error**.**
- **c:** es el controlador PID.
- **u:** es la señal de control.
- **y**: corresponde a la salida

**P:** Es la acción de control proporcional, cuando el sistema posee un error grande y positivo la salida de control será similar grande y positiva puesto que la acción proporcional se consigue con el producto de la constante Kp por el error (diferencia entre valor deseado y valor medido), con lo cual se pretende que el estado estacionario se aproxime a cero. La fórmula del proporcional se obtiene del diagrama de bloques y esta dad por. [65]

$$
P(sal) = k_p * e(t)
$$
\n
$$
Cp(s) = Kp
$$
\n(6)

**I:** Es la acción integral la cual consiste en la suma acumulada de la señal de error y tiene en cuenta los valores pasados del error, esta acción permite que la variable llegue al set point (referencia deseada por el usuario) y su cuyo objetivo es disminuir eliminar el error en estado permanente. El inconveniente de usar la acción integral consiste en que esta añade una cierta inercia al sistema y por lo tanto le hace más inestable. La acción integral es obtiene mediante la siguiente ecuación. [65]

$$
I(sal) = k_i \int_0^t e(t)dt
$$
 (7)

$$
C_i(s) = \frac{Ki}{s}
$$

**D:** Acción derivativa aparece cuando hay un cambio en el error, cuando el error es constante solo actúan las acciones proporcional e integral. La función de esta acción es corregir el error al mínimo con la misma velocidad con la cual se produce evitando que el error aumente, Se deriva con respecto al tiempo para posteriormente sumar las accione (P+I) la fórmula de la derivada se muestra en la siguiente ecuación. [65]

$$
D_{sal} = k_d \frac{de}{dt} \tag{8}
$$

La acción de control proporcional-integral-derivativa reúna las ventajas de las tres acciones en tiempo discreto se representa con la siguiente ecuación.

$$
u(t) = k_p e(t) + \frac{kp}{ti} \int_0^t e(t)dt + k_p t_d \frac{de(t)}{dt}
$$
\n(9)

### **1.1.2.27 Método de sintonización PID de Ziegler-Nichols.**

El método de sintonización de reguladores PID de Ziegler-Nichols permite definir las ganancias proporcional, integral y derivativa a partir de la respuesta del sistema en lazo abierto o a partir de la respuesta del sistema en lazo cerrado. Cada uno de los dos ensayos se ajusta mejor a un tipo de sistema. El primer método se realiza con el sistema en lazo abierto, donde el controlador se coloca en modo manual para poder generar una variación del tipo escalón en la propia salida del controlador PID. Para definir el valor de los parámetros se sigue las funciones de la tabla 10. **[66]**

| <b>Control</b> | <b>Kp</b>        | τi                  | $\tau d$        |
|----------------|------------------|---------------------|-----------------|
|                | Τ<br>KL          | $\infty$            |                 |
| <b>PI</b>      | 0.9<br><b>KL</b> | $\overline{0.3}$    |                 |
| <b>PID</b>     | 1.2<br>ΚL        | $0.60 \frac{ko}{A}$ | $0.6 * ko * T1$ |

**Tabla 10.-** Tabla de sintonización de Ziegler-Nichols

**Elaborado por:** El Investigador en base a *[66]*

#### **1.1.2.28 Comunicaciones inalámbricas.**

Un sistema de comunicación inalámbrico trasmite y recibe información sin emplear un cable como medio físico para la conexión y transición. Remplaza al par trenzado, coaxial o fibra óptica que son usados en las redes cableadas convencionales, una red inalámbrica no requiere un medio guiado puesto que utiliza ondas electromagnéticas que promedio de la modulación de la señal portadora los datos son enviados desde un emisor a un receptor por el aire. Todo esto es imperceptible a los ojos del usuario. [67]

**1.1.2.29 Banda ISM.**

Son bandas apartadas a nivel internacional para usos no comerciales de radiofrecuencia electromagnética enfocadas a áreas industrial, científica y médica. Actualmente el uso de estas bandas de frecuencias se ha extendido debido a que está disponible en todo el mundo sin la necesidad de una licencia, siempre y cuando se repete los niveles de potencia de transmisión. Esta normativa obliga a que los sistemas de comunicación de este tipo incorporen mecanismos de protección ante interferencias y técnicas ara depurara la señal. La frecuencia de cada región de muestra en la tabla 11. [68]

**Tabla 11**.- Frecuencias ISM

| Banda de frecuencia | <b>Frecuencia central</b> | Región                        |
|---------------------|---------------------------|-------------------------------|
| 433.05 -434.790 Mhz | 433 MHz                   | Europa, Africa, norte de Asia |
| 902-928 Mhz         | 915 MHz                   | Sur y centro América          |

**Elaborador por:** El investigador en base a [68]

#### **1.1.2.30 Tecnologías de comunicación para el IOT.**

Uno de los elementos de mayor importancia de un proyecto de IoT es la red de comunicación que brinda conexión a los dispositivos, maquinas, sensores o "cosas" capaces de originar datos desde cualquier punto del planeta. Para el desarrollo de un proyecto de IoT basta con tener 2 dispositivos que no se encuentren próximos y que disponga de una red que les permita tener acceso a internet de tal forma que los dispositivos puedan generar datos para su posterior tratamiento. Cuyos principios son los siguientes. **[69]**

- Baja frecuencia de transmisión
- Movilidad y servicios de localización
- Conexiones bidireccionales seguras
- Bajo consumo de energía
- Largo alcance de comunicación

#### **1.1.2.31 Internet de las cosas IOT.**

El Internet de las Cosas (IoT) está basado en que cualquier cosa tenga conexión a internet en todo momento y lugar. Prácticamente consiste en que se integren sensores y actuadores

en elementos cotidianos, que promedio de redes fijas estos se puedan conectar a internet de forma inalámbrica. La existencia de puntos de acceso a internet en casi todo el mundo permite que se pueda adoptar esta tecnología de forma más factible. Debido a que su tamaño y costo es posible que los sensores se integren en entornos de trabajo, lugares públicos hogares etc. De tal forma que cualquier objeto puede conectarse a la red y manifestar su estado. También el internet de las cosas implica que cualquier objeto puede ofrecer datos con lo cual se está cambiando la metodología de hacer negocios y el día a día de millones de personas. [70]

# **1.1.2.32 Cloud computing.**

La computación en la nube es la disponibilidad bajo demanda de recursos informáticos como servicios a través de Internet. Esta tecnología libera a las empresas de tener que aprovisionar, configurar o administrar recursos y les permite pagar solo por lo que usan. [71].

Hay tres tipos de modelos de servicios de computación en la nube: Infraestructura como servicio que brinda servicios de cómputo y almacenamiento, plataforma como servicio que brinda entornos de desarrollo e implementación para crear aplicaciones en la nube y software como servicio que brinda aplicaciones como servicio. [72]

# **1.1.2.33 Monitoreo remoto.**

Evita desplazamientos y tener que acceder de forma física a sistemas o máquinas, pues una plataforma de IoT permite la captación de datos en planta en remoto, así como el análisis combinado de esa información mediante tecnología Big Data. Con las herramientas de visualización, es factible monitorizar, comprender los datos y acceder a la información captada en tiempo real. [73]

#### **1.1.2.34 HMI**

(Human Machine Interface) es una Interfaz Hombre Máquina que presenta los datos de una máquina, sistema o dispositivo a un operario, esta herramienta es utilizada para coordinar y controlar un proceso y se puede aplicar a cualquier pantalla que permite interactuar con un dispositivo. La función de un HMI es proporcionar información en

tiempo real a través de gráficos de las variables que interfieren en el proceso que aportan contexto y significado al mismo. [74]

#### **a. Norma para diseño HMI**

Norma ISA 101, es un conjunto de sugerencias y acuerdos para el desarrollo de un interfaz humano máquina, para garantizar solo la información necesaria al operador, mejorando la eficiencia de la interfaz y evitando la sobrecarga de datos innecesarios, ofreciendo al operario las herramientas necesarias para diagnosticar y responder a las anormalidades en el sistema [75]

#### **b. Normalización de uso de colores.**

Los colores brillantes son usados para representar situaciones anormales con el objetivo de llamar la atención del operario. Las pantallas en condiciones normales de operación no deben contener colores brillantes como rojo o verde brillante. Los colores amarillo y rojo brillante solo son utilizados para la representación de alarmas o condiciones relacionadas. [75]

#### **c. Representación de los valores del proceso.**

La visualización de los valores del proceso en tiempo real se representa de manera diferente al texto fijo, un fondo claro con valores en negritas es una buena opción para representar estos valores.

Los ceros ala izquierda no se muestran excepto que se trate de valores fraccionarios como:0.78, estos valores dependerán de la precisión que se necesite en el proceso. [75]

#### **d. Representación de alarmas**

Las alarmas deben ser codificadas según la prioridad de la alarma(color/forma/texto) cumpliendo con la regla de colores antes mencionada. [75]

### **1.1.2.35 Red LPWAN**

Del inglés Low-Power Wide-Area Network que quiere decir red de área extendida de baja potencia, es un tipo de red de telecomunicaciones inalámbricas, diseñada para medianas y largas distancias con bajo consumo y baja transferencia de datos. [76] Tiene gran aplicación en IOT puesto que al ser redes diseñadas para entornos que cubren centenares

de metros permite instalar una gran cantidad de nodos distribuidos por toda el área energizados solo por baterías las mismas que pueden durar años sin necesidad de costosos despliegues de cable o infraestructura. [77]

#### **1.1.2.36 Arquitectura de la red LPWAN**

La arquitectura de una red LPWAN está basada en la conexión a de varios dispositivos finales conocidos también como nodos conectados a un dispositivo central conocido como Gateway el cual es el encargado de enrutar la información que envían los nodos a un servidor el mismo que ofrece al administrador de la red monitorear, instrumentar y llevar a cabo acciones [78]

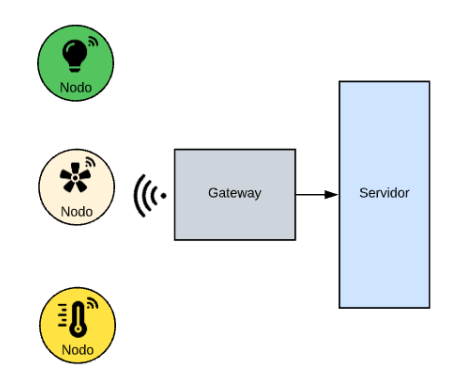

**Figura 5.** Arquitectura LPWAN **Elaborado por:** El investigador

**Nodo. -** Es el encargado de medir las variables físicas que se encuentran en un entorno definido su arquitectura está conformada por un microcontrolador, sensores, memoria, módulo de comunicación inalámbrico y actuadores. [78]

**Gateway. -** Su función es centralizar la información para establecer la comunicación entre los nodos sensores y un servidor. El Gateway constantemente realiza consultas para verificar la situación de la red y recolectar la información captada por los sensores para posteriormente enviar la información al servidor por el protocolo TCP/IP. [78]

**Servidor. -** Es un conjunto de recursos informáticos que permite gestionar los datos que se reciben de los nodos, así como también controlar el estado de los dispositivos que se encuentran en los mismos. [78]

#### **1.1.2.37 LoRA**

Long Range (LoRa) es una tecnología inalámbrica de modulación RF que combina un consumo de energía ultra bajo con un largo alcance efectivo posibilitando que las baterías duren muchos años convirtiéndola en una tecnología ideal para IoT. Utiliza un espectro de radio sin licencia (ISM) en las bandas industrial, científica y médica para hacer posible la comunicación entre sensores actuadores y otros dispositivos con las puertas de enlace conectadas a la red. [79]

#### **1.1.2.38 Modulación LoRA**

La modulación LoRa está basada en la modulación Chirp Spread Spectrum (CSS), que permite la comunicación de datos de largo alcance y consiste en modular el mensaje por medio de una señal que varía continuamente en frecuencia, con un ancho de banda fijo de 250 o 500 kHz para uplink o downlink. Utiliza factores de dispersión ortogonales para conservar las baterías de los nodos finales debido a que se realiza optimizaciones adaptativas de los niveles de potencia y de la velocidad de datos en los nodos finales contribuyendo al aumento de vida útil de las baterías. [80]

LoRa está implementada en la capa física o de bits del modelo OSI como se puede apreciar en la figura a continuación. Como medio para transportar ondas de radio LoRa se usa el aire desde un dispositivo Lora hasta la puerta de enlace y viceversa. [80]

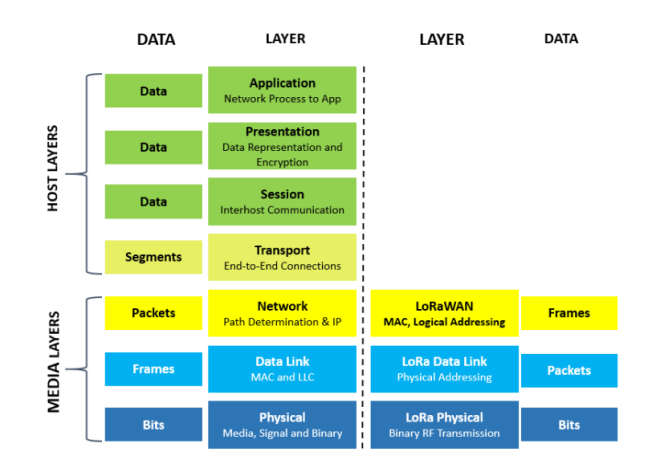

**Figura 6**. Lora en las 7 capas del modelo OSI *[80]*

#### **1.1.2.39 Clases de dispositivos LoRa**

El dispositivo final Lora tiene 3 modos de operación los cuales tiene que ver cómo los nodos finales se comunican con la red. Para el desarrollo de este proyecto se ha optado por utilizar los dispositivos clase C que siempre están escuchando mensajes de enlace descendente a menos que estén transmitiendo datos es decir siempre se encuentran encendidos y no dependen de baterías. Obteniendo una latencia más baja para la comunicación desde el servidor a un dispositivo final. [80]

#### **1.1.2.40 Transmisores LoRa**

Para destacar las características de diferentes módulos LoRa existentes en el mercado, se ha utilizado la tabla 12.

| <b>Dispositivo</b>     | Heltec ESP8266 | <b>BB-LORA915</b> | <b>Shield Lora</b>  |
|------------------------|----------------|-------------------|---------------------|
| Voltaje de operación   | $3.3 - 7$ vdc  | $3.3 - 5$ vdc     | $3.5 - 5$ vdc       |
| Corriente de operación | 80mA           | $12 \text{ mA}$   |                     |
| <b>Chip RF</b>         | SX1276/        | SX1276            | SX1276/SX1278       |
|                        | SX1278         |                   |                     |
| Frecuencia             | 868/915 Mhz    | 915 Mhz           | 868/915 Mhz         |
| Potencia de Tx         | 19dBm          | $27$ dBm          | 19dBm               |
| Sensibilidad de Rx     | $-98$ dBm      | $-98$ dBm         | $-148$ dBm          |
| Ganancia de la antena  | 3 dBi          | 3dBi              | 5dBi                |
| <b>Interfaz</b>        | SPI/I2C/UART   | <b>SPI</b>        | <b>SPI</b>          |
| <b>Modulación</b>      | <b>FSK</b>     | <b>FSK</b>        | <b>FSK/GFSK/MSK</b> |
| <b>Display</b>         | SI.            | N <sub>O</sub>    | N <sub>O</sub>      |
| <b>Precio</b>          | 30\$           | 20\$              | 44\$                |

**Tabla 12.** Tabla comparativa de módulos Lora

**Elaborado por:** El investigador en base a [81]

Para el cálculo de pérdidas de propagación de los trasmisores se puede utilizar la fórmula de la ecuación 6 del modelo de Okumura-Hata para áreas suburbanas. A partir de estos datos se puede obtener la fuerza de la señal recibida (RSSI)

$$
L_{su} = Lu - 2\left(\log_{10}\left(\frac{f}{28}\right)\right)^2 - 5.4\tag{10}
$$

$$
L_U = 69.55 + 26.16 \left( \log_{10}(f) \right) - 13.82 \log_{10}(hb) + [449 - 6.55 \log_{10}(hb)] \log_{10}(d)
$$
 (11)

 $RSSI =$  Potencia de transmisión de radio + Ganancia de antena TX

- − Pérdida de ruta
- − Atenuación de la señal causada por obstáculos (12)
- + Ganancia de antena RX

# **1.2 Objetivos**

# **1.2.1 Objetivo general**

• Desarrollar una incubadora avícola electrónica semiindustrial con monitoreo remoto de las condiciones de incubación a partir de tecnología lora.

# **1.2.2 Objetivos específicos**

- Analizar las características de las incubadoras avícolas y las etapas de evolución del embrión.
- Seleccionar los elementos electrónicos del sistema de control con comunicación LoRa para una incubadora artificial.
- Desarrollar la incubadora semiindustrial con sistema de volteo automático.
- Diseñar un sistema de monitoreo remoto con una interfaz de visualización del estado de la incubadora.

# **CAPÍTULO II.**

# **METODOLOGÍA.**

## **2.1 Materiales**

La implementación de la incubadora avícola requirió de recursos bibliográficos, humanos, tecnológicos que se definen por sus funciones y alcance del proyecto.

Los recursos bibliográficos están compuestos por artículos científicos, tesis de las diferentes universidades del país, revistas y documentos en línea relacionados al tema de investigación.

Los recursos humanos necesarios para la creación del equipo fueron el tutor y el investigador del proyecto que se encargan del diseño y análisis del funcionamiento del equipo.

Los recursos tecnológicos que se utilizaron para el desarrollo del proyecto son sensores de magnitudes físicas, actuadores, un PLC y una máquina virtual en la nube de Azure.

# **2.2 Métodos**

#### **2.2.1 Modalidad de investigación**

El proyecto de investigación se basa en el desarrollo de una incubadora avícola semi industrial con monitoreo remoto a partir de modulación LoRa, de modo que fue necesario los siguientes tipos de investigación.

#### **2.2.1.1 Investigación bibliográfica**

En base al desarrollo del proyecto se tiene la necesidad de revisión bibliográfica en libros, artículos científicos y proyectos de investigación previos de los diferentes repositorios de las universidades del país, relacionados con el tema de investigación.

#### **2.2.1.2 Investigación experimental**

Durante el desarrollo del proyecto se realizará investigación experimental porque se realizarán ciertas actividades para la medición y adquisición de datos de ciertas magnitudes físicas, con el fin de mantener las condiciones adecuadas en el proceso de incubación.

#### **2.2.1.3 Investigación de Campo**

Se emplea este tipo de investigación puesto que se obtienen datos y se realizan análisis de forma directa de la incubadora. Para definir las condiciones adecuadas para la incubación.

#### **2.2.1.4 Investigación aplicada**

Para el presente proyecto se empleará la investigación aplicada, porque el objetivo principal es poner en práctica conocimientos de Comunicación inalámbrica, Electrónica y Programación, adquiridos durante la formación académica.

# **2.2.2 Recolección de información**

La información necesaria para el desarrollo del presente trabajo de investigación fue obtenida de libros, revistas, artículos científicos proyectos de investigación previos relacionados al tema obtenidos de diferentes universidades del país.

#### **2.2.3 Procesamiento y Análisis de Datos**

El procesamiento y análisis de datos se desarrollará de acuerdo con los siguientes pasos:

- Análisis de la información recolectada en fuentes bibliográficas.
- Determinar los problemas en las incubadoras avícolas artesanales y semiindustriales en el Ecuador.
- Planteamiento de la propuesta de solución.
- Control y verificación de los datos obtenidos mediante la depuración del sistema.

#### **2.2.4 Desarrollo del proyecto**

- 1. Análisis de sistemas de control para incubadoras.
- 2. Identificación de las condiciones de incubación artificial.
- 3. Establecimiento de los principales problemas en los sistemas de incubación.
- 4. Análisis del funcionamiento de un sistema de comunicación LORAWAN.
- 5. Selección de tarjeta de desarrollo idónea para comunicación LoRa.
- 6. Desarrollo del sistema de control de variables y condiciones de incubación.
- 7. Desarrollar un sistema de volteo automático basado en investigaciones previas
- 8. Diseño de la arquitectura física de la incubadora.
- 9. Implementación de la comunicación inalámbrica basada en modulación Lora
- 10. Diseño de placas PCB.
- 11. Configuración de un VPS
- 12. Desarrollo de una interfaz gráfica de usuario para el monitoreo en tiempo real de las magnitudes físicas que intervienen en la incubación
- 13. Ensamblado del prototipo
- 14. Pruebas de funcionamiento.
- 15. Identificación y corrección de errores.
- 16. Elaboración del informe final.

# **CAPÍTULO III.**

# **RESULTADOS Y DISCUSIÓN**

En el presente capítulo se presenta el desarrollo de la propuesta donde se describe los segmentos de los cuales está conformado el sistema, dispositivos utilizados, programación y consecuentemente el análisis de los resultados obtenidos en las pruebas de funcionamiento.

#### **3.1 Análisis y discusión de los resultados**

La implementación de un sistema de monitoreo remoto sobre una incubadora avícola semiindustrial facilitará la obtención de los datos más importantes en tiempo real como temperatura, humedad, calidad de aire y potencia del equipo, permitiendo así un monitoreo constante de las condiciones de incubación en todo el proceso hasta que el polluelo salga del cascaron, ayudando a prevenir condiciones que estén fuera del rango establecido o posibles fallos del equipo, que se reflejará directamente en la incubabilidad del equipo. Por medio de alertas con mensajes de telegrama se notifica las anormalidades en el proceso.

El equipo fue desarrollado con hardware y software libre con elementos disponibles en el mercado, además el diseño físico fue realizado basado en investigaciones previas de equipos similares.

#### **3.1.1 Desarrollo de la propuesta**

## **3.1.1.1 Características de incubadoras avícolas**

Las incubadoras avícolas están fabricadas con materiales de alta durabilidad que soportan altas temperaturas y puedan sobrellevar la humedad, poseen una bandeja especial que permite colocar los huevos en un orificio cuya cavidad posibilita que el huevo sea ubicado

de forma vertical sin que este se mueva a la vez esta distribución reduce el espacio de la cámara de incubación, el tipo de incubadora dependerá de la capacidad que se requiere, para una alta capacidad es necesario implementar sistemas de aire forzado el mismo que facilita la distribución de temperatura en toda la incubara, el saneamiento es un punto importante y la incubadora de carga única permite extraer todo el sistema de volteo para que sea desinfectado correctamente y es una de las mejores opciones, también es más eficiente en condiciones de incubación debido a que todos los huevos son colocados el mismo día, la mayoría de las incubadoras analizadas ofrecen un porcentaje de eficiencia superior al 80% .

La arquitectura de una incubadora se basa en un controlador, sistema de calefacción (generalmente niquelinas eléctricas), humidificador, sistema de ventilación, sistema de volteo, sensores y panel de control. Los equipos más modernos poseen sistemas de volteo automático los cuales brindan mejores resultados de incubación puesto que el movimiento mejora la distribución del calor y evita que los pollitos se peguen a la membrana que los rodea. El controlador más utilizado en equipos comerciales son termostatos que poseen relés de alta corriente para el control de la niquelina, ventiladores y humidificador sin embargo esto se refleja en oscilaciones de las variables controladas. En la tabla 2 también se puede evidenciar que el sensor de temperatura más utilizado en el desarrollo de estos equipos son de la familia DHTXX cuyas características varían por resolución y precisión del sensor.

A través de la programación del controlador este asegura la temperatura en 37.7 ºC, humedad relativa en 50-60% y concentración de co2 menor a 2500 ppm en los primeros 18 días, los últimos 3 días de incubación se reduce la temperatura a 36.5ºC, aumenta la humedad a 70-85% y la concentración que puede tolerar el embrión aumenta a 3000 ppm con estas condiciones los pollitos pueden salir del cascarón

La evolución del embrión dentro del huevo empiezas desde el primer día en condiciones apropiadas con la formación de las estructuras anexas al embrión hasta el día 5 que los cartílagos empiezan a osificarse, del día 6 al 14 las proporciones corporales son las características de un pollo, a partir del día 15 al 21 el embrión completa su crecimiento,

el saco vitelino es llevado hacia el cuerpo y comienza a picar el cascarón este proceso puede durar hasta 24 horas.

#### **3.1.1.2 Selección de hardware para nodo final**

**Arquitectura de un sistema de control** 

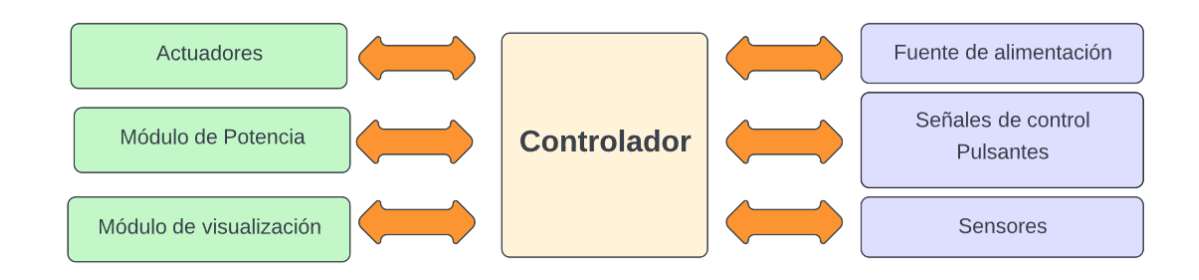

**Figura 7**.- Arquitectura de un sistema de control

### **Elaborado por:** El investigador

El controlador es la parte central de un sistema de control en este módulo se implementan algoritmos y funciones para definir el funcionamiento del sistema además este dispositivo permite la conexión de otros módulos de entrada y salida. También el módulo controlador realiza la lectura de las señales externas de sensores y señales de control, las mismas que pueden modifican el funcionamiento del sistema.

Los actuadores reciben la señal del controlador y actúa sobre la variable controlada los actuadores más utilizados en la industria son relés, contactores, motores, pistones neumáticos e hidráulicos.

El módulo de visualización ofrece al usuario una interfaz para la verificación del funcionamiento correcto del sistema, este módulo está presenta en la mayoría de los sistemas de control.

El módulo de potencia está conformado por los actuadores que permiten el control de dispositivos que consumen alta corriente como es el caso de las niquelinas eléctricas, este

módulo puede recibir las señales de control de baja potencia y transformarlas para controlar cargas en AC de alta corriente.

Las señales de control pulsantes son aquellas en las que se aplica la acción y permite cambiar el estado del objeto controlado como conmutar un interruptor para el encendido/apagado de un motor, girar una perilla para el aumento/disminución de la intensidad de luz de una luminaria o pulsar un botón virtual en la interfaz de usuario de una pantalla táctil

Los sensores son elementos que permiten detectar una variable física, en función de su tecnología, convierte un fenómeno físico en un voltaje análogo o en una señal digital.

# **Selección del controlador**

Según las características de los controladores analizados en la tabla 7 el más apto para la implantación de la incubadora es el controllino puesto que brinda gran robustes, *certificación UL* apto para entornos industriales. Permite la conexión por medio del puerto SPI al módulo lora sx128 y tiene entradas de 5 y 12 vdc con lo cual facilita la conexión de sensores y cuya hoja de datos se puede apreciar en el anexo E. En la figura 9 se observa la distribución de pines del PLC controllino.

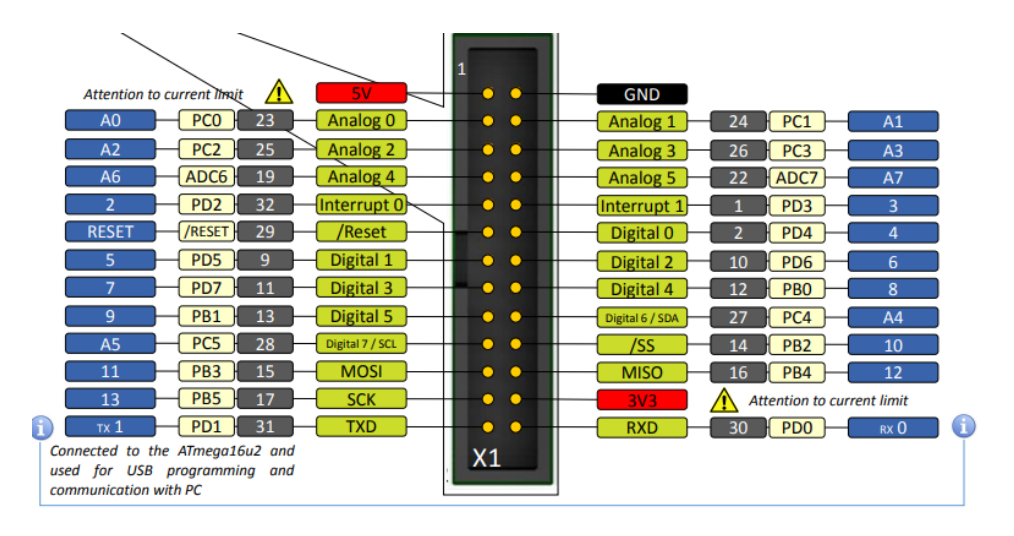

**Figura 8.** Distribución de pines PLC CONTROLLINO *[82]*

**Selección del sensor de Temperatura y Humedad.**

El sensor seleccionado posterior al análisis de la tabla 7 es el sensor DHT21 puesto que brinda mayores prestaciones respecto a precisión y resolución, además posee un empaquetado robusto convirtiéndolo en un sensor ideal para aplicaciones de monitoreo ambiental. Su utilización es muy sencilla a nivel de software puesto que se dispones de librerías en el IDE Arduino, y a nivel de hardware solo se requiere un pin digital para la lectura de los datos, en el anexo F se puede apreciar otras especificaciones.

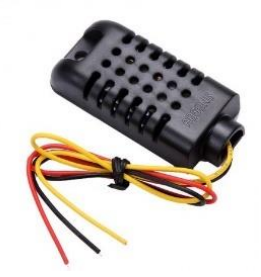

**Figura 9.** Sensor DHT21 *[83]*

#### **Selección de sensor de CO2.**

A través de las características recopiladas en la tabla 8 se puede evidenciar un limitado grado de superioridad del sensor MG811, sin embargo, por el costo en el proyecto se ha optado por trabajar con el sensor MQ135 que brinda prestaciones muy similares que se evidencia en el anexo H.

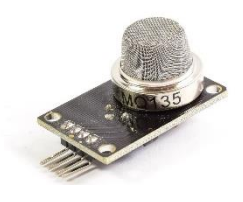

**Figura 10.** Sensor MQ135 *[84]*

#### **Selección de transmisor LoRa**

Las pérdidas de propagación del transmisor se pueden calcular por medio de la ecuación 10 del Modelo de Okumura Hata para áreas semiurbanas considerando una distancia entre los transmisores de 2 km y la altura de las antenas en 1.5 m con una frecuencia de operación de 915MHz.

$$
L_U = 69.55 + 26.16 (log_{10}(f)) - 13.82 log_{10}(hb)
$$
  
+ [449 - 6.55log\_{10}(hb)]log\_{10}(d)  

$$
L_U = 69.55 + 26.16 (log_{10}(915)) - 13.82 log_{10}(1)
$$
  
+ [449 - 6.55log\_{10}(1)]log\_{10}(2)  

$$
L_U = 130.80
$$
  

$$
L_{su} = Lu - 2 (log_{10} \left(\frac{f}{28}\right))^2 - 5.4
$$
  

$$
L_{su} = 130.80 - 2 (log_{10} \left(\frac{915}{28}\right))^2 - 5.4
$$
  

$$
L_O = 103.11 dB
$$

Para la obtención de la señal recibida en un escenario de 2km se utiliza la ecuación 12, tomando en cuenta las especificaciones del dispositivo de la tabla 11.

$$
RSSI = 27 + 3 - 103.11 - 1 + 3[dBm]
$$
  

$$
RSSI = -71.11 [dBm]
$$

Con este resultado se consigue un enlace medio-bajo, es una señal medianamente buena, aunque se pueden sufrir problemas con lluvia y viento. Por medio de la tabla 11 y los resultados obtenidos de las ecuaciones 10 y 12 el mejor dispositivo que se adapta al proyecto es el módulo BB-LORA915 que se muestra en la figura 11, es compatible con IDE Arduino y está basado en el transceptor sx1276 en la banda de frecuencia de 915 Mhz la cual es una banda libre en el Ecuador, que está dentro de las frecuencias ISM que son utilizadas para investigaciones y en el ámbito de la medicina y comunicaciones. Una de las características que presenta esta tarjeta es la variación de la potencia de trasmisión que llega hasta los 27 dB además la información puede ser trasmitida por medio de protocolo SPI.

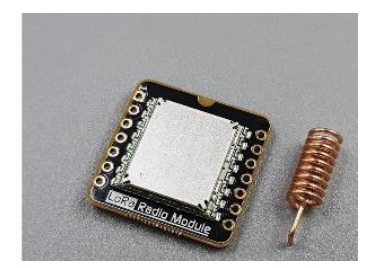

**Figura 11.** Modulo LoRa *[85]*

# **Selección de RTC externo**

Las características de los dispositivos que se presentan en la tabla 9 son muy similares, por la disponibilidad en el mercado se ha optado por utilizar el modelo DS1307 cuya disposición de pines se muestra en la figura12.

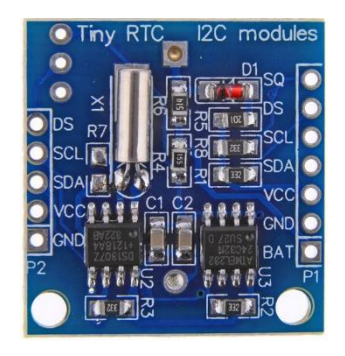

**Figura 12**. DS1307 *[86]*

# **Sensor de ángulo de inclinación**

El sensor CJMCU permite obtener el ángulo de inclinación o rotación y posee las siguientes características que se presentan en la tabla 13 que se pueden aprecia en el anexo G.

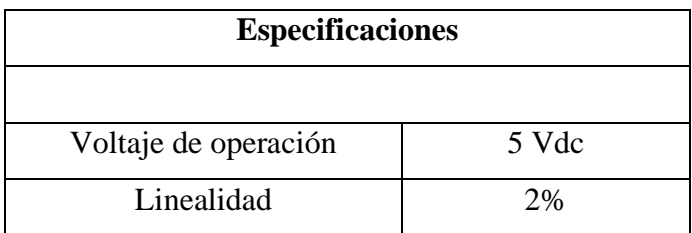

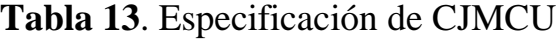

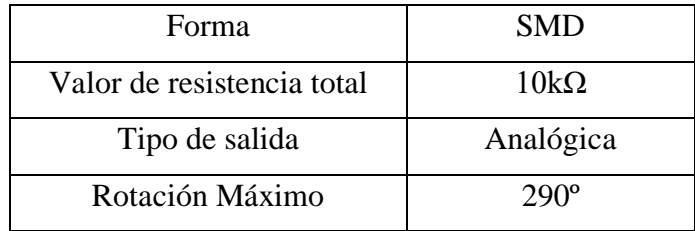

**Fuente:** El investigador en base a [87]

En la figura 13 se muestra la distribución de pines del sensor

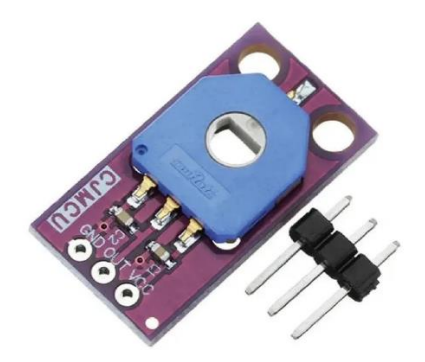

**Figura 13.** Sensor de inclinación *[88]*

# **Selección de motor de volteo.**

La ecuación 1 determina la fuerza necesaria que requiere el motor para que sea capaz de mover la masa total de 352 huevos que se encuentran en el sistema de volteo.

$$
\sum F_x = ma_x
$$
  

$$
F - Fs = ma
$$
  

$$
\sum F_y = 0
$$
  

$$
F_N - mg = 0
$$
  

$$
F_S = u_S mg
$$

 $F_s = (0.79)(352 * 60)(9.8m/s^2)$ 

$$
F_s = (0.1)(352 * 0.060)(9.8m/s2)
$$

$$
F_s = 20 N
$$

$$
F = 20 N
$$

Por medio de las características analizadas en la tabla 1 y los cálculos realizados en base a la ecuación 1 se puede concluir que el dispositivo que se adapta a los requerimientos de fuerza necesaria para el desarrollo del equipo es el motor 50KTYZ cuyo torque es 20.69 N/m , además según los estudios previos mencionan que la velocidad no debe sobrepasar los 3Rpm en el movimiento de los huevos, convirtiendo este motor en el candidato ideal para el desarrollo del proyecto .

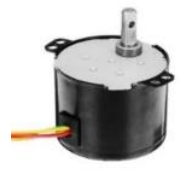

**Figura 14.** Motor 50KTYZ

#### **Selección de niquelina eléctrica.**

La niquelina para el desarrollo del proyecto será de 1000w de potencia y 60cm de largo lo que permitirá que el control sea rápido y pueda mantener la temperatura idónea durante el proceso de incubación.

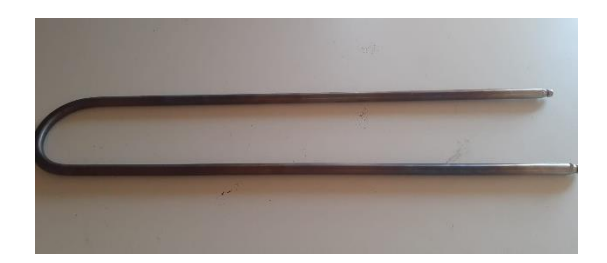

**Figura 15.** Niquelina Eléctrica. **Elaborado por:** Investigador

La niquelina eléctrica no trabajará al 100% durante todo el proceso, para determinar la potencia requerida utilizaremos las fórmulas de densidad y energía térmica. Considerando las dimensiones del espacio de incubación en 90x150x80 cm.

> Volumen a calentar =  $90x150x80$ Volumen a calentar =  $1080000$ cm<sup>3</sup> Volumen a calentar =  $1.08cm<sup>3</sup>$ Densidad del aire =  $1Kg/m^3$

Utilizando la ecuación 2 podemos encontrar la masa.

$$
Densidad = \frac{masa}{volume}
$$

Igualando la ecuación con una densidad de 1 atmosfera de presión se obtiene:

$$
1 * 1.08 = \text{masa}
$$

$$
1.08 \text{kg} = \text{masa}
$$

Se determina la temperatura inicial y la tempera final a la cual queremos que llegue la cámara de incubación

$$
T_i = 17 \, \text{°C}
$$
\n
$$
T_f = 37.7 \, \text{°C}
$$

El calor especifico del aire se consigue a través de la ecuación 3

$$
C_e = 1012 \frac{J}{Kg.K}
$$

Por medio de la ecuación 4 se obtiene energía termina

$$
Q = m(T_f - T_i) * C_e
$$

$$
Q = 1.08(37.7 - 17) * 1012
$$

$$
Q = 22624.3J
$$

El tiempo en el cual se debe calentar será de aproximadamente 15 min es decir 900s y a partir de la ecuación 5 se obtiene la potencia disipada [89].

potencia disipada = 
$$
\frac{Q}{t}
$$
  
potencia disipada = 
$$
\frac{22624.3J}{900s}
$$
  
potencia disipada = 25 W

Se determina la energía que requieren los huevos para que se puedan calentar, para lo cual se establece el número total de huevos y su masa:

$$
mT = 60g \ (masa de cada nuevo) * 352 (numero total de huevos)
$$
  

$$
mT = 21.12 kg
$$

Se define la temperatura inicial y la temperatura final, en este caso como los huevos deben estar almacenamos en lugares fríos, las temperaturas inicial y final son:

$$
T_i = 14 \, \text{°C}
$$
\n
$$
T_f = 37.7 \, \text{°C}
$$

El calor especifico del huevo es de

$$
C_e = 4180 \frac{J}{Kg.K}
$$

Se determina la energía térmica con la ecuación 4

$$
Q = m(T_f - T_i) * C_e
$$
  

$$
Q = 21.12(37.7 - 14) * 4180
$$
  

$$
Q = 2092273.92 J
$$

Se debe tomar en cuenta el tiempo para que se produzca el cambio de temperatura, para que no sea brusco se tomarán 120 minutos

$$
potencia = \frac{2092273.92}{4200} [watts]
$$

$$
potencia = 290.59W
$$

Se suman todas las potencias calculas para obtener la potencia a la cual trabajar la niquelina durante el proceso.

$$
potencia = 25 + 290.59W
$$

$$
potencia = 315.6 W
$$

#### **3.1.1.3 Selección de hardware para Gateway**

Como ya se mencionó las características del Gateway dentro de una red Lora es el encargado de recibir los datos del nodo final y enviarlos hacia el servidor, donde lo primordial es el acceso a internet por lo cual se ha optado por utilizar la placa ESP8266 la misma que posee un chip de WI-Fi a través del cual se puede conectar a un red local y un microcontrolador que posee interfaz SPI que permitirá la comunicación con el módulo antes seleccionado, en la figura 16 se ilustra la distribución de pines de la tarjeta.

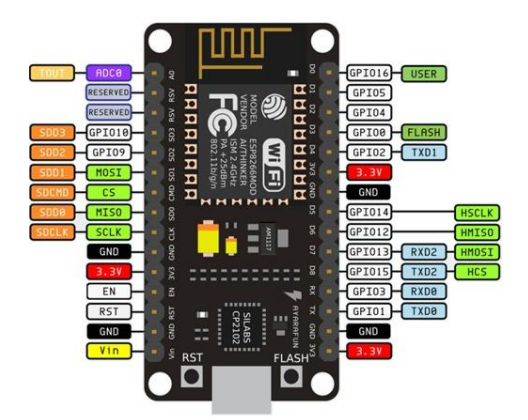

**Figura 16.** ESP8266 *[90]*

#### **3.1.1.4 Dimensionamiento eléctrico**

#### **Consumo energético del nodo final.**

El consumo eléctrico del equipo se calcula mediante el consumo de cada componente, en la tabla 14 se describe el consumo teórico de cada uno, considerando el precio del KW/h del Ecuador en 10 centavos y el tiempo de funcionamiento 22 días

| <b>Dispositivo</b> | <b>Corriente</b> | <b>Voltaje</b> | Potencia    | <b>Tiempo</b> | <b>Consumo</b> |
|--------------------|------------------|----------------|-------------|---------------|----------------|
| Controllino        | 2A               | 12             | $0.024$ kW  | 22 días       | $1.27$ \$      |
| Niquelina          |                  | 110            | $0.336$ kW  | 22 días       | 17.74\$        |
| Ventilador         | 0.5 A C/u        | 110            | $0.11$ kW   | 22 días       | 5.80\$         |
| Motor              | 0.1 A            | 110            | $0.01$ kW   | 88 min        | 0.15\$         |
| Circuito de        | 20mA             | 5V             | 0.0001kW    | 22 días       | 0.05\$         |
| acondicionamiento  |                  |                |             |               |                |
| Pantalla led       | 25mA             | 5v             | 0.000.125kW | 22 días       | 0.05\$         |
| Humidificador      | 1A               | 12             | $0.012$ kW  | 8.4           | 0.1\$          |
|                    |                  |                |             | horas         |                |
| <b>Total</b>       |                  |                | 251.6 KW    | 25,16\$       |                |

**Tabla 14.** Consumo eléctrico

**Elaborado por:** El Investigador

Para el funcionamiento de los módulos y plc según estos requerimientos se ha optado por utilizar una fuente conmutada de 12 vdc de 3 A.

# **Consumo energético Gateway.**

El consumo energético del Gateway del sistema es muy bajo sin embargo a tratarse de un dispositivo lora clase C que estará encendido todo el tiempo se tiene un consumo de energía constante como se muestra en la tabla 15.

**Tabla 15 .-** Consumo energético Gateway

|--|

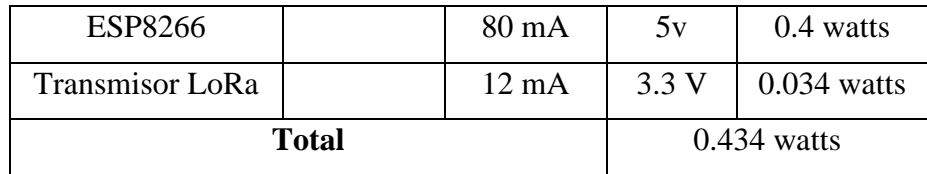

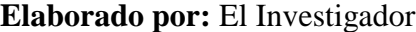

La fuente de alimentación del Gateway será una batería de 9v, debido al bajo consumo de corriente, además es altamente utilizada en proyectos de electrónica y está disponible en cualquier tienda de electrónica

# **3.1.1.5 Descripción del sistema**

El trabajo de investigación cuenta con 3 etapas puesto que está basado en tecnología LPWAN que consta de nodo final, Gateway y servidor como se presenta en la figura 17.

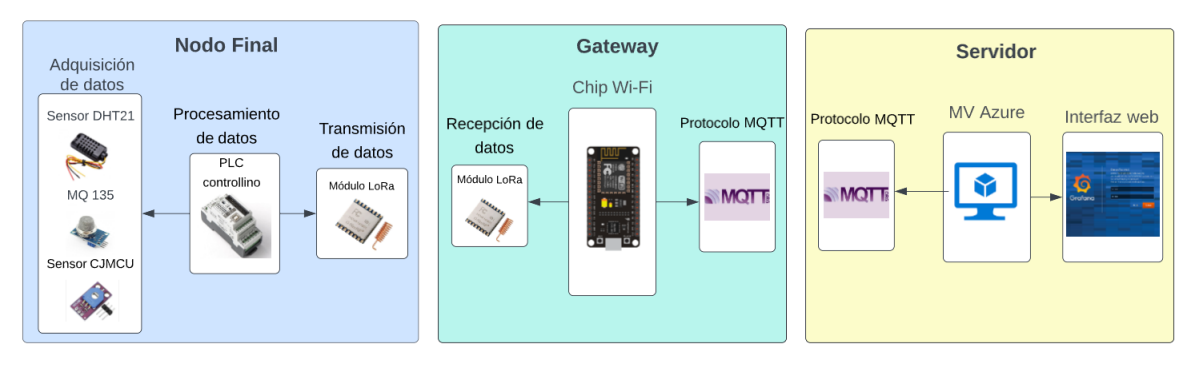

**Figura 17.-** Arquitectura del sistema.

**Fuente:** Investigador.

# **Nodo Final**

Para el presente proyecto el nodo final es la incubadora avícola, en donde por medio de sensores se obtienen los datos de las magnitudes físicas que conforman las condiciones de incubación como temperatura, humedad y calidad de aire para que sean procesados y enviados por medio de modulación LoRa a un Gateway que tenga acceso a internet.

El nodo final será el encargado de asegurar las condiciones de incubación adecuadas para que del huevo brote una nueva vida.

# **Gateway**
En esta etapa del proyecto los datos son recolectados por medio de la tarjeta ESP8266 que está conectada a una modulo LoRa que por medio de comunicación serial entrega todos los datos que recibe desde el nodo final, el Gateway sirve como intermediario entre los nodos finales y el servidor o viceversa.

### **Servidor**

Este segmento de la red es el encargado de gestionar la información y aquí se encuentran instalados aplicaciones y servicios como bróker MQTT Mosquito, Servidor LAMP, Python, grafana etc. Que sean necesarios para que el cliente interactúe con el sistema.

### **Diseño de Nodo final**

En la figura 19 se muestra el diseño del nodo final que lo constituye la incubadora la misma que se encuentra conformada por sensores para la adquisición de datos, Controlador PLC para el procesamiento de la información, actuadores y los módulos LoRa para la transmisión.

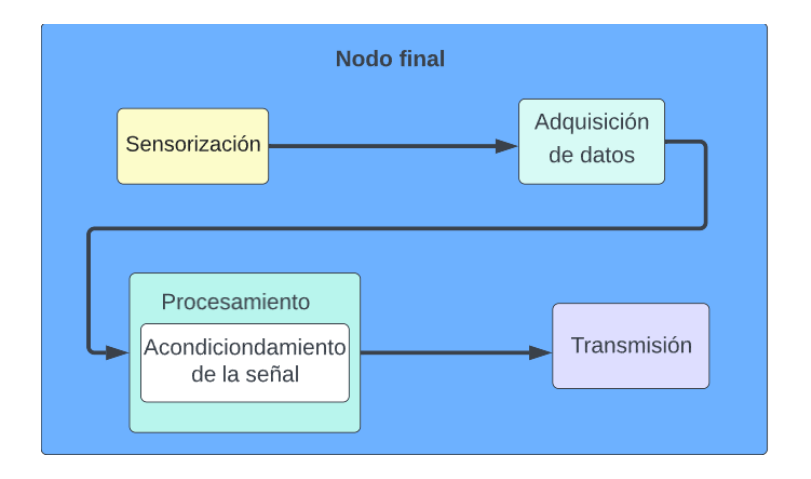

**Figura 18**. Nodo final

**Elaborado por:** Investigador

### **Etapa de sonorización.**

La etapa de sonorización está compuesta por los sensores de temperatura, humedad, inclinación y CO2, que están colocados dentro de la incubadora en lugares estratégicos para censar los parámetros físicos que componen las condiciones de incubación en toda la sala.

#### **Etapa Adquisición de datos**.

Para la obtención de la temperatura y humedad se utilizó el sensor DHT21 el cual posee una salida digital cuyo voltaje es de 5V que permite ser leída por una entrada del controlador y mediante librerías se puede obtener la temperatura en Celsius y Fahrenheit además brinda la posibilidad de obtener la humedad relativa. Para la adquisición de datos de CO2 se utilizó el sensor MQ135 que posee una salida análoga y otra digital y entre sus funcionalidades permite obtener el valor en ppm de CO2.La inclinación de sistema de incubación se obtiene mediante la salida análoga del sensor MCJMCU.

#### **Etapa de procesamiento de datos**

En esta etapa el controlador se encarga de obtener los valores de los sensores por de algoritmos, fórmulas matemáticas y librerías disponibles el software Arduino.

La temperatura y humedad se obtiene mediante una señal digital que proporciona el sensor y una librería disponible en Arduino DHT.h la que permite separar la señal de temperatura, humedad mediante código el void loop con las sentencia de dht.readTemperature y dht.readHumidify. Para la obtención de CO2 por medio del sensor mq135 posee una salida análoga la cual es proporcional de 0-1023 que recibe el ADC del controlador a 400- 10000 ppm. El ángulo de inclinación se obtiene normalizando los datos del sensor de inclinación que son proporcionales a 0º-290º.

#### **Etapa de acondicionamiento de la señal**

Para la sintonización de la salida DC pwm del PLC a la niquelina es necesario desarrollar un circuito de potencia el cual se divide en 2 etapas el circuito de cruce por cero y el circuito de disparo. Para el desarrollo de este circuito se ha optado usar el software Proteus como se indica en la figura 20. El optoacoplador que se utiliza es el PC817 que permite aislar ópticamente el circuito de potencia del controlador cuyo diodo de luz infrarrojo posee una corriente mínima de activación de 2mA, el puente de diodos rectifica la señal

para que ingrese al optoacoplador el mismo que excita al transistor en forma óptica y genera un pulso de 1 lógico cada vez que la señal pasa por cero.

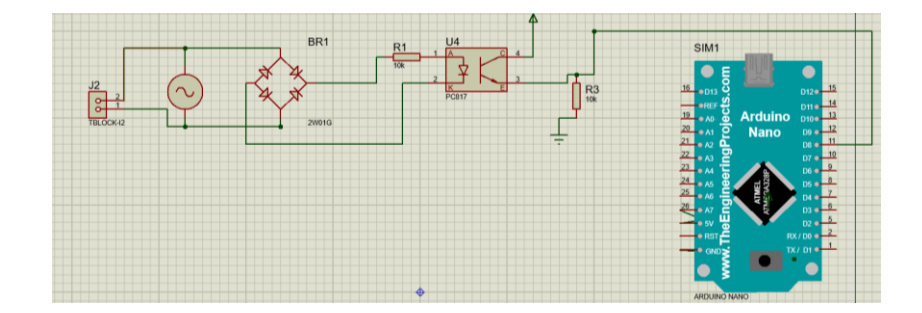

**Figura 19**. Circuito cruce por cero **Elaborado por:** Investigador

Una vez adquirida la señal de cruce por cero se procede a crear el circuito de disparo, a través de programación se logra convertir la salida pwm de 0 a 255 en intervalos de tiempo en microsegundos de 0 a 8333 que es el tiempo que dura la mitad del periodo de una onda eléctrica como se muestra en la figura 21.

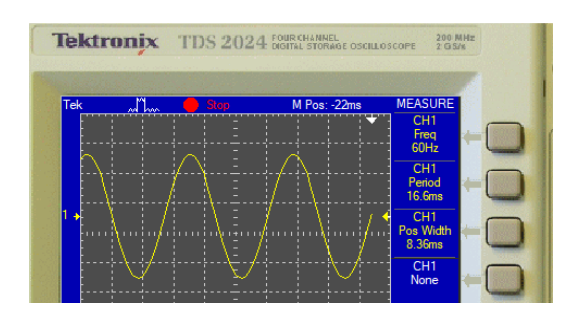

**Figura 20**.- Frecuencia y periodo de red eléctrica.

### **Elaborado por:** Investigador

El circuito consta de un optoacoplador, un triac y resistencias. El triac conduce energía a la niquelina por lapsos muy pequeños de tiempo para reducir la potencia de operación de la carga como se muestra en la figura 22.

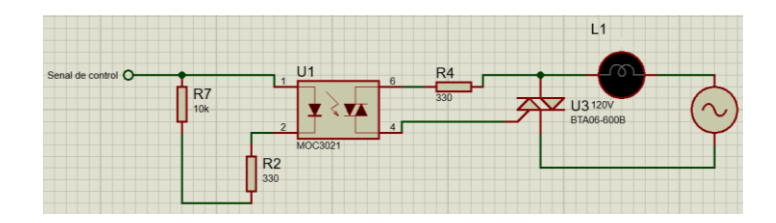

**Figura 21.** Circuito de disparo.

El diagrama de flujo de programación del microcontrolador encargado de la señal de acondicionamiento se muestra e la figura 23.

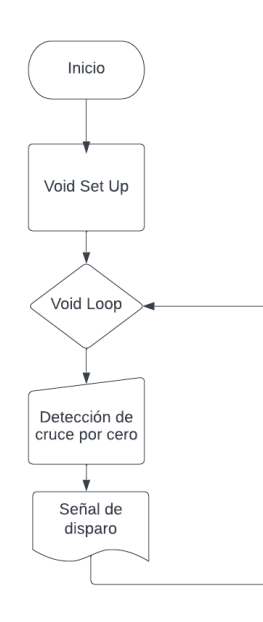

**Figura 22.** Diagrama de flujo de circuito de acondicionamiento.

### **Elaborado por:** Investigador

### **Etapa de transmisión**

Esta etapa se cumple a través del módulo blkbox lora 915 que permite la comunicación inalámbrica a 915 Mhz frecuencia permitida para ISM en el Ecuador. La tarjeta recibe los datos por medio de comunicaciones SPI y se envían como una trama, que se crea mediante sentencias que facilita la librería de la tarjeta como se muestra en la figura 24. Este dispositivo es utilizado para comunicaciones punto a punto por lo que no es necesario

agregar un identificador, también la potencia con la que se transmite por defecto es 14dB, este parámetro se puede cambiar hasta los 24dB.

```
LoRa.beginPacket();
 LoRa.print (Temperatura) ;
 LoRa. print("," ;
 LoRa.print(humedad);
 LoRa. print (","");
 LoRa.print(diast);
 LoRa.print("," ;
 LoRa.print(C02);LoRa. print("," ;
 LoRa.print (Angulo);
 LoRa. print("," ;
 LoRa.print (Potencia);
 LoRa. print("," ;
LoRa.endPacket();
```
**Figura 23**. Trama de información

**Elaborado por:** Investigador

#### **Diseño del controlador PID**

Por medio de la temperatura obtenida del sensor se procede a emplear la librería PID\_v1.h la misma que permite implementar un controlador proporcional, integral, derivativo con el cual se pretende mantener la temperatura en un valor especifico. Por medio del Software Matlab es posible calcular cada uno de los valores necesario para sintonizar el controlador.

Para la obtención de la función de transferencia de la planta se utilizó el análisis de curva de reacción para la obtención de su modelo matemático que permite conocer su respuesta ante diferentes entradas de excitación. La función de transferencia que se describe en la ecuación 13 y representada en la figura 25 corresponde a la relación matemática en el dominio de Laplace que asocia la variable de entrada con la variable de salida.

$$
GS = \frac{Y(s)}{X(s)}\tag{13}
$$

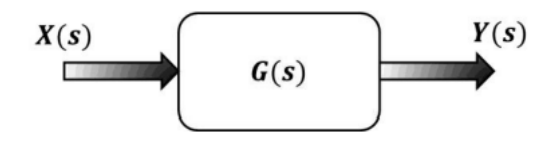

**Figura 24**.- Esquema de función de transferencia de lazo abierto

Para definir el orden de la función de transferencia es necesario excitar a la planta con una entrada escalón en este caso se utilizará los 5 voltios de la salida del sistema todos los datos que arroje el sistema serán almacenados en una tabla para su posterior que se grafique su comportamiento.

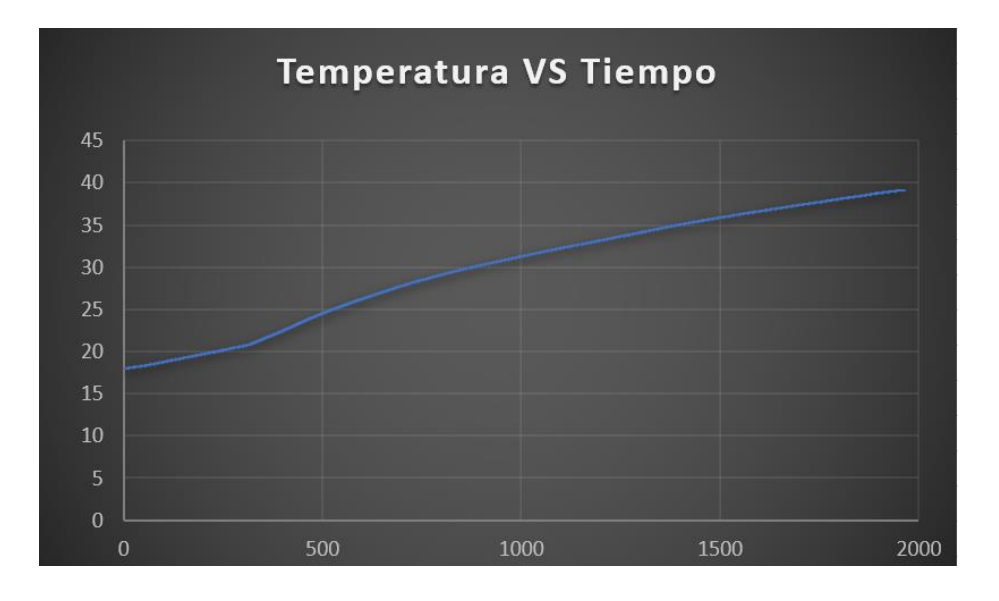

**Figura 25.-** Comportamiento del sistema con una entrada escalón

Teniendo en cuenta que la temperatura ambiente se mantiene entre los 18 °C y la excitación del escalón son los 5V pasarán aproximadamente 2000 segundos para que el sistema tenga una salida constante como se observa en la figura 26.

A través de la gráfica anterior se puede deducir que el comportamiento de la planta se asemeja a una función exponencial, lo que permite definir a la planta como un sistema de primer orden la cual se caracteriza por tener solamente una derivada primera del lado izquierdo (el de la variable de estado). O sea que se reducen a la ecuación 14.

$$
\tau \frac{dy}{dt} + y = ku \tag{14}
$$

Donde **k** es la ganancia del proceso y  $\tau$  es la constante de tiempo del sistema y tomando transformadas de Laplace. Se deduce que el polinomio de la función de transferencia de un sistema de primer orden queda expresado como la ecuación 15. [91]

$$
\tau[sY(s) - y(0)] + Y(s) = kU(s)
$$
  
\n
$$
\tau s Y(s) + Y(s) = kU(s)
$$
  
\n
$$
(\tau s + 1)Y(s) = kU(s)
$$
  
\n
$$
Y(s) = \frac{k}{\tau s + 1}U(s)
$$
  
\n
$$
Y(s) = g(s)U(s)
$$
  
\n
$$
g(s) = \frac{k}{\tau s + 1}
$$
\n(15)

# **Función de transferencia**

Los sistemas térmicos intercambian energía con el medio ambiente cuyo balance de energía indica el cabio en la energía calorífica por unidad de tiempo que es igual a la potencia inferida menos la potencia extraída como se presenta en la ecuación 16.

$$
\frac{dE}{dt} = Pi - Pe \tag{16}
$$

La ecuación expresa el cambio de energía calorífica en el sistema cuya relación esta expresada en le ecuación 17.

$$
E = T * V * c * \rho \tag{17}
$$

Donde:

E= Energía calorífica

T=Temperatura

V=Volumen

c=Capacidad térmica

ρ= Densidad

Suponiendo que el volumen y la capacidad térmica, son constantes, obtenemos que:

$$
\frac{V*c*p*dT}{dt} = Pi - Pe \tag{18}
$$

La potencia extraída e inferida se puede expresar en función de temperatura como se muestra en la ecuación 19.

$$
P = T * Q * c * \rho \tag{19}
$$

Donde

Q= Flujo de calor

Expresadas las ecuaciones de las variables se puede hallar la función de transferencia entre la temperatura de entrada Ti y la temperatura de la incubadora. Se debe tener en cuenta que la temperatura dentro del sistema es constante, la energía inferida que se extrae es determinada por el balance la ecuación 16.

Este es un sistema, donde interviene vapor de agua y es una variable que se debe tener en cuenta. Por esa razón establecemos las siguientes ecuaciones.

Energía calorífica del agua

$$
E = T * V * c * \rho \tag{20}
$$

Potencia térmica, inferida del agua:

$$
Pi = Ti * Q * c * \rho \tag{21}
$$

La potencia térmica, extraída del agua:

$$
Pe = Ti * Q * c * \rho \tag{22}
$$

Realizando, un balance de energía obtenemos

$$
\frac{V \ast c \ast \rho \ast dT}{dt} = Ti \ast Q \ast c \ast \rho - T \ast Q \ast c \ast \rho \tag{23}
$$

Eliminando las constantes, V, c y p.

$$
\frac{V \ast dT}{dt} = Ti \ast Q - T \ast Q \tag{24}
$$

Aplicando la Transformada de Laplace.

$$
V * sT (s) + Q * T (s) = Q * Ti(s)
$$
 (25)

Tomando Ti, como la entrada y T como la salida

$$
G(s) = \frac{Q}{sV + Q} \tag{26}
$$

### **Sintonización del control PID**

Para la sintonización del control se usará el primer método de ZIEGLER NICHOLS puesto que la planta se puede manipular la entrada y es posible registrar la salida de los datos. Este método explica que la sintonización del control se los realiza en lazo abierto como se indica en la figura 26

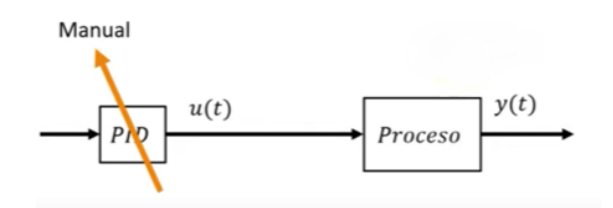

**Figura 26.-** Sistema en lazo abierto

El control PID de la planta se lo establece como manual para inyectar en la entrada del proceso una señal de escalón unitario consiguiendo así la salida o comportamiento de la planta cuando la entrada es un escalón.

Este método de sintonización a próxima la planta a un sistema de primer orden con la ecuación 27. [92]

$$
Gp(s) = \frac{Ke^{-ls}}{\tau s + 1} \tag{27}
$$

Donde

K= Gancia del sistema

L= es el tiempo en que el sistema tarda en responder

 $\tau$  = Constante de tiempo (punto de intersección de la línea prolongada de la ganancia con la línea tangente al punto de inflexión)

En la figura 27 se muestra las variables en la salida del sistema siendo la línea azul el incremento de temperatura con respecto al tiempo.

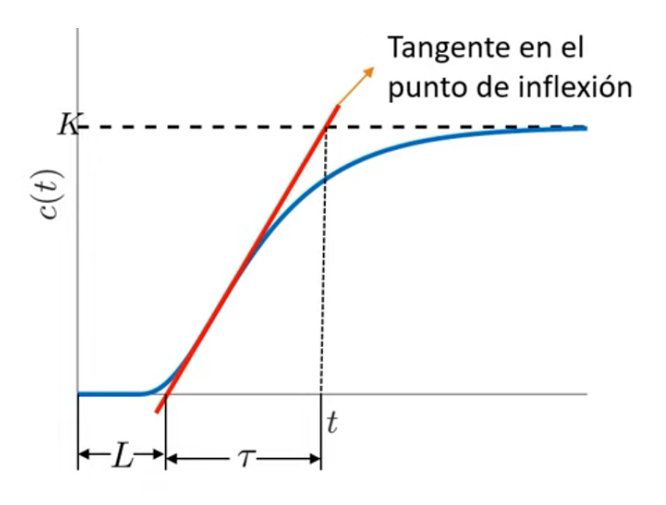

**Figura 27.-** Parámetros en un sistema de primer orden

Consiguiendo estos parámetros se puede diseñar el controlador que se requiera puede ser este proporcional, proporcional integral o proporcional integral y derivativo siguiendo las reglas de sintonía del método 1 que se expresan en la tabla 10.

Para evitar la inestabilidad del sistema al implementar este método en un control digital se recomienda que el retardo se aumente la mitad del periodo de muestreo como se muestra en la ecuación 28.

$$
L' = L + \frac{\tau}{2} \tag{28}
$$

Una vez recogido los datos que ofrece el sensor con la entrada escalón se trasladan esos datos al software Excel para su posterior ilustración, con la curva que se obtiene procedemos aplicar el método de sintonización, en primera instancia se resta el valor inicial para tener variables de desviación que se puede observar en la figura 28 las cuales están representadas por la línea gris.

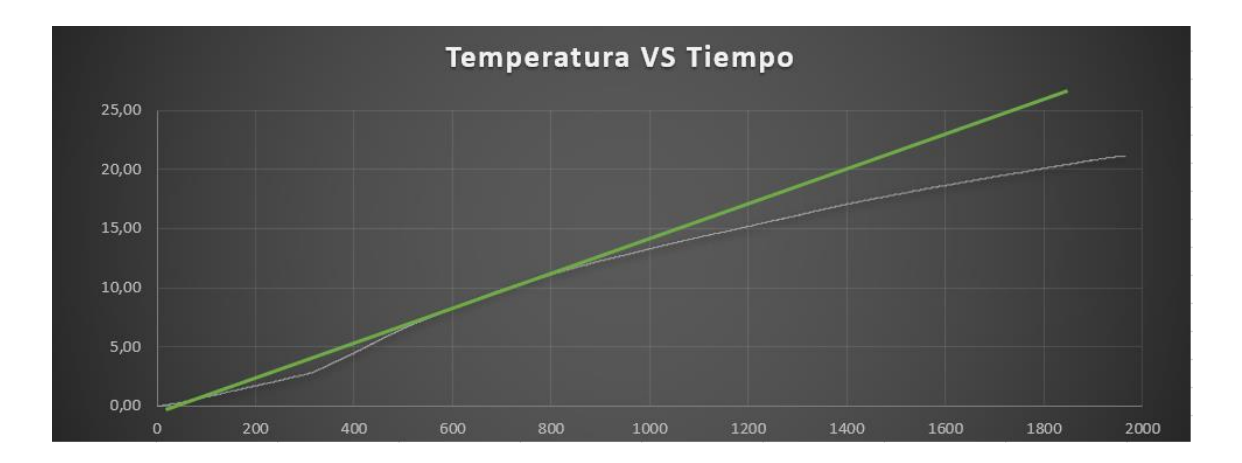

**Figura 28.-** Salida al inyectar un escalón unitario a la entrada del sistema

Al trazar la línea tangente podemos obtener los parámetros K, L y  $\tau$ 

 $K=22$  $L=12$  $\tau = 1230$  $T1=12$ 

T2=1945

Una vez identificados los parámetros se procede aplicar las fórmulas de la tabla 10 para la obtención de los parámetros correspondientes al control PID

$$
kp = 1.2 \frac{\tau}{KL}
$$
  
\n
$$
ko = \frac{\tau}{KL}
$$
  
\n
$$
ko = \frac{dx * t2}{dy * t1}
$$
  
\n
$$
ko = \frac{5 * 1945}{21.1 * 12}
$$
  
\n
$$
ko = \frac{5 * 1945}{21.1 * 12}
$$
  
\n
$$
ko = \frac{5 * 1945}{21.1 * 12}
$$
  
\n
$$
kp = 1.2 * ko
$$
  
\n
$$
kp = 1.2 * 38.40
$$
  
\n
$$
kp = 46,09
$$
  
\n
$$
\tau i = 0.60 \frac{ko}{t1}
$$
  
\n
$$
\tau i = 0.60 \frac{38.40}{12}
$$
  
\n
$$
\tau i = 1.9
$$
  
\n
$$
\tau i = 1.9
$$
  
\n
$$
\tau d = 0.6 * ko * T1
$$
  
\n
$$
\tau d = 276.48
$$

#### **Diseño del controlador**

El control de temperatura utilizará los parámetros calculados previamente para la sintonización de PID, mientras que el control de humedad y co2 está construido a través de sentencias ON/OFF puesto que los valores óptimos de estos parámetros se encuentran en rangos, lo que facilita la generación de un resultado dentro del rango definido.

Uno de los dispositivos electrónicos más importantes que componen el controlador del sistema de incubación es el reloj externo, el cual permitirá llevar el conteo de los días de incubación. A través de la información que proporcione este dispositivo al controlador, el sistema cambiará de condiciones de incubación a medida que los embriones se desarrollan en el anexo A se puede observar la de programación del controlador, en la figura 29 se observa el diagrama de flujo del programa cargado en el controlador.

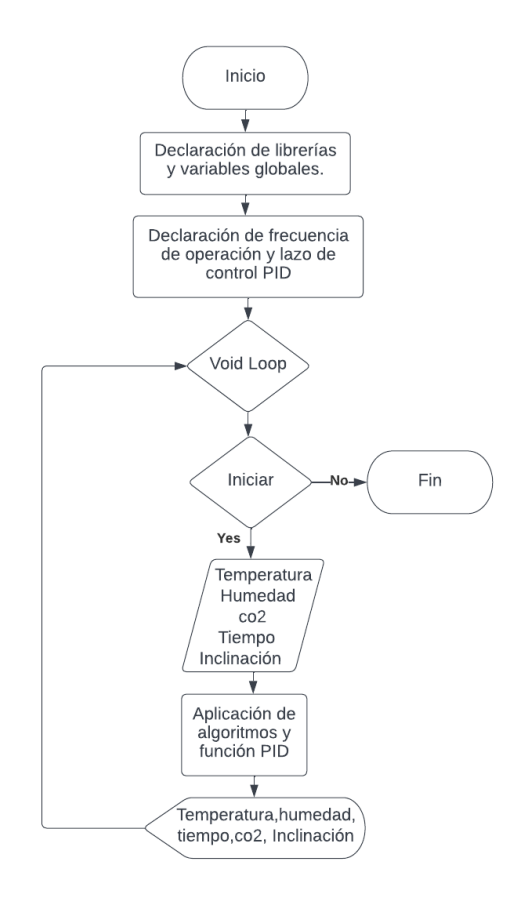

**Figura 29**. Diagrama de flujo del programa en el Controllino

**Elaborado por:** El Investigador

Una vez realizados los cálculos para la salida PWM del PID el programa crea una trama de los datos que se enviarán mediante modulación lora hacia el Gateway.

#### **Gateway LoRa**

La función del Gateway lora es recibir los datos que se envían desde los nodos finales a través de comunicación inalámbrica y publicarlos en el bróker de MQTT. La tarjera ESP8266 permite la conexión a una red local y la publicación de los datos en el bróker en el servidor. En la programación el Gateway empieza incluyendo las librerías Wifi, lora, mqtt y SPI, se otorga las credenciales de la red local para que la tarjeta se pueda conectar a internet, se define los pines de conexión del módulo lora y la frecuencia de operación que debe ser igual al del nodo final 915 Mhz, la librería de mqtt requiere el puerto y la ip donde se aloja el servidor para su inicialización.

Al conectarse con la red el Gateway primeramente recibe la trama de los datos como caracteres correspondientes a temperatura, humedad, tiempo, inclinación, CO2 y potencia, seguidamente los descompone a una cadena correspondiente a cada magnitud para su gestión. Los datos recibidos una vez identificados serán publicados en un tópico correspondiente a *sala1/incubadora1* en el presente trabajo al tratarse de un único nodo final se utilizó un solo tópico para las magnitudes, que se puede apreciar en el anexo B.

En el caso de que exista algún tipo de inconveniente con la conexión del módulo el programa esperara 5 segundos para reconectarse, así también en el caso de que la conexión con el bróker o wifi falle se corre un algoritmo para que el dispositivo vuelva a conectarse. Figura 30 se muestra el diagrama de flujo de la programación cargada en la tarjeta

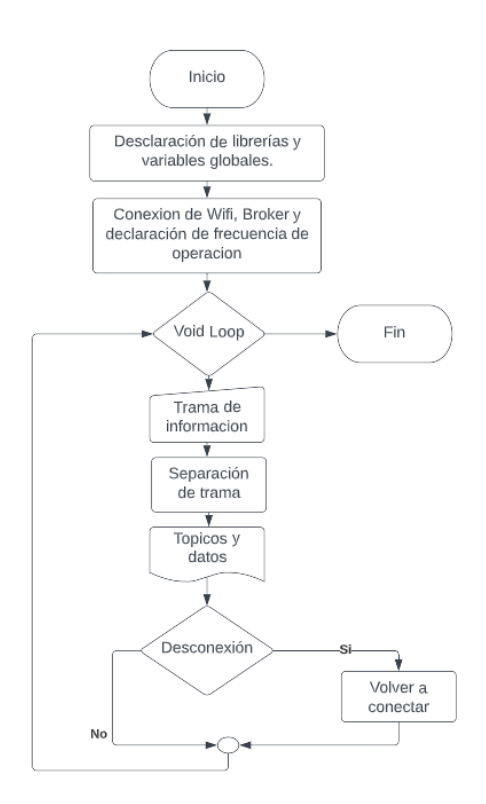

**Figura 30**. Diagrama de flujo de Gateway **Elaborado por:** Investigador

#### **3.1.1.6 Servidor web**

Es en donde se encuentra los datos que son enviados desde el nodo final a través del Gateway lora. El servidor seleccionado para el presente proyecto es una máquina virtual en Microsoft Azure la cual contiene el bróker MQTT un servidor LAMP, grafana para la visualización de los datos que son almacenados en la base de datos de mysql y un programa en Python para la generación de alertas.

La máquina virtual trabaja con el sistema operativo Ubuntu server 20.04 el cual es apto para la creación de servidores web, la creación de la máquina virtual dependerá de los requerimientos del proyecto, Microsoft Azure ofrece instancias que van desde los 8\$ mensuales.

Para el trabajo de investigación se ha optado por un tamaño B1S que porta una vCPU de 1 GiB, memoria RAM de 1 GiB,2 GiB de disco de datos.

Una vez terminado el proceso de creación, procedemos a descargar la llave correspondiente para ingresar a la MV por medio del puerto ssh, para ingresar se empleó el software PuTTY, el cual requiere la dirección IP del servidor y la llave con extensión. ppk generada en Microsoft Azure.

#### **Instalación de servidor LAMP**

El servidor LAMP es una colección de tecnología que conforman una plataforma y contiene el sistema operativo Linux, servidor apache, base de datos MySQL y Php, Python como lenguaje de programación. En primer lugar, es necesario actualizar los repositorios para instalar apache mediante el comando.

### *sudo apt install apache2*

Para verificar la correcta instalación del servidor se ingresa en el navegador la dirección IP de nuestro servidor web [http://20.115.24.42](http://20.115.24.42/) aquí se mostrara la página por defecto del servidor apache, siempre y cuando el puerto se encuentre abierto, la activación de puertos se puede configurar dentro de la interfaz de Microsoft Azure en el apartado de configuración de redes, se debe agregar una nueva regla que permite el tráfico por un puerto especificado, en la regla se especifica el origen , destino el puerto el tipo de protocolo y la acción como de muestra en la figura 31.

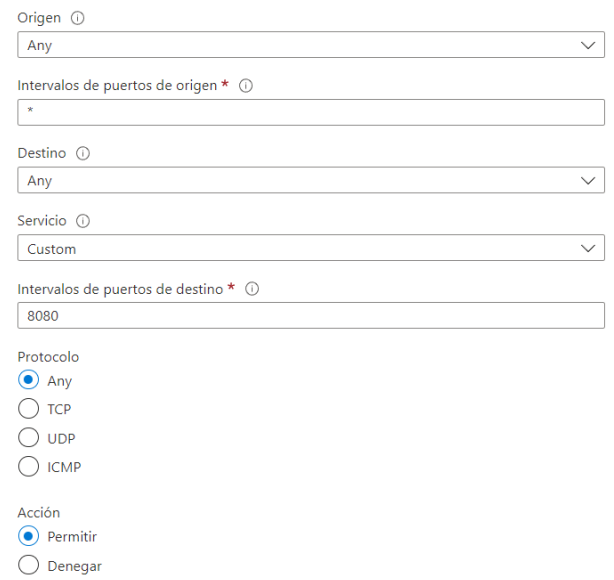

**Figura 31**. Regla de puertos

**Elaborado por:** Investigador

Los datos recibidos mediante protocolo MQTT serán almacenado en la base de datos mysql que fue instalada y configurada para la verificación del correcto funcionamiento se ingresa en un navegador web a la dirección ip del servidor seguido del archivo que fue creado.

# <http://20.115.24.42/info.php>

# **Instalación de phpMyAdmin**

Para el manejo más versátil de las bases de datos se ha optado por la instalación del gestor de base de datos de phpMyAdmin que ofrece una interfaz más amistosa con el usuario para crear, editar, actualizar y eliminar bases de datos o tablas según se requiera

# *sudo apt-get install phpmyadmin*

La información que se recibe desde los nodos finales es almacenada en mysql en una tabla llamada "incubadora" dentro de la base de datos denominada "sensores" la cual contiene todos los campos para las condiciones de incubación, en la figura 32 se muestra la estructura de la tabla.

| Estructura de tabla<br># Nombre<br>id <i>S</i> | <b>Tipo</b> | d <sup>e</sup> Vista de relaciones                                       |                                |           |                                                                                                    |                                       |                                         |        |                                                                                                    |
|------------------------------------------------|-------------|--------------------------------------------------------------------------|--------------------------------|-----------|----------------------------------------------------------------------------------------------------|---------------------------------------|-----------------------------------------|--------|----------------------------------------------------------------------------------------------------|
|                                                |             |                                                                          |                                |           |                                                                                                    |                                       |                                         |        |                                                                                                    |
|                                                |             | Cotejamiento                                                             |                                |           | Atributos Nulo Predeterminado Comentarios Extra                                                              |                                       |                                         | Acción |                                                                                                    |
|                                                | double      |                                                                          |                                | <b>No</b> | Ninguna                                                                                                    |                                       | AUTO INCREMENT Cambiar @ Eliminar w Más |        |                                                                                                    |
|                                                |             |                                                                          |                                | <b>Si</b> | <b>NULL</b>                                                                                                  |                                       |                                         |        |                                                                                                    |
| humedad                                        |             |                                                                          |                                |           | <b>NULL</b>                                                                                                  |                                       |                                         |        |                                                                                                    |
| co2                                            |             |                                                                          |                                |           |                                                                                                    |                                       |                                         |        |                                                                                                    |
| Angulo                                         |             |                                                                          |                                |           | Ninguna                                                                                                    |                                       |                                         |        |                                                                                                    |
| <b>Dia</b>                                     |             |                                                                          |                                |           |                                                                                                    |                                       |                                         |        |                                                                                                    |
| Potencia                                       |             |                                                                          |                                |           | <b>NULL</b>                                                                                                  |                                       |                                         |        |                                                                                                    |
| tiempo                                         |             |                                                                          |                                |           |                                                                                                    |                                       |                                         |        |                                                                                                    |
|                                                |             | temperatura float<br>int<br>int<br>int<br>int<br>int<br>Seleccionar todo | varchar(30) utf8mb4 0900 ai ci |           | Sí<br><b>Si</b><br><b>No</b><br>Sí.<br>Sí<br><b>No</b><br>Para los elementos que están marcados: El Examinar | <b>NULL</b><br><b>NULL</b><br>Ninguna |                                         |        | $\oslash$ Cambiar $\bigcirc$ Eliminar $\blacktriangleright$ Más<br>Cambiar C Eliminar w Más<br>$\oslash$ Cambiar $\odot$ Eliminar $\blacktriangleright$ Más<br>Cambiar C Eliminar w Más<br>$\oslash$ Cambiar $\odot$ Eliminar $\blacktriangleright$ Más<br>Cambiar C Eliminar v Más<br>$\oslash$ Cambiar $\odot$ Eliminar $\blacktriangleright$ Más |

**Figura 32**.- Tabla de almacenamiento de datos

También el equipo permite guardar todos los datos que no están dentro de los rangos establecidos previamente, los cuales son almacenados en una tabla dentro de la misma base de datos la cual tiene el nombre de las alertas, cuya estructura cubre los mismos campos que la tabla anterior como se muestra en la figura 34.

#### **Instalación de mosquito bróker.**

Es un bróker MQTT de código abierto que emplea un protocolo suscriptor-publicador utilizado para intercambiar información entre dispositivos, también es muy ligero lo que lo vuelve ideal para aplicaciones IOT. Su implementación está basada en el protocolo TCP/IP. Para la instalación de esta herramienta en el servidor es necesario agregar la última versión de mosquito agregando el repositorio oficial ejecutando el comando.

### *sudo add-apt-repositorio ppa:mosquitto-dev/mosquitto-ppa*

Una vez añadida la última versión seguidamente se ejecuta el comando que se muestra a continuación para instalar el servidor mosquito y el cliente.

### *sudo apt install mosquitto mosquitto-clients*

Para hacer más segura la comunicación entre dispositivos la autenticación de contraseñas MQTT permite crear usuarios e insertar una clave cuyas configuraciones se almacenan en el directorio */etc/mosquitto* para insertar la clave a un usuario se ejecuta el comando.

> 74 *sudo mosquitto\_passwd -c /etc/mosquitto/passwd nombre de usuario*

Para añadir la carpeta con las contraseñas, deshabilitar el acceso a usuarios anónimos y el puerto que se va a utilizar, se crea un archivo de nombre default.conf dentro del directorio etc/mosquitto/conf. En la figura 33 se muestra la configuración posteriormente de guardar los cambios y reiniciar el servidor con el comando

n<sup>2</sup> root@ubuntu: /etc/mosquitto  $\Box$  $\times$ <mark>1</mark>883<br>\_file /etc/mosquitto/passwd<br>onymous false

*sudo systemctl restart mosquitto*

**Figura 33**.- Configuración de mosquitto.

#### **Elaborado por:** Investigador

Para suscribirse a un tópico se ejecuta el comando mosquitto\_sub -u seguido del usuario el puerto que se utiliza en este caso el 1883 la contraseña del usuario -t y el tópico como se indica a continuación

### *mosquitto\_sub -u usuario -1883 TU\_CONTRASEÑA -t "sala1/incubadora1"*

La publicación de un mensaje en un tópico se la realiza con el comando mosquitto\_pub seguido del usuario, el puerto, la clave del usuario, -m seguido del mensaje , -t y el tópico

.

# *mosquitto\_pub -u usuario -1883 \_CONTRASEÑA -m "mensjae" -t "sala1/incubadora1"*

El puerto para utilizarse 1883 debe estar abierto con el mismo procedimiento del servidor apache agregando la regla en la interfaz de configuración de Microsoft azure. En el puerto de configuración una vez suscriptos y con el Gateway funcionando recibiremos una información como la que se muestra en la figura 34.

| root@ubuntu: /home/azureuser     |
|----------------------------------|
| temp= 35.00 hum= 70 C02= 1000    |
| temp= 35.00 hum= 70 C02= 1000    |
| temp= 35.00 hum= 70 C02= 1000    |
| temp= 35.00 hum= 70 C02= 1000    |
| temp= 35.00 hum= 70 C02= 1000    |
| temp= 35.00 hum= 70 C02= 1000    |
| temp= 35.00 hum= 70 C02= 1000    |
| $t$ emp= 35.00 hum= 70 C02= 1000 |
| temp= 35.00 hum= 70 C02= 1000    |
| temp= 35.00 hum= 70 C02= 1000    |

**Figura 34**. Mensaje recibido en el suscriptor mosquito

### **Conexión de mqtt con mysql**

La publicación de los datos recibidos por medio del protocolo MQTT a una base de datos MySQL se la realiza por medio de un cliente configurado en Python, el cual contiene un cliente mqtt y la conexión con MySQL.

El cliente mqtt se implementa a través una la librería conocida como paho-mqtt que es compatible con versiones de Python mayores a 2.7 por lo cual es necesario actualizar el software en el servidor, agregando los repositorios que actualizaran los paquetes disponibles, y permitirá escoger la versión actual de Python en este caso es Python 3.8.10.

Posteriormente para la instalación del cliente Python se ejecuta el comando *pip3 install paho-mqtt* 

La conexión de Python con la base de datos se la realiza mediante la librería MySQL Conector Python la cual está disponible en el repositorio de Python permitiendo instalar con el comando

# *pip3 install mysql-connector-python*

Una vez instaladas las librerías necesarias creamos un nuevo script en el cual importamos los módulos antes mencionados y creamos la conexión con la base de datos utilizando el usuario y la contraseña de MySQL como se indica en la figura 35.

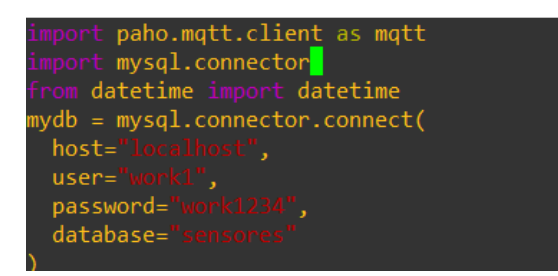

**Figura 35**. Conexión MySQL

La librería paho-mqtt permite usar la clase cliente como una instancia dentro de una clase o subclase, para la recepción de los datos en este proyecto se utilizará la función como cliente. Podemos crear funciones para conectar al bróker MQTT y obtener el mensaje. La suscripción en el tópico requiere el username y contraseña que se creó en el mosquito bróker en el servidor, la dirección ip y el puerto, finalmente para mantener el flujo de tráfico se llama a la función loop como se ilustra en la figura 36.

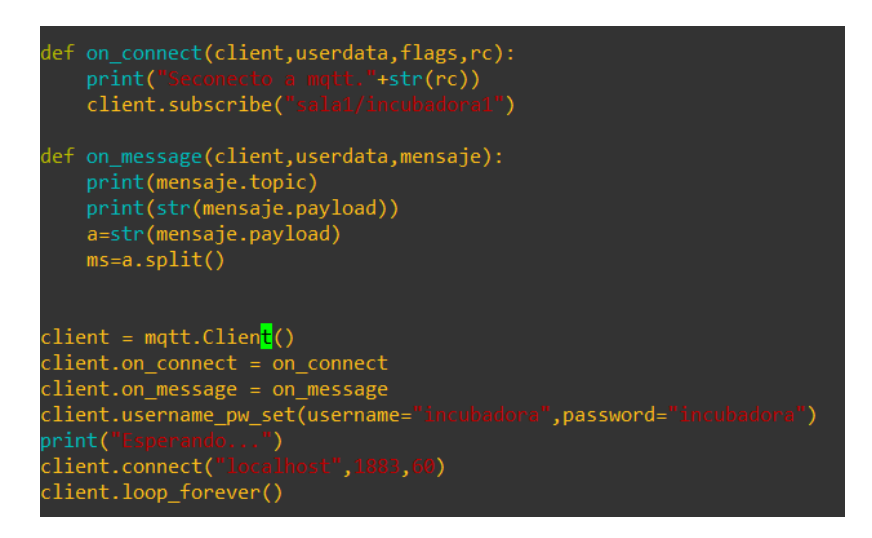

**Figura 36 .** Conexión mqtt

# **Elaborado por:** Investigador

Para almacenar los datos recibidos la librería de MySQL permite ingresar sentencias SQL en el script de Python, el mensaje recibido se transforma a string y se separa a un substring correspondiente a cada campo de monitoreo. Los datos son insertados en la tabla con la instrucción INSERT INTO seguido de los valores y los campos de la tabla, para finalizar es necesario incluir la instrucción *mydb.comit()* para que se pueda realizar los cambien en la tabla como se ilustra en la figura 37, en este tipo de sentencias es importante utilizar la instrucción try en caso de que no se pueda insertar los datos el programa no se cierre.

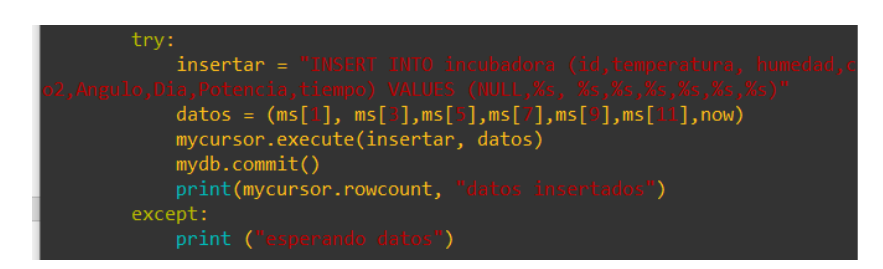

**Figura 37**.- Sentencia INSERT INTO SQL

### **Elaborado por:** Investigador

Para reiniciar el equipo a un nuevo proceso de incubación el operador mediante un pulsador envía una serie de datos que son comparados en el script y se ejecutan la sentencia DELETE, eliminando todos los datos, para reiniciar el autoincremente se utilizó la sentencia SQL alter table "nombre\_de\_la\_tabla" AUTO\_INCREMENT=1 como se muestra en la figura 38.

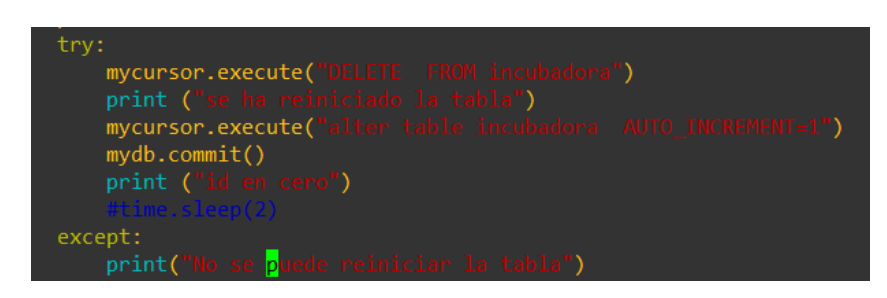

**Figura 38.** Reinicio de la tabla

### **Elaborado por:** Investigador

# **Interfaz web**

Para el desarrollo de la interfaz web se ha optado por la utilización de grafana que es una solución de código abierto que sirve para la monitorización, análisis de datos por medio de paneles de control personalizados. Grafana es una herramienta de interfaz gráfica de usuario que obtiene los datos a partir de peticiones y permite visualizar y almacenar dichos datos además se puede conectar con mayaría de base de datos conocidas.

La instalación de grafana se la puede realizar descargando directamente del sitio oficial, pero en este caso por el tipo de sistema operativo se instaló desde el repositorio APT, en primera instancia descargamos la clave GPG para posteriormente descargar e instalar el paquete con el comando.

*wget -q -O - https://packages.grafana.com/gpg.key | sudo apt-key add -*

A continuación, se agrega el repositorio de grafana con el comando

*sudo add-apt-repository "deb https://packages.grafana.com/oss/deb stable main"*

Con la previa adición de los paquetes es posible instalar grafana con el comando

*sudo apt install grafana*

Para verificar que la herramienta esté en funcionamiento ejecutamos *sudo systemctl status grafana-server.*

La herramienta grafana por defecto escucha por el puerto 3000 que debe estar abierto, añadiendo una regla en la interfaz de Microsoft Azure, en el navegador podemos ingresar al software mediante la dirección ip y el puerto que escucha como se muestra en la figura 39, las credenciales por defecto al instalar grafana son admin y contraseña admin.

| $\leftarrow$ $\rightarrow$ | A No es seguro   20.115.24.42:3000<br>$\mathbf{C}$<br>$\Delta$ |                                                                                                    |                             | <b>8 Q 1 A 12 1</b>                                       | $\frac{1}{2}$ $\frac{1}{2}$ $\frac{1}{2}$ $\frac{1}{2}$ $\frac{1}{2}$ $\frac{1}{2}$ $\frac{1}{2}$ $\frac{1}{2}$ $\frac{1}{2}$ |
|----------------------------|----------------------------------------------------------------|----------------------------------------------------------------------------------------------------|-----------------------------|-----------------------------------------------------------|----------------------------------------------------------------------------------------------------|
|                            | <b>B</b> Facebook                                              | Facultad de Ingenie De YouTube 22, PELISPLUS - Ver Peli & PLCS 2019-2020 - G . Centro de Idiomas M https://mega.nz/fol M plc | <b>D</b> Correo: Guzman Za. | M https://mega.nz/fol<br><b>Netflix</b>                   |                                                                                                    |
| <b>G</b>                   | <b>器 General / Home</b>                                        |                                                                                                    |                             |                                                           | nJ∗                                                                                                    |
| Q                          | Welcome to Grafana                                             |                                                                                                    |                             | Need help? Documentation Tutorials Community Public Slack |                                                                                                    |
| $\overline{+}$<br>88       |                                                                |                                                                                                    |                             |                                                           | Remove this panel                                                                                                    |
| $\circledcirc$             | <b>Basic</b><br>The steps below will                           | <b>TUTORIAL</b><br><b>DATA SOURCE AND DASHBOARDS</b>                                                                         | <b>DATA SOURCES</b>         | <b>DASHBOARDS</b>                                         |                                                                                                    |
| $\triangle$                | quide you to quickly                                           | Grafana fundamentals                                                                                                    | Add your first data source  | Create your first dashboard                               |                                                                                                    |
|                            | finish setting up your<br>Grafana installation.                | Set up and understand Grafana if you have no prior experience.                                                               | 冃                           | 品                                                         | $\rightarrow$                                                                                                    |
| ◎                          |                                                                | This tutorial guides you through the entire process and covers the<br>"Data source" and "Dashboards" steps to the right.     |                             |                                                           |                                                                                                    |
| $\circ$                    |                                                                | Õ                                                                                                    | Learn how in the docs [2]   | Learn how in the docs [2]                                 |                                                                                                    |

**Figura 39**.- Login Grafana

**Fuente:** El investigador

**Conexión de grafana con MYSQL** 

La creación de un nuevo panel de control es muy intuitiva, pero es necesario conectar la base de datos de la cual se consulta los datos, grafana tiene compatibilidad con la mayoría de las bases de datos conocidas en el apartado de configuración tenemos la opción de base de datos como se muestra en la figura 40.

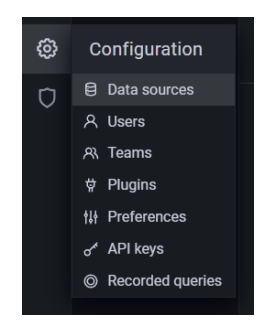

**Figura 40**. Bases de datos en grafana

### **Elaborado por:** Investigador

Dentro de este apartado buscamos la base utilizada en este proyecto es MySQL se agrega e ingresa los datos correspondientes a la misma, aquí es necesario un usuario que tenga todos los privilegios sobre la base de datos que trabajaremos como muestra en la figura 41, si todos los datos ingresados son correctos la página mostrara una notificación de que se conectó correctamente.

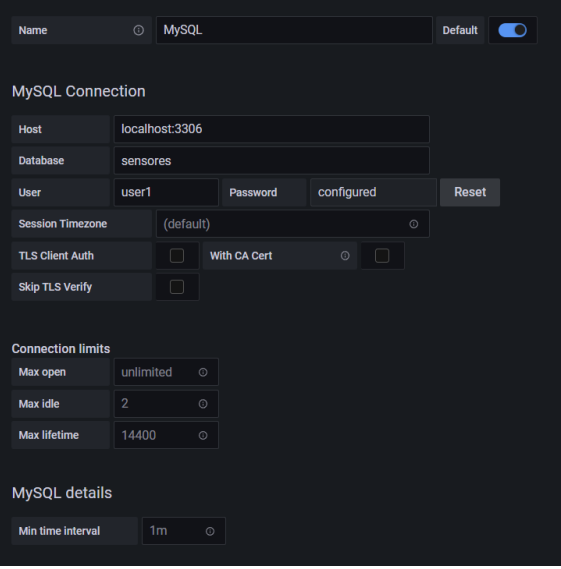

**Figura 41**. Conexión con base de datos

La creación de nuevos indicadores se los realiza mediante peticiones SQL, es necesario crear un nuevo panel, posteriormente se escoge el tipo de indicador el cual tiene algunas dependencias como las que se muestran la figura 42 donde se toman los datos desde los campos de las tablas y se ordenan para que se muestre el ultimo valor.

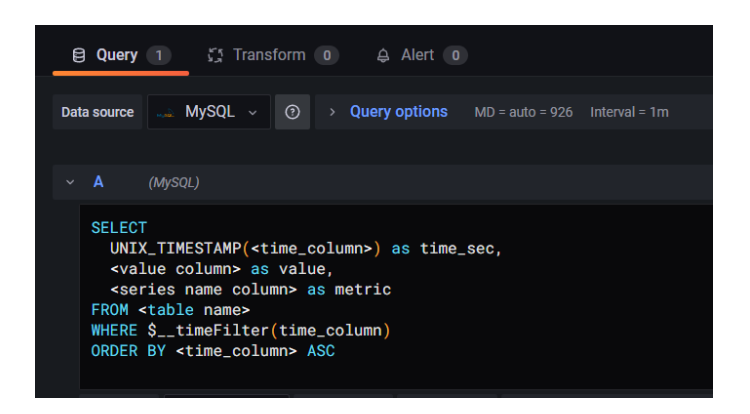

**Figura 42.** Consulta a base de datos de indicadores

# **Elaborado por:** Investigador

Los indicadores que corresponden a los campos de la tabla fueron desarrollados haciendo uso de la norma ISA 101 para obtener un resultado más eficiente de monitoreo en todas las condiciones de funcionamiento, permitiendo al usuario detectar, diagnosticar y responder a las anormalidades que se presenten durante el proceso de incubación, el panel se muestra en la figura 43.

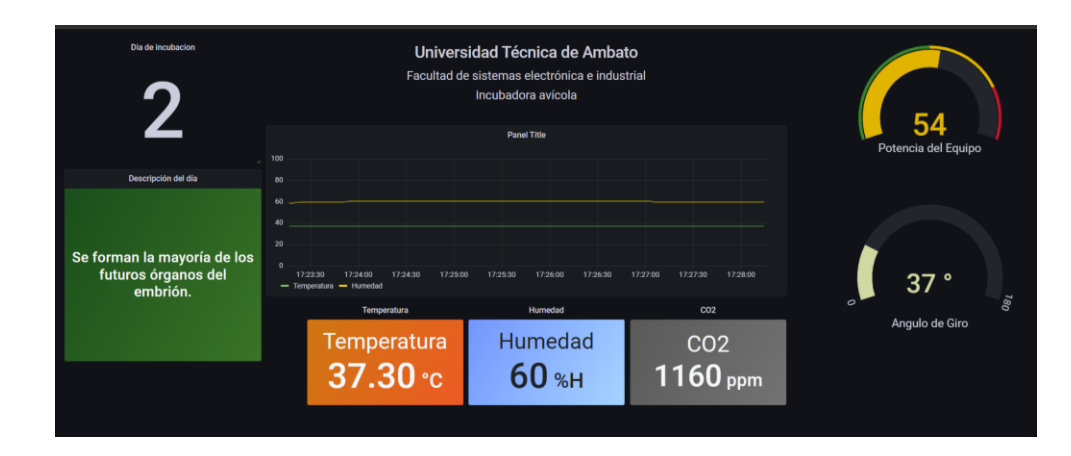

**Figura 43**. Panel de control

Para estos efectos de seguridad se ha utilizado como proxy el servidor apache puesto que con menos aplicaciones escuchando en una IP accesible desde el exterior es mejor ya que se reduce la superficie de ataques. Para la implementación del proxy es necesario cargar el módulo mod\_proxy y configurara el virtual host correspondiente a la Ip del servidor.

#### **Dominio**

El dominio en internet es un nombre único que traduce la dirección ip de un activo en la red. Para el uso de un dominio en internet es necesario contratar una empresa que brinde este tipo de servicio para la ejecución del proyecto se ha optado por usar GoDaddy, el dominio a utilizarse es *incubadorafise.com*.

La configuración del dominio para apuntar a la dirección ip del servidor se la realiza dentro de la interfaz del proveedor donde se añade el tipo de registro, el nombre o subdominio al cual se apunta, en que caso de que sea solo el dominio centrado se usa \*, el destino y finalmente la cantidad de tiempo que los servidores van a esperar antes de actualizar el registro como se muestra en la figura 44.

| $Tipo$ $@$ | Nombre 2 | Datos ?      | TTL ①           | 靣        |        |
|------------|----------|--------------|-----------------|----------|--------|
| A          | @        | 20.115.24.42 | $1/2$ hora      | Eliminar | Editar |
| A          | ٠        | 20.115.24.42 | 600<br>segundos | Eliminar | Editar |

**Figura 44.**- Configuración de dominio

#### **Elaborado por:** Investigador

Con el nombre de dominio implementado es posible instalar el proxy y utilizar el protocolo https por medio de la herramienta ssl for free que ofrece certificados ssl se puede proteger la información de la página web brindando seguridad a los usuarios y al desarrollador. En primera instancia este software requiere tener una cuenta cuyos requisitos son mininos, una vez dentro de la plataforma ingresaremos el dominio a encriptar la información como se muestra en la figura 45.

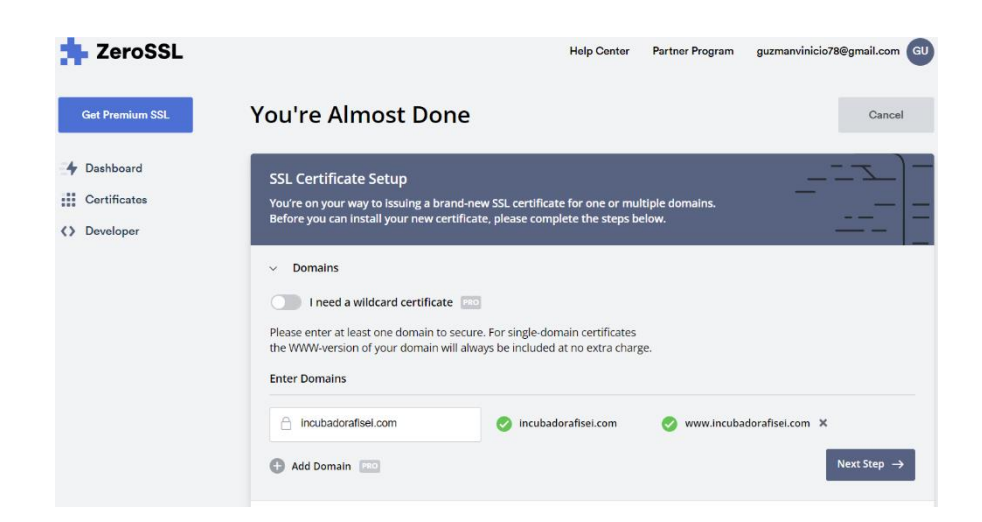

**Figura 45**. Requerimientos para Certificado SLL

Una vez conseguido el certificado ssl es posible implementar el protocolo https en el servidor, abriendo el puerto 443, implementando el proxy y utilizando los certificados antes conseguidos todo esto se configura en el directorio /etc/apache2/sites-available en el archivo de nombre azure.conf la configuración se indica en la figura 46.

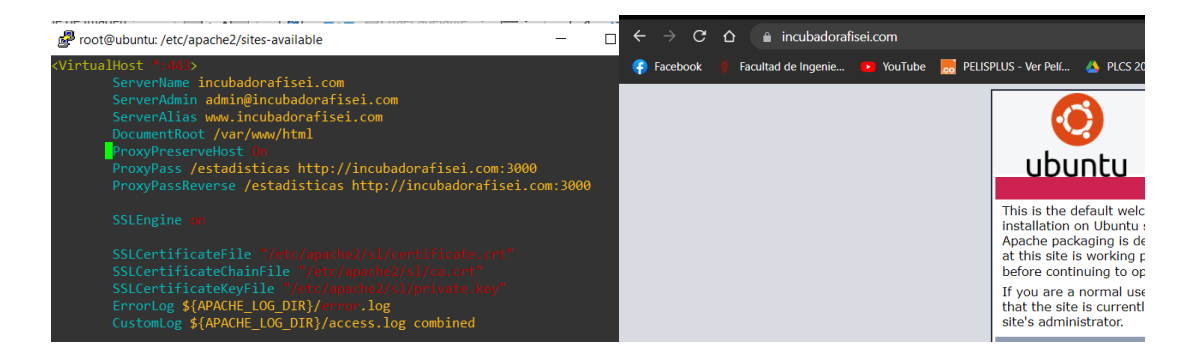

**Figura 46**. Configuración de proxy y SSL

# **Elaborado por:** Investigador

# **Notificación de alertas**

Para él envió de notificaciones se ha optado por el uso de la aplicación telegram que ofrece un bot el cual se puede configurar según los requerimientos del usuario comúnmente

utilizados en IoT e inteligencia artificial. La creación del bot se creó con la ayuda de la cuenta BotFather mediante la instrucción */start*.

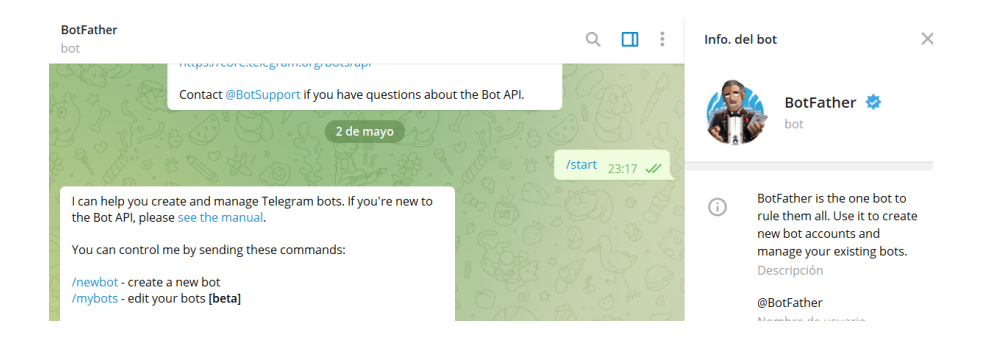

**Figura 47**. Inicio de creación del bot

# **Elaborado por:** Investigador

Con el comando *newbot se* crea un nuevo bot el cual requiere un nombre y un identificador como se presenta en la figura 48.

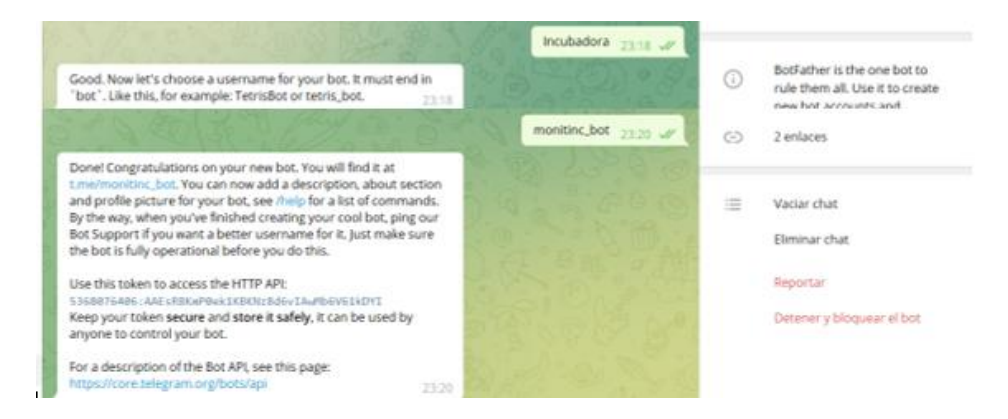

**Figura 48.** Requerimientos del bot

### **Elaborado por:** Investigador

Una vez otorgados el nombre de usuario del nuevo bot se recibió el token el cual servirá para escribir y leer mensajes en un chat, para obtener el id del bot se ingresa a un navegador web con el token del nuevo bot como se muestra en la figura 49.

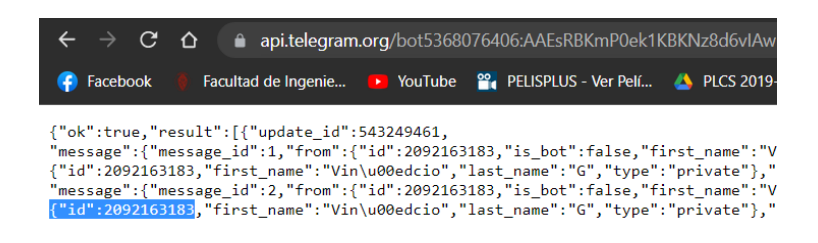

**Figura 49.** Identificador del bot

A través de la librería telepot que permite crear aplicaciones telegram Bot Api con lenguaje de programación Python se creó un script en el cual se registren los datos que no estén dentro de los rangos permitidos de incubación y se envié un mensaje de alerta a un grupo desde el bot. En primer lugar, es necesario instalar la librería telepot con el comando.

# *pip install telepot*

Con la librería instalada se crea el script y se importa el módulo telepot, se declaró variables globales, el token e id del bot, la librería permite crear funciones de envío y recepción de mensajes. La librería Mysql conector permite consultar los datos insertados desde el nodo final que mediante algoritmos se compara las magnitudes que están fuera de rango y se envía un mensaje del bot del telegram seguidamente con las condiciones de incubación en el momento que ocurre la anormalidad como se muestra en la figura 50.

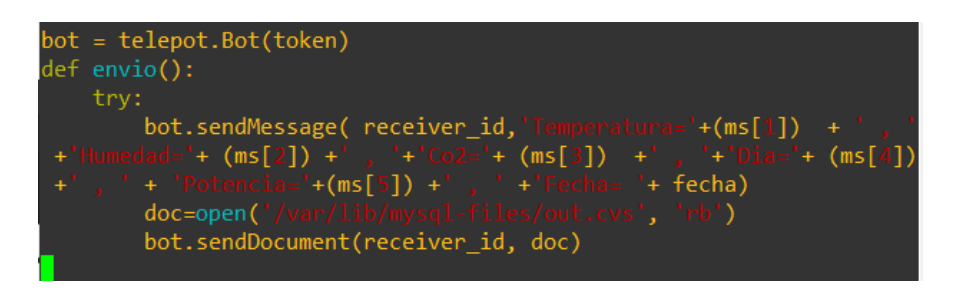

**Figura 50**.- Envió de datos desde Python.

# **Elaborado por:** Investigador

El script además guarda un registro de los datos que están fuera del rango establecido en una tabla de nombre alertas por medio de sentencias SQL como indica en la figura 51.

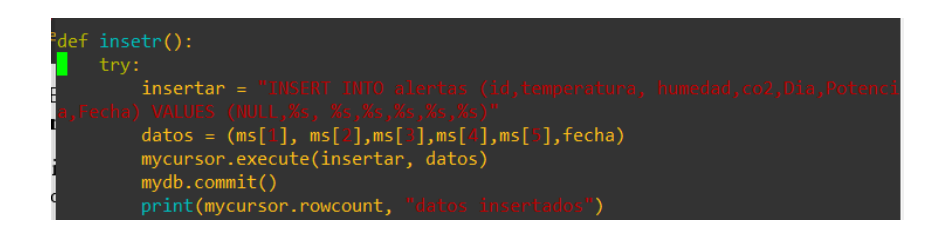

**Figura 51**. insertar datos fuera de rango.

Al finalizar el proceso el operador pulsa un botón el cual elimina todos los datos de la tabla y se pone en 0 el autoincremento, mediante logaritmos el script detecta que se ha vaciado la tabla y envía un documento con extensión .cvs con todos los datos que estuvieron fuera de rango. A través de sentencias SQL se crea un archivo dentro de la carpeta de mysql la cual contiene la tabla de alertas, utilizando la función open de la librería telepot se puede obtener un documento de una determinada ruta y se envía mediante el comando *bot.sendDocument* en la figura 52 se muestra el código utilizado.

| def docu():                                                                                  |
|----------------------------------------------------------------------------------------------|
| try:                                                                                         |
| remove('/var/lib/mysql-files/historial.cvs')                                                 |
| mycursor.execute('SELECT * FROM alertas INTO OUTFILE "/var/lib/mysql-files/historial.cvs "') |
| doc=open('/var/lib/mysql-files/historial.cvs', 'rb')                                         |
| bot.sendDocument(receiver id, doc)                                                           |
| time.sleep $(1)$                                                                             |
| except:                                                                                      |
| print("No se logro enviar el doc")                                                           |

**Figura 52.** Envió de documento .cvs

# **Elaborado por:** Investigador

El mensaje que recibido en la aplicación telegram se muestre con la figura 53, esto sucederá cada 5 minutos aproximadamente.

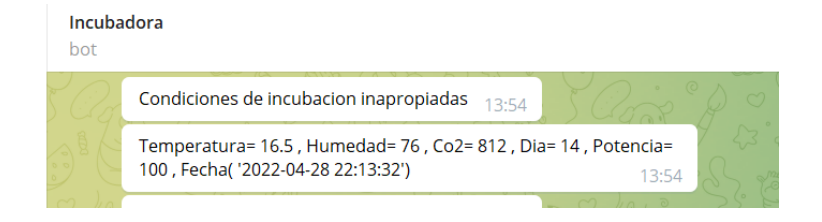

**Figura 53**. Mensaje recibido en telegram*.*

**Elaborado por:** Investigador

Por otra parte, cuando el proceso culmina se recibe un documento como el que se ilustra en la figura 54 con todos los datos que están fuera del rango permitido para una buena incubación.

|                | historial (38) cvs: Bloc de notas |                     |       |    |     |                     |  |  |  |
|----------------|-----------------------------------|---------------------|-------|----|-----|---------------------|--|--|--|
| Archivo        |                                   | Edición Formato Ver | Avuda |    |     |                     |  |  |  |
| þ              | 16                                | 76                  | 850   | 11 | 100 | 2022-05-09 14:10:39 |  |  |  |
| $\overline{2}$ | 16                                | 76                  | 841   | 11 | 100 | 2022-05-09 14:10:40 |  |  |  |
| 3              | 16                                | 76                  | 841   | 11 | 100 | 2022-05-09 14:10:42 |  |  |  |
| 4              | 16                                | 76                  | 850   | 11 | 100 | 2022-05-09 14:10:46 |  |  |  |
| 5              | 16                                | 76                  | 841   | 11 | 100 | 2022-05-09 14:10:47 |  |  |  |
| 6              | 16                                | 76                  | 841   | 11 | 100 | 2022-05-09 14:10:49 |  |  |  |
| 7              | 16                                | 76                  | 841   | 11 | 100 | 2022-05-09 14:10:51 |  |  |  |
| 8              | 16                                | 76                  | 850   | 11 | 100 | 2022-05-09 14:10:52 |  |  |  |
| 9              | 16                                | 76                  | 841   | 11 | 100 | 2022-05-09 14:10:56 |  |  |  |

**Figura 54.-** Datos recibidos al finalizar el proceso

**Elaborado por:** Investigador

#### **3.1.1.7 Diseño del circuito PCB**

El diseño del circuito impreso fue realizado en el software proteus, siguiendo las directrices de funcionamiento en la placa de pruebas. Este software ofrece librerías para insertar microcontroladores y tarjetas utilizadas, una vez verificada las conexiones se procede al ruteado de las pistas. Para el circuito de acondicionamiento es necesario tomar en cuenta las dimensiones de los elementos utilizados para evitar errores al momento de ser implementado además se debe considerara el ancho de las pistas por la corriente que se maneja en el circuito. Para el circuito del Gateway es necesario juntar la ESP8266 con el módulo transmisor lora así mismo el módulo desde el nodo final es implementado en una placa PCB juntamente con el RTC que serán conectadas el PLC, como se muestra en la figura 55. En el anexo J se muestra el método utilizado para la creación de las placas.

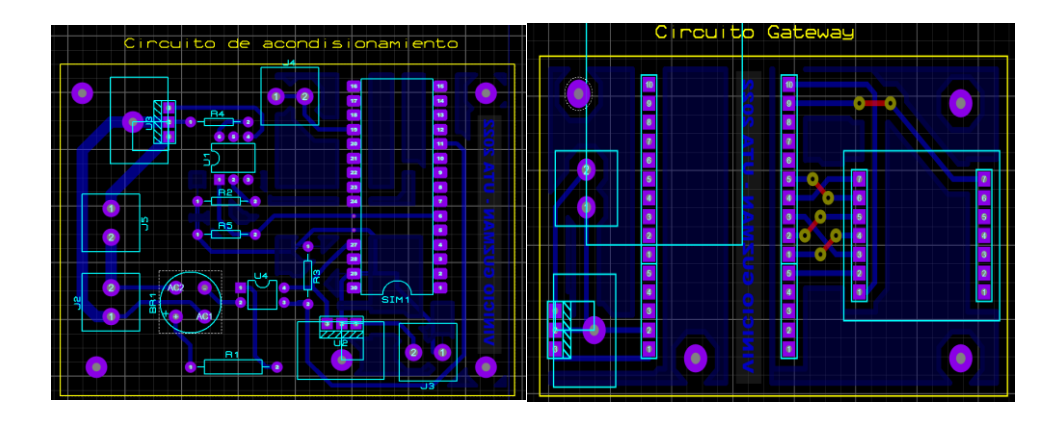

**Figura 55 .** Diseño PCB. **Elaborado por:** Investigador

# **3.1.1.8 Diseño de estructura física de la incubadora**

#### **Sistema de volteo de incubación artificial**

Los sistemas de volteo de incubadoras comerciales están conformados por un motor de velocidad reducida y bandejas donde se encuentra los huevos cuya función es voltear los huevos 45° cada hora aproximadamente, cuya velocidad y grado de inclinación debe ser igual para cada sentido, este sistema funciona durante los primeros 18 días de incubación. Para asegurar estos requerimientos se ha utilizado el software fusión 360 versión estudiantil para el diseño del sistema que se ilustra en la figura 56, el cual está basado en bandejas de incubación de carga única. Además, el sistema tiene acoplado un sensor de ángulo de rotación que entrega una señal al controlador que mediante logaritmos se puede obtener la inclinación en la cual se encuentran las bandejas. Para evitar accidentes durante todo el proceso se ha optado por utilizar finales de carrera en caso de que el sensor colapse o sufra una descompostura.

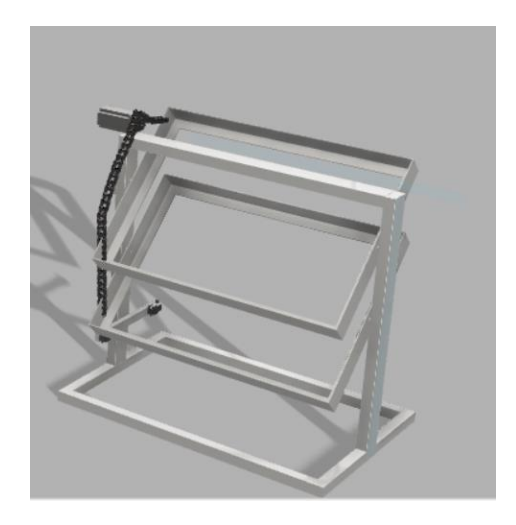

**Figura 56**.- Sistema de volteo **Elaborado por:** Investigador

### **Diseño de la cámara de incubación**

Para el diseño físico de la incubadora fue necesario investigación en trabajos previos relacionados. El tipo de incubadora a realizar es de aire forzado de carga única, la misma que no debe tener la fuente de calor y los huevos en la misma sala. [93]

Para el diseño del prototipo de incubadora se ha utilizado el software fusión 360 el cual permite realizar diseños de forma versátil al momento de crear e importar nuevos elementos, el resultado se muestra en la figura 57.

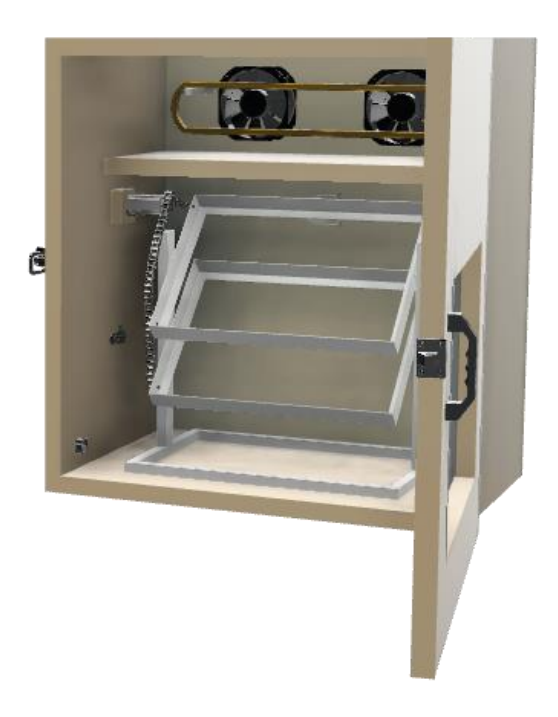

**Figura 57**. Diseño físico **Elaborado por:** Investigador

# **3.1.1.9 Implementación del sistema**

# **Nodo final**

El nodo final está compuesto por 3 etapas la adquisición de datos, el procesamiento de las magnitudes obtenidas para accionamiento de los actuadores y la transmisión de datos. En primera instancia se requiere ensamblar el equipo. La cámara de incubación y el sistema de volteo fueron construidos en base al diseño inicial como se muestra en la figura 58. En el anexo L se muestra el desarrollo de la estructura en melamina.

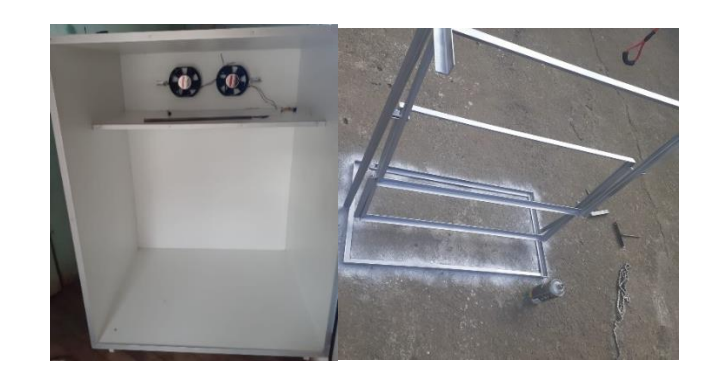

**Figura 58** .- Ensamblado del equipo **Elaborado por:** Investigador

El sensor de temperatura y humedad fue colocado en el mitad del sistema de volteo junto a los huevos, puesto que desde ahí brindara la humedad y temperatura promedio dentro del equipo, el sensor de co2 fue colocado más al interior de la cámara de incubación que es el punto con más concentración de co2 según la norma GPE INEN 62 , con lo cual se aumentaran los niveles de oxígeno cuando sea necesario, el sistema de ventilación se encuentra en la parte alta del equipo cuyo fin es no generara corrientes de aire que puedan perjudicar a los embriones. En la figura 59 se muestra la distribución de los elementos en el equipo.

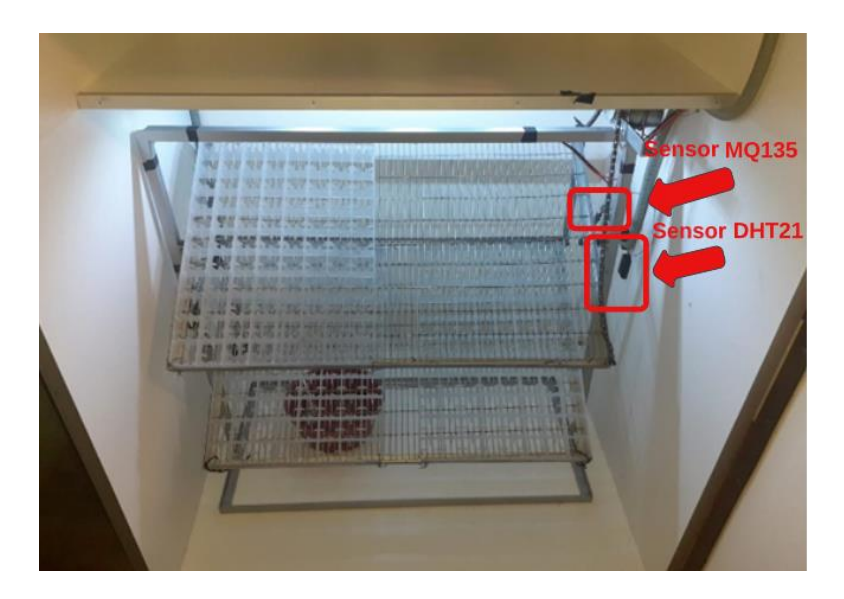

**Figura 59.** Nodo final **Elaborado por:** Investigador

El humidificador encargado del control de la humedad relativa se encuentra en la parte inferior del sistema de volteo, cuya ubicación es utilizada por incubadoras comerciales que tienen altos porcentajes de nacimientos, esto debido a que desde ese punto generará humedad a todos los embriones que se están incubando.

Para el accionamiento pwm del dispositivo de calor es necesario la placa de acondicionamiento que se diseñó en el apartado anterior la cual permite controlar con una señal de 5v una carga de 1000w a través de elementos de electrónica de potencia como se muestra en la figura 60.

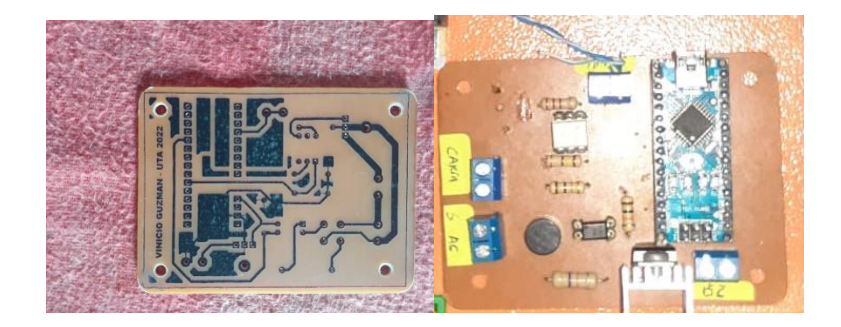

**Figura 60.** Circuito de acondicionamiento.

**Elaborado por:** Investigador

Todo el sistema de control de la incubadora se encuentra dentro de un tablero eléctrico que contiene un disyuntor magnético como dispositivo de protección en caso de que exista un cortocircuito, una fuente conmutada de 12V la que distribuye la energía para todo el sistema electrónico , el circuito de acondicionamiento de pwm para AC, el módulo transmisor lora, el reloj RTC externo, relés para activar y desactivar el motor y el humidificador y finalmente el PLC que controla todo el proceso y envía los datos por comunicación SPI al transmisor LoRa .
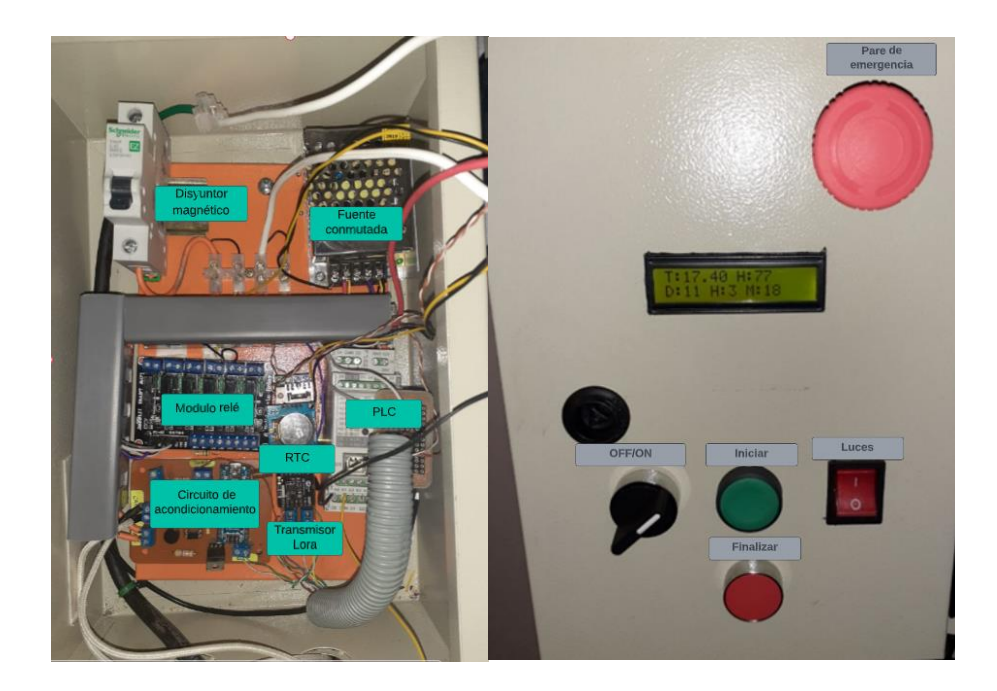

**Figura 61**.- Tablero de control **Elaborado por:** Investigador

El tablero de control cuenta con una pantalla lcd la cual proporciona la información al operario, así como también pulsadores para iniciar y finalizar el proceso puesto que no hay una fecha límite que termine la incubación, esto debido a diferentes factores fisiológicos de cada huevo.

#### **Nodo Gateway**

Los datos obtenidos en el equipo por medio de los sensores son enviados al Gateway, por medio del transmisor LoRa para que sean enviados al servidor y mostrados en la interfaz web. En la figura 62 se indica los valores recibidos y posteriormente publicados en el Bróker MQTT, para lo cual se ha implementado una placa que contenga la tarjeta ESP8266 y en transmisor Lora.

```
COM5
1085
59
Publish message: temp= 36.00 hum= 50 C02= 1085 Angulo= 37 Dia= 2 Pot= 59
Received packet ' 36.00, 50, 2, 1075, 37.50, 60, ' with RSSI -101
36.00
50
\vert<sub>2</sub>
1075
60
Publish message: temp= 36.00 hum= 50 C02= 1075 Angulo= 37 Dia= 2 Pot= 60
Received packet ' 36.00, 50, 2, 1085, 37.50, 60, ' with RSSI -101
36.00
50
\overline{2}1085
60
Publish message: temp= 36.00 hum= 50 CO2= 1085 Angulo= 37 Dia= 2 Pot= 60
Received packet ' 36.00, 50, 2, 1085, 37.50, 0, ' with RSSI -99
36.00
50
\overline{2}1085
\pmb{0}
```
**Figura 62**.- Recepción y publicación de datos

# **Elaborado por:** Investigador

La placa que contiene las dos tarjetas que conforma el Gateway fue implementada y colocada en un estuche diseñado en 3d en el software fusión 360 que se aprecia en el anexo M. El circuito funciona con una batería de 9 voltios cuyo resultado se muestra en la figura 63.

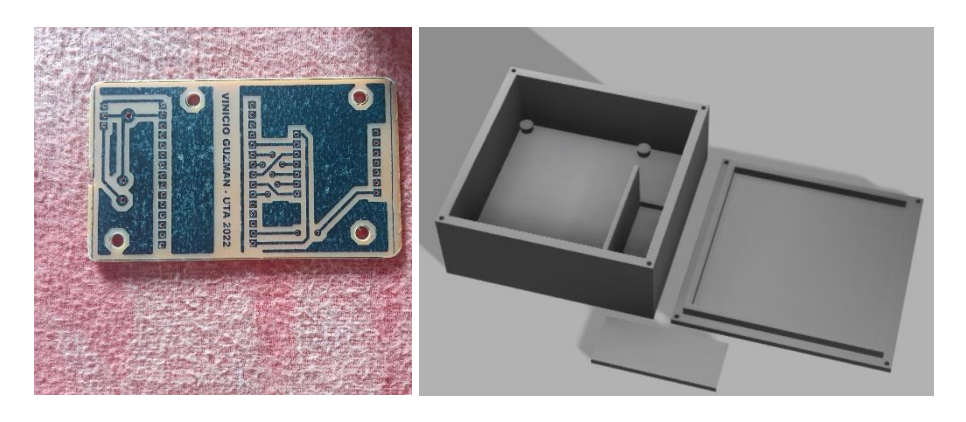

**Figura 63.** Implementación Gateway **Elaborado por:** Investigador

#### **Servidor Web**

Una vez publicados los datos, el servidor se encarga de almacenarlos en una base de datos Mysql, dentro de una tabla con nombre sensores que será utilizada por la herramienta grafana para presentarlo en un HMI al operario con todas las magnitudes interviene en el proceso

| sensores<br>$\Box$ Nueva      | $629 \times$<br><< <<br>×.       | Número de filas:<br>$\rightarrow$ | $25 \times$ |                            | Filtrar filas: Buscar en esta tabla |          | Ordenar según la clave: |
|-------------------------------|----------------------------------|-----------------------------------|-------------|----------------------------|-------------------------------------|----------|-------------------------|
| $\blacksquare$ alertas        | + Opciones                       |                                   |             |                            |                                     |          |                         |
| $+$ $\blacksquare$ incubadora | $\leftarrow$ T $\rightarrow$     | $\blacktriangledown$<br>id        | temperatura | humedad<br>co <sub>2</sub> | Dia<br>Angulo                       | Potencia | tiempo                  |
| <b>ELG</b> sys                | Editar 3 Copiar & Borrar 332512  |                                   | 37.2        | 44<br>1131                 | 135                                 | 38       | 2022-06-15 15:49:54     |
|                               | Editar 3 Copiar & Borrar 332513  |                                   | 37.2        | 44<br>1131                 | 135                                 | 38<br>1. | 2022-06-15 15:49:56     |
|                               | Editar 3- Copiar & Borrar 332514 |                                   | 37.2        | 1113<br>44                 | 135                                 | 38<br>1  | 2022-06-15 15:49:59     |
|                               | Editar 3 Copiar & Borrar 332515  |                                   | 37.2        | 44<br>1131                 | 135                                 | 38       | 2022-06-15 15:50:01     |
|                               | Editar 3: Copiar Borrar 332516   |                                   | 37.2        | 44<br>1113                 | 135                                 | 38       | 2022-06-15 15:50:04     |
|                               | Editar 3: Copiar & Borrar 332517 |                                   | 37.2        | 44<br>1122                 | 135                                 |          | 2022-06-15 15:50:06     |
|                               | Editar 3: Copiar Borrar 332518   |                                   | 37.2        | 1122<br>44                 | 135                                 | 38       | 2022-06-15 15:50:08     |
|                               | Editar 3 Copiar & Borrar 332519  |                                   | 37.1        | 1122<br>44                 | 135                                 | 46       | 2022-06-15 15:50:11     |
|                               | Editar 3- Copiar & Borrar 332520 |                                   | 37.2        | 44<br>1131                 | 135                                 | 38       | 2022-06-15 15:50:13     |
|                               | Editar 3 Copiar & Borrar 332521  |                                   | 37.2        | 44<br>1113                 | 135                                 | 38       | 2022-06-15 15:50:15     |
|                               | Editar 3- Copiar & Borrar 332522 |                                   | 37.1        | 1131<br>44                 | 135                                 | 46       | 2022-06-15 15:50:18     |
|                               | Editar 3 Copiar & Borrar 332523  |                                   | 37.1        | 1131<br>44                 | 135                                 | 46       | 2022-06-15 15:50:20     |
|                               | Editar 3 Copiar @ Borrar 332524  |                                   | 37.1        | 1113<br>44                 | 135                                 | 46       | 2022-06-15 15:50:22     |
|                               | Editar 3 Copiar & Borrar 332525  |                                   | 37.1        | 1122<br>44                 | 135                                 |          | 2022-06-15 15:50:25     |

**Figura 64.** Recepción de datos en el servidor

## **Elaborado por:** Investigador

La conexión con la tabla mysql permite a la herramienta grafana presentar los datos alojados en MySQL, los cuales mostraran alertas de colores brillantes como manifiesta la norma ISA 101 cuando las magnitudes no sean las apropiadas. El acceso al HMI de monitoreo tiene un usuario con características de solo lectura para efectos de seguridad.

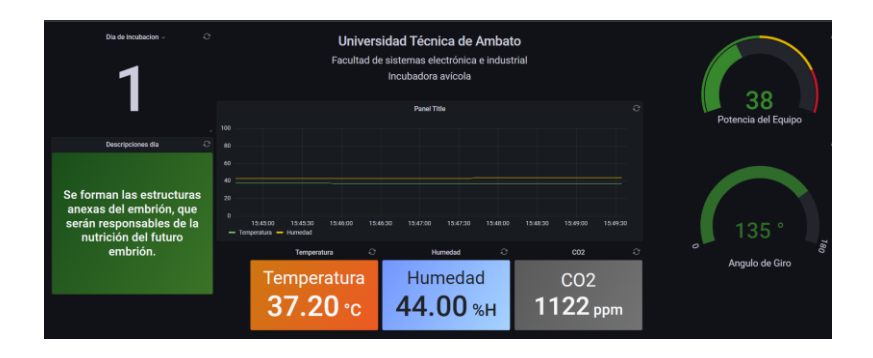

**Figura 65.** HMI Grafana.

#### **Elaborado por:** Investigador

Por otra parte, en simultaneo corre un script de Python el cual se encarga de identificar las magnitudes que no están dentro de los rangos óptimos de incubación y son almacenados en una tabla con el nombre de alertas, para cuando se termine el proceso los datos sean enviados al operario en un mensaje de telegram.

| We sensures                                    |    |                              |  |      |    |      |                |    |    |                     |
|------------------------------------------------|----|------------------------------|--|------|----|------|----------------|----|----|---------------------|
| $\Box$ Nueva                                   |    | Editar 3 Copiar @ Borrar 4   |  | 38.1 | 67 | 1732 | $\Omega$       | 5. | 23 | 2022-05-23 10:45:47 |
| $+$ $\triangleright$ alertas<br>$H$ incubadora |    | Editar 3- Copiar & Borrar 5  |  | 38.1 | 67 | 1751 | $\mathbf{0}$   | 5  | 23 | 2022-05-23 10:45:51 |
| $+$ $\Box$ sys                                 |    | Editar 3- Copiar & Borrar 6  |  | 38.1 | 67 | 1751 | $\mathbf{0}$   | 5. | 23 | 2022-05-23 10:45:51 |
|                                                |    | Editar 3- Copiar & Borrar 7  |  | 38.1 | 67 | 1741 | $\mathbf{0}$   | 5  | 23 | 2022-05-23 10:45:55 |
|                                                |    | Editar 3- Copiar @ Borrar 8  |  | 38.1 | 67 | 1741 | $\mathbf{0}$   | 5  | 23 | 2022-05-23 10:45:59 |
|                                                |    | Editar 3- Copiar @ Borrar 9  |  | 38.1 | 67 | 1741 | $\mathbf{0}$   | 5  | 23 | 2022-05-23 10:46:03 |
|                                                |    | Editar 3- Copiar @ Borrar 10 |  | 38.1 | 67 | 1741 | $\mathbf{0}$   | 5  | 23 | 2022-05-23 10:46:03 |
|                                                |    | Editar 3- Copiar @ Borrar 11 |  | 38.1 | 66 | 1741 | $\mathbf{0}$   | 5  | 23 | 2022-05-23 10:46:07 |
|                                                |    | Editar Te Copiar O Borrar 12 |  | 38.1 | 66 | 1751 | $\overline{0}$ | 5  | 23 | 2022-05-23 10:46:11 |
|                                                |    | Editar 3- Copiar & Borrar 13 |  | 38.1 | 67 | 1751 | $\mathbf{0}$   | 5  | 23 | 2022-05-23 10:46:15 |
|                                                |    | Editar 3 Copiar & Borrar 14  |  | 38.1 | 67 | 1751 | $\mathbf{0}$   | 5  | 23 | 2022-05-23 10:46:15 |
|                                                |    | Editar 3 Copiar & Borrar 15  |  | 38.1 | 67 | 1741 | $\mathbf 0$    | 5  | 23 | 2022-05-23 10:46:21 |
|                                                |    | Editar Se Copiar & Borrar 16 |  | 38.1 | 67 | 1741 | $\overline{0}$ | 5  | 23 | 2022-05-23 10:46:21 |
|                                                | n. | Editar Se Copiar & Borrar 17 |  | 38.1 | 67 | 1732 | $\mathbf{0}$   | 5  | 23 | 2022-05-23 10:46:27 |
|                                                |    | Editar 3 Copiar O Borrar 18  |  | 38.1 | 67 | 1732 | $\mathbf{0}$   | 5  | 23 | 2022-05-23 10:46:29 |
|                                                |    | Editar 3- Copiar & Borrar 19 |  | 38.1 | 67 | 1732 | $\mathbf{0}$   | 5  | 23 | 2022-05-23 10:46:29 |
|                                                |    | Editar 3- Copiar & Borrar 20 |  | 38.2 | 67 | 1741 | $\mathbf{0}$   | 5  | 16 | 2022-05-23 10:46:36 |
|                                                |    | Editar 3- Copiar Borrar 21   |  | 38.2 | 67 | 1741 | $\mathbf{0}$   | 5  | 16 | 2022-05-23 10:46:36 |
|                                                |    | Editar 3- Copiar @ Borrar 22 |  | 38.1 | 66 | 1741 | $\mathbf{0}$   | 5  | 23 | 2022-05-23 10:46:40 |
|                                                |    |                              |  |      |    |      |                |    |    |                     |

**Figura 66.** Recepción de datos en MySQL

#### **Elaborado por:** Investigador

### **3.1.1.10 Pruebas de funcionamiento**

Las pruebas de funcionamiento del nodo final están compuestas por 2 etapas, en la primera se verifica que las condiciones ambientales y magnitudes físicas obtenidas por los sensores sean las correctas, para lo cual fue necesario utilizar un termómetro de mercurio cuyo margen de error es de 0.1 ºC y un higrómetro digital modelo htc-1 de la marca MG con un margen de medición de 10 a 70% de humedad relativa con un error de 2%, dispositivos que son utilizados en plantas avícolas. En la figura 67 se muestran las herramientas de medición.

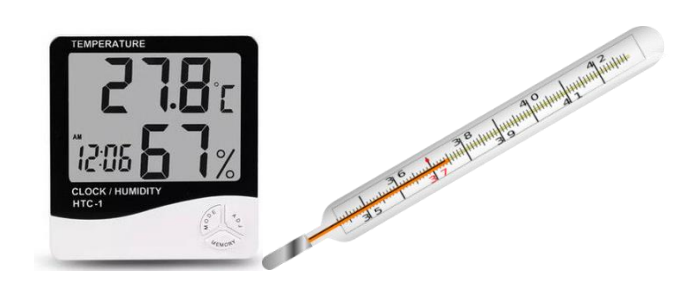

**Figura 67.-** Higrómetro digital HTC-1 y termómetro de mercurio *[94]*

La inclinación del sistema de volteo se verificó por medio de un transportador semicircular. Los resultados de estos elementos servirán para contrastar los resultados de los sensores utilizados en el quipo.

La segunda etapa para las pruebas de funcionamiento fue iniciar el proceso en donde se empezó a verificar las condiciones de incubación en tiempo real en la interfaz gráfica y un registro en la base de datos, además de la recepción de alertas en la aplicación de telegram por condiciones inapropiadas. En esta etapa se decidió cargar al equipo con 200 huevos de gallinas criollas durante 22 días ininterrumpidos.

Para la primera etapa se decidió forzar la incubadora con la bandeja de agua llena en su interior para obtener diferentes valores que sean censados por el prototipo y los dispositivos de medición utilizados, en distintas horas del día 8am, 2pm, 6pm,10pm, para obtener una media de los valores recibidos, en la tabla 16 se muestran los resultados.

**Tabla 16.** Tabla comparativa de temperatura y humedad entre el prototipo y un termómetro de mercurio e higrómetro digital de marca MG modelo HTC-1.

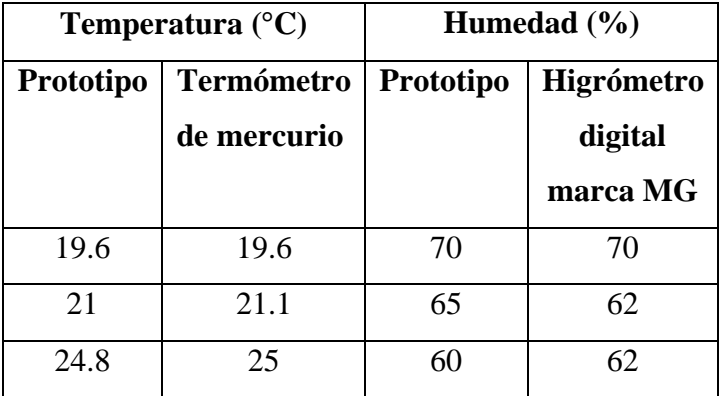

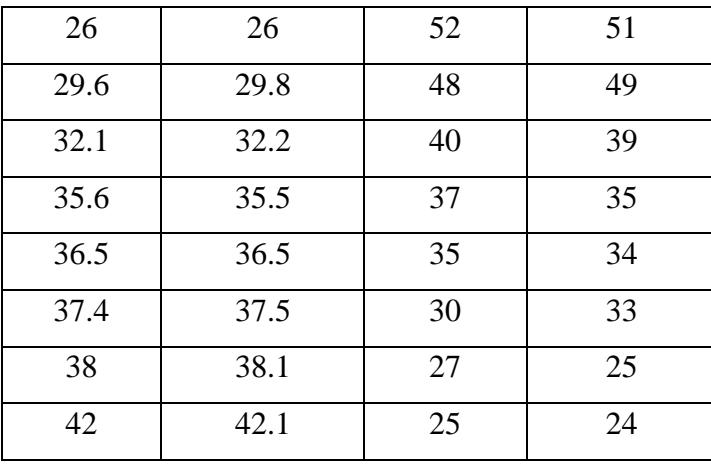

**Elaborado por:** El investigador

La verificación de inclinación del sistema de volteo se corroboró a partir de diferentes lecturas tomadas del prototipo y del transportador semicircular en la tabla 17 se indican la media de los diferentes valores obtenidos en inclinaciones distintas. El centro del sistema fue tomado con 90°

**Tabla 17.** Tabla comparativa del Transportador semicircular y prototipo para identificar el Angulo de inclinación,

| Inclinación (°)  |                      |  |  |  |
|------------------|----------------------|--|--|--|
| <b>Prototipo</b> | <b>Transportador</b> |  |  |  |
|                  | semicircular         |  |  |  |
| 45.9             | 45                   |  |  |  |
| 61.8             | 60                   |  |  |  |
| 72.1             | 70                   |  |  |  |
| 91.5             | 90                   |  |  |  |
| 107.3            | 110                  |  |  |  |
| 122.5            | 120                  |  |  |  |
| 130              | 133.5                |  |  |  |
| 135              | 138.1                |  |  |  |

**Elaborado por:** El investigador

Una vez verificado los resultados de los sensores con los dispositivos de medición, se procedió a encender la incubadora para obtener los datos de todas las condiciones de incubación, y validar la incubabilidad del equipo, partiendo inicialmente con la lectura de las condiciones ambientales dentro de la cámara de incubación sin dar comienzo al proceso, los resultados se presentan en la tabla 18.

| Temperatura( ${}^{\circ}C$ ) | <b>Humedad</b> | Co2   | Potencia         | Tiempo de        |
|------------------------------|----------------|-------|------------------|------------------|
|                              | (%)            | (ppm) | $\frac{1}{2}$    | funcionamiento   |
|                              |                |       |                  | (min)            |
| 18                           | 70             | 890   | $\boldsymbol{0}$ | $\boldsymbol{0}$ |
| 22                           | 65             | 900   | 10               | $\mathbf{2}$     |
| 24                           | 60             | 921   | 15               | 5                |
| 26                           | 52             | 932   | 20               | 5                |
| 30                           | 50             | 945   | 25               | 10               |
| 32                           | 48             | 915   | 30               | 10               |
| 35                           | 45             | 920   | 35               | 10               |
| 36.5                         | 40             | 920   | 40               | $10\,$           |
| 37.5                         | 37             | 970   | 45               | 15               |
| 38                           | 35             | 970   | 50               | 15               |
| 39                           | 31             | 980   | 55               | 17               |
| 40                           | $27\,$         | 980   | 60               | 20               |
| 42                           | 23             | 993   | 65               | 25               |

**Tabla 18.-** Tabla con las magnitudes dentro de la cámara de incubación

**Elaborado por:** El investigador

En la figura 68 se ilustra el valor medido por un termómetro de mercurio y a la derecha el valor medido por el prototipo.

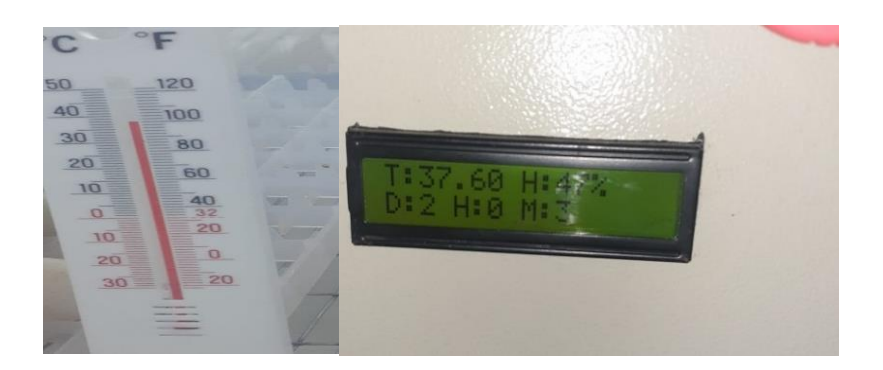

**Figura 68.-** Datos obtenidos desde el prototipo y termómetro de mercurio.

# **Elaborado por:** Investigador

Una vez calibrado los sensores, la segunda etapa comienza con la selección del huevo fértil tomando en cuenta los parámetros que se indican en el documento, cuyo primer requerimiento es que los huevos sean fecundados, de gallo y gallina, dicho requisito solo se pudo solventar a través de gallinas criollas de familias ecuatorianas que residen en el área rural, puesto que conseguir huevos fértiles de empresas dedicadas a la eclosión de huevos en el Ecuador es muy difícil, en la figura 69 se ilustran los 200 huevos que se lograron captar colocados en el sistema de volteo.

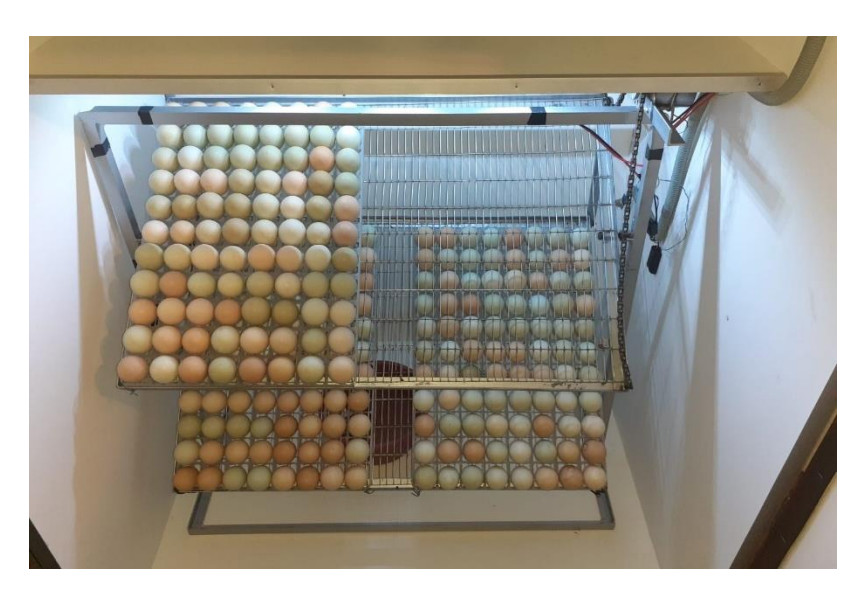

**Figura 69**.- Huevos en el sistema de volteo.

# **Elaborado por:** Investigador

Una vez colocados los huevos dentro de la incubadora se procede a cerrar las puertas e iniciar el proceso de incubación, que empezó el día 18 de mayo aproximadamente a las 6pm.

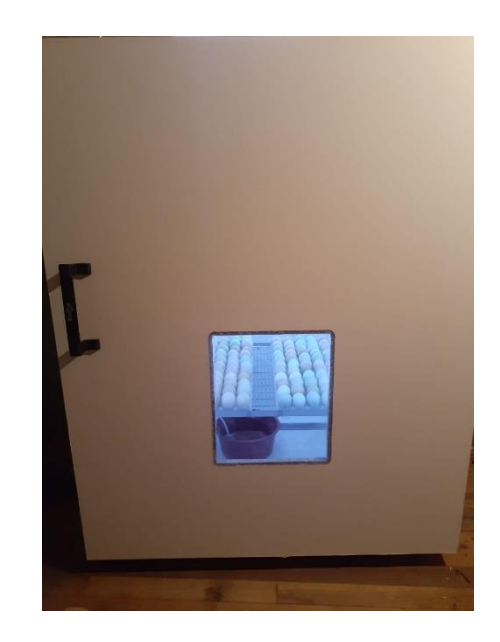

**Figura 70.-** Puesta en marcha de la incubadora. **Elaborado por:** Investigador

#### **Pruebas de ovoscopia**

Una vez iniciada la incubación se realizaron ovoscopias en distintos días para evidenciar el desarrollo de los embriones, la cámara de incubación debe mantener la humedad y temperatura constante de forma que se realizaron solo 3 ovoscopias en el proceso como se aprecia en la tabla 19.

**Tabla 19.** Ovoscopia

| Día | Observación                                                                                                    | <b>Imagen</b> |
|-----|----------------------------------------------------------------------------------------------------|---------------|
| 7   | En los primeros 7 días se<br>puede evidenciar en la parte<br>superior del huevo<br>el<br>embrión con la mayoría del<br>huevo<br>ensangrentado,<br>además se pude observar<br>movimiento.                                                                                                    |               |
| 14  | En el día 14 en la primera<br>imagen solo se observa la<br>cámara de aire puesto que el<br>pollito va ocupando más<br>espacio y deja pasar menos<br>luz, este es el mejor punto<br>para descartar los embriones<br>que no se han desarrollado.<br>La segunda imagen es un<br>huevo el cual no<br>ha<br>evolucionado esto<br>por<br>distintas<br>razones<br>y<br>es<br>necesario retirar el huevo<br>para liberar espacio. |               |
| 18  | En el día 18 prácticamente el<br>pollito esta desarrollado y<br>dentro de poco intentará<br>salir de cascaron, este día es                                                                                                    |               |

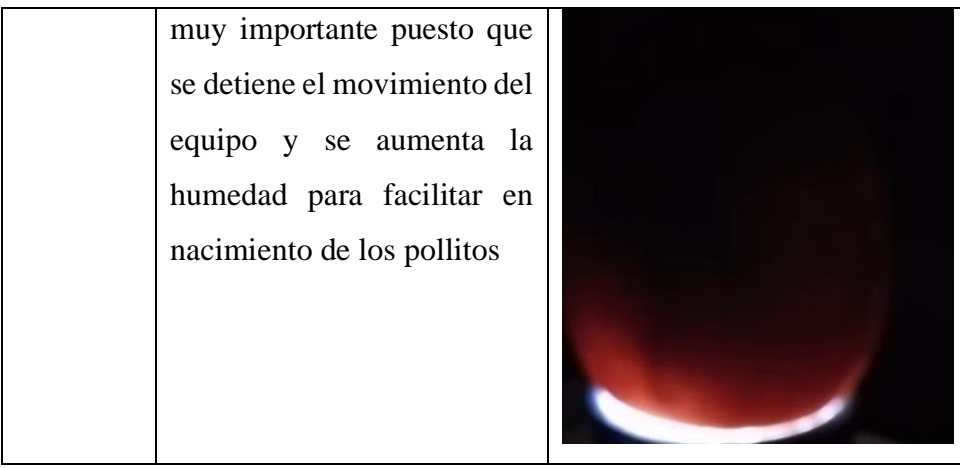

**Elaborado por:** Investigador

# **Nacimiento.**

Luego de haber pasado los 21 días de incubación los pollitos empiezan a eclosionar, sin embargo, no todos nacen igual puede pasar un lapso de 48 horas hasta que sale el último pollito del casarón.

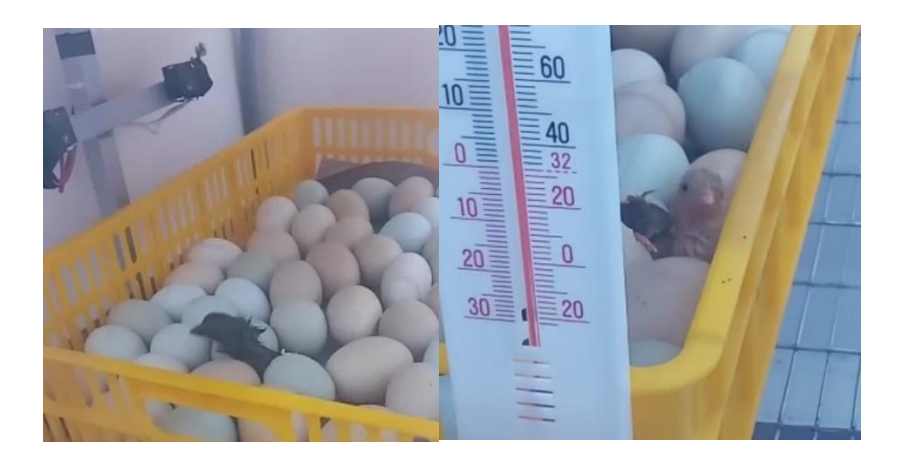

**Figura 71**. Nacimiento.

### **Elaborado por:** Investigador

En la figura 72 se puede observar todos los pollitos que han eclosionado, cabe destacar que durante los nacimientos no es posible abrir la incubadora porque se pierde la humedad y la temperatura, endurando las membranas de los pollitos que están saliendo del cascaron en el anexo K que se puede evidenciar la eclosión.

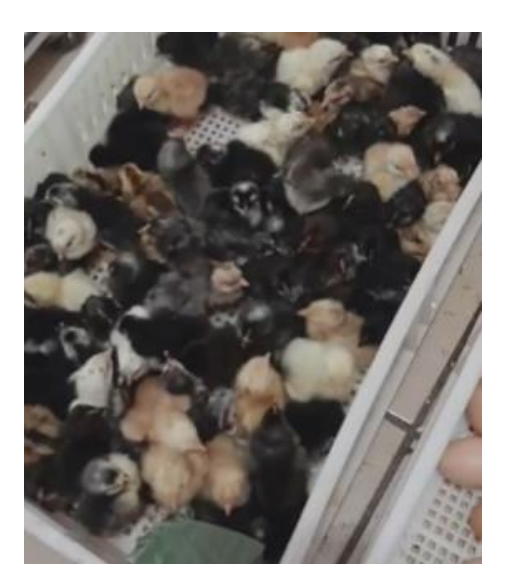

**Figura 72.-** Pollos que salen del cascaron. **Fuente:** El investigador.

# **Pruebas de Gateway**

El Gateway está programado para enviar todos los datos recibidos hacia el servidor cada vez que llega un mensaje desde el nodo final. El Gateway enciende un indicador led para verificar que está funcionando como se observa en la imagen 73.

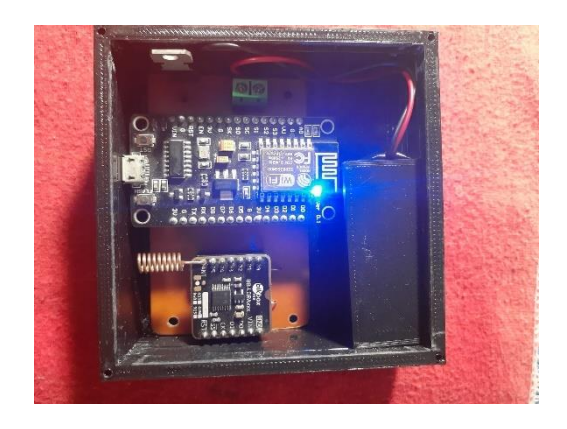

**Figura 73.-** Recepción de mensajes por modulación LoRa.

**Elaborado por:** Investigador

**Interfaz Gráfica**

En la interfaz web se puede visualizar los valores constantemente, que se actualizan cada 5 segundos, también se puede observar un historial de los datos enviados durante la incubación como se observa en la figura 74, aunque existen unos errores muy pequeños que son parte de los sensores, esto no representan un obstáculo para su interpretación de la información.

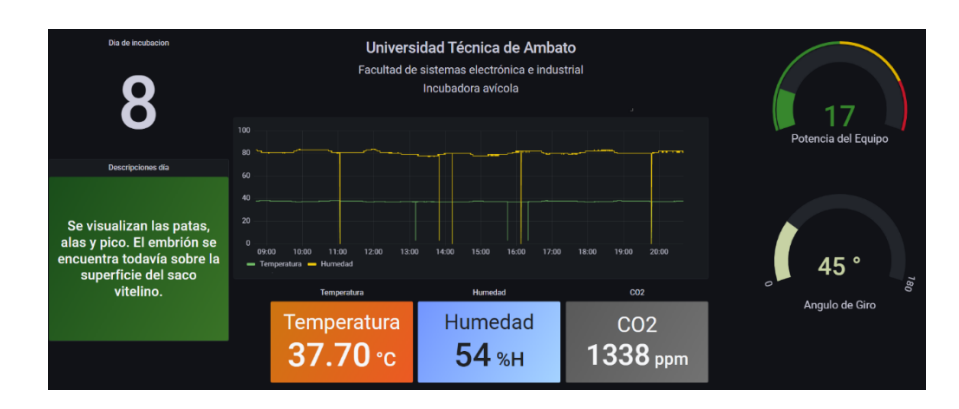

**Figura 74**.- Interfaz gráfica de grafana.

**Elaborado por:** Investigador.

## **Alertas de telegram**

La recepción de notificaciones mediante telegram llegaron desde el día 1 cuando se abrió la puerta de la incubadora para verificar que todo el sistema este en correcto funcionamiento, sin embargo, las alertas acerca de posibles alteraciones en el sistema llegaron el día 11, al agotarse el suministro de agua por lo que fue necesario abrir el equipo para nuevamente y llenar el recipiente. El mensaje contiene todas las magnitudes que se controlan y los mensajes se envían cada 10 minutos si el problema no fue solucionado.

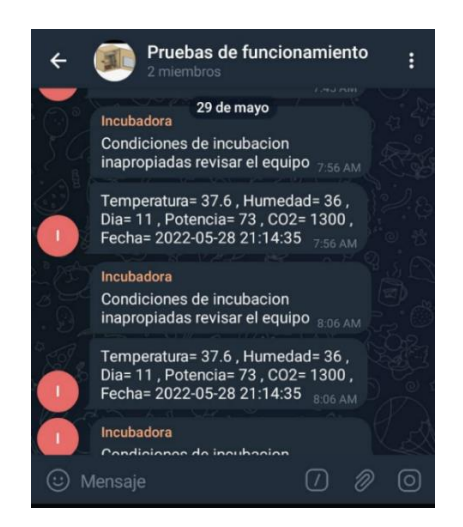

**Figura 75**. Recepción de Alertas en Telegram.

### **Elaborado por:** Investigador

Al finalizar el proceso de incubación se envía el historial con todos los datos que no están dentro del rango de las condiciones óptimas para la incubación, con lo que se puede interpretar los problemas que lo causan y una posible solución, en la figura 76 se indica algunos datos que fueron recibidos mediante un mensaje de telegram.

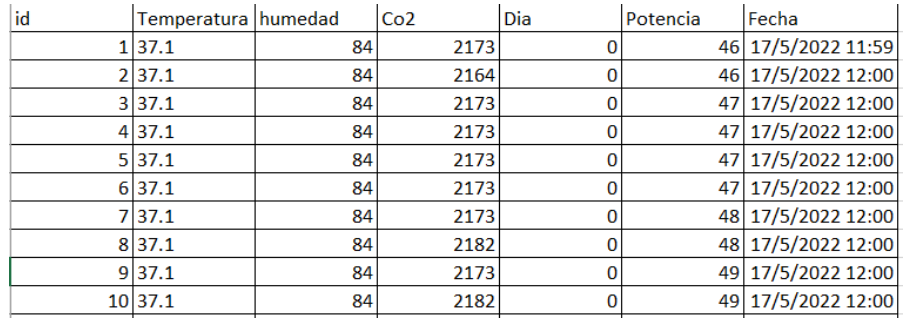

**Figura 76.-** Historial de condiciones inapropiadas.

### **Elaborado por:** Investigador

### **Pruebas de alcance de los trasmisores lora.**

Para el ensayo de la primera y segunda incubación la distancia entre el nodo final y el Gateway fue aproximadamente 50m con un RSSI de - 57. El módulo transmisor BB-LORA915 según las especificaciones puede alanzar los 8 Km con línea de vista directa, pero según las pruebas realizadas en diferentes distancias se identificó que el alcance efectivo bordea los 2 km puesto que nos encontramos en un área rural con poca densidad de construcciones, pero alta irregularidad del terreno en la figura 77 se indica el radio de alcance de los transmisores.

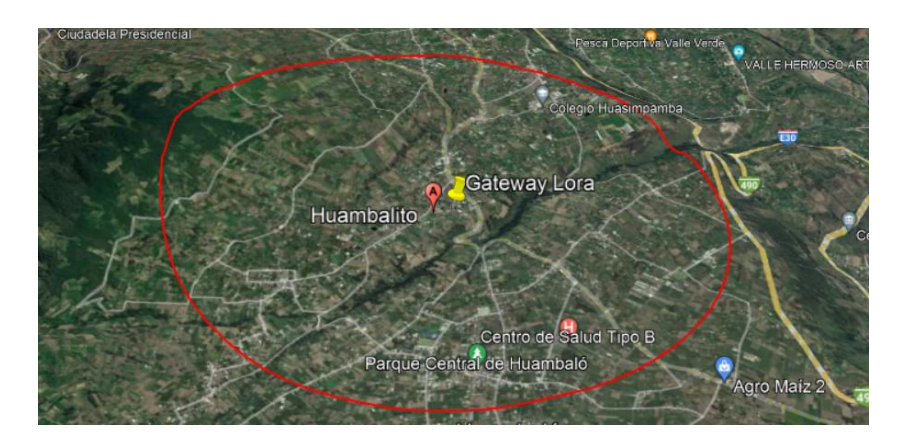

**Figura 77**. Radio de alcance. **Elaborado por:** El investigador

Las perdidas en el espacio libre fueron calculadas mediante el software RadioWorks que permite obtener los cálculos de conexiones inalámbricas, en este caso se utilizó el modelo de okumura-hata para áreas semiurbanas, y permite utilizar frecuencias que van desde los 150 Mhz hasta los 1500 Mhz con distancias hasta de 20 Km. Para determinar las pérdidas se fijó los parámetros de altura de transmisor y receptor en 1.5 metros, la distancia entre transmisores de 2 km y la frecuencia de operación en 915 Mhz obtenido una pérdida de 103.11 dB como se indica en la figura 78.

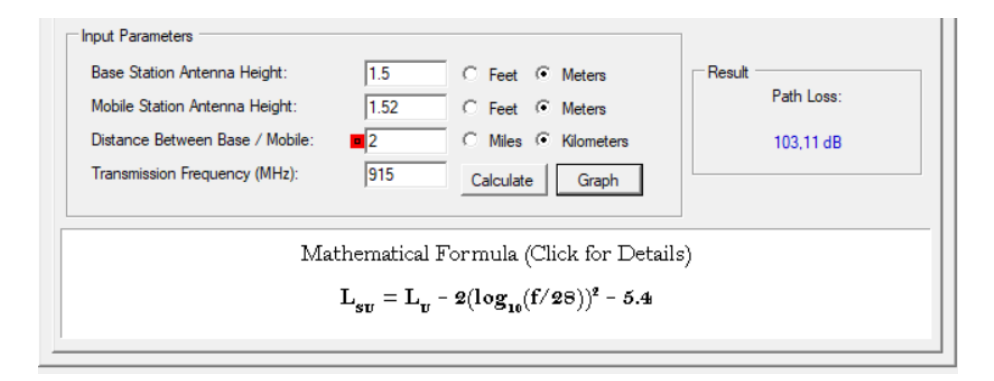

**Figura 78**.- Cálculos de pérdidas de propagación con Okumura Hata.

**Elaborado por:** Investigador

La recepción de datos con distancia mayor a 2 Km empieza a ser inestable hasta que se detiene por completo, para las pruebas de funcionamiento se contempló una distancia de 30 metros con lo cual se garantiza una buena conexión.

#### **Análisis de resultados**

A partir de la información obtenida de las herramientas de medición y el prototipo se procedió al cálculo del error absoluto y el error relativo de los datos tabulados, debido a eso se utilizó las ecuaciones 29 y 30

Error 
$$
absolute = \text{median de la \text{herramienta} - \text{median del \text{quipo}}
$$
 (29)

$$
Error\,relative = \frac{Error\,absolute}{Median\,de\,la\,linear\,meanienta}
$$
\n(30)

Los resultados del cálculo del error absoluto y el error relativo de las mediciones de temperatura y humedad medidos por el termómetro, higrómetro y el prototipo tomado de la tabla 16 se presentan en la tabla 20 y 21

|                |      | <b>Temperatura</b>    | <b>Cálculos</b> |              |  |  |
|----------------|------|-----------------------|-----------------|--------------|--|--|
| N <sub>0</sub> |      |                       | <b>Error</b>    | <b>Error</b> |  |  |
|                |      | Incubadora Termómetro | <b>Absoluto</b> | relativo %   |  |  |
| $\mathbf{1}$   | 19,6 | 19,6                  | 0               | 0            |  |  |
| $\overline{2}$ | 21   | 21,1                  | 0,1             | 0,00473934   |  |  |
| 3              | 24,8 | 25                    | 0,2             | 0,008        |  |  |
| 4              | 26   | 26                    | 0               | ∩            |  |  |
| 5              | 29,6 | 29,8                  | 0,2             | 0,00671141   |  |  |
| 6              | 32,1 | 32,2                  | 0,1             | 0,00310559   |  |  |

**Tabla 20.-** Calculo del error relativo y erro absoluto

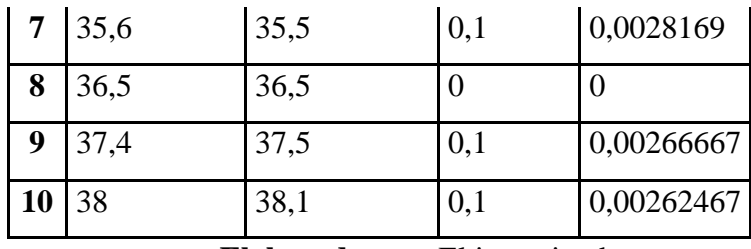

**Elaborado por:** El investigador

De acuerdo con los niveles obtenidos de los sensores se identificó un mínimo error de a aproximadamente 0.1 °C en las temperaturas que sobrepasan los 30 ºC en base a lo cual se decidió corregir dicho error en la programación del sistema para evitar futuras complicaciones en el desarrollo de los embriones.

**Tabla 21.-** Error de medición de Humedad relativa

|                         |    | Humedad $(\% )$       | <b>Cálculos</b> |                           |  |  |
|-------------------------|----|-----------------------|-----------------|---------------------------|--|--|
| N <sub>0</sub>          |    |                       | <b>Error</b>    | <b>Error</b>              |  |  |
|                         |    | Incubadora Higrómetro | <b>Absoluto</b> | relativo<br>$\frac{0}{0}$ |  |  |
| $\mathbf{1}$            | 70 | 70                    | $\overline{0}$  | $\overline{0}$            |  |  |
| $\overline{2}$          | 65 | 62                    | 3               | 0,0483871                 |  |  |
| 3                       | 60 | 62                    | $\overline{2}$  | 0,0322581                 |  |  |
| $\overline{\mathbf{4}}$ | 52 | 51                    | $\mathbf{1}$    | 0,0196078                 |  |  |
| 5                       | 48 | 49                    | $\mathbf{1}$    | 0,0204082                 |  |  |
| 6                       | 40 | 39                    | $\mathbf{1}$    | 0,025641                  |  |  |
| 7                       | 37 | 35                    | $\overline{2}$  | 0,0571429                 |  |  |
| 8                       | 35 | 34                    | 1               | 0,0294118                 |  |  |
| 9                       | 30 | 33                    | 3               | 0,0909091                 |  |  |
| 10                      | 27 | 25                    | $\overline{2}$  | 0,08                      |  |  |

**Elaborado por:** El investigador

Por medio de los niveles obtenido de los sensores se identificó un decremento en los niveles de humedad al aumentar la temperatura, también se notó un incremento del tiempo de funcionamiento para alcanzar dichas condiciones, sin embargo, las condiciones climáticas externas al prototipo no influyeron mayormente en los resultados.

En la tabla 22 se realizaron los cálculos del error del ángulo de inclinación el mismo que presenta variaciones pequeñas que son provocadas por los cables y la velocidad de la adquisición de la señal, pero no representan un inconveniente.

|                         |                   | Ángulo de inclinación $(°)$ | <b>Cálculos</b> |                                 |  |  |
|-------------------------|-------------------|-----------------------------|-----------------|---------------------------------|--|--|
| N <sub>0</sub>          |                   |                             |                 |                                 |  |  |
|                         | <b>Incubadora</b> | <b>Transportador</b>        |                 | Error Absoluto Error relativo % |  |  |
|                         |                   | semicircular                |                 |                                 |  |  |
| 1                       | 45,9              | 45                          | 0,9             | 0,02                            |  |  |
| $\overline{2}$          | 61,8              | 60                          | 1,8             | 0,03                            |  |  |
| 3                       | 72,1              | 70                          | 2,1             | 0,03                            |  |  |
| $\overline{\mathbf{4}}$ | 90,5              | 90                          | 0,5             | 0,0055556                       |  |  |
| 5                       | 110,3             | 110                         | 0,3             | 0,0027273                       |  |  |
| 6                       | 120,5             | 120                         | 0,5             | 0,0041667                       |  |  |
| 7                       | 130               | 130                         | $\overline{0}$  | 0                               |  |  |
| 8                       | 135               | 138,1                       | 3,1             | 0,0224475                       |  |  |

**Tabla 22**.- Cálculo del error absoluto y error relativo del ángulo de inclinación

**Elaborado por:** El investigador

Para el análisis de resultados de la segunda etapa después de la incubación fue necesario resumir los datos en la tabla 23, que en la primera incubación la natalidad fue cero puesto que no se contaba con una temperatura y humedad adecuadas debido a la posición de los sensores. Para la segunda incubación a través de la experimentación se encontró la ubicación para que sensores brinden lecturas correctas que correspondan a la temperatura y humedad de toda la sala de incubación.

| Total, de<br>huevos<br>incubados | <b>Natalidad</b><br>total | <b>Mortalidad</b><br>total | <b>Huevos</b><br>infértiles |
|----------------------------------|---------------------------|----------------------------|-----------------------------|
| 200                              |                           | <b>200</b>                 |                             |
| 200                              | 168                       | 12                         | 20                          |

**Tabla 23.-** Resultado de Incubación

**Elaborado por:** El investigador

En la segunda incubación los huevos infértiles fueron descartados en la ovoscopia del día 18 con lo cual se puede deducir que se obtuvo una natalidad del 84%, una mortalidad total del 6% con un porcentaje de 10% en huevos infértiles como se observa en la figura 79.

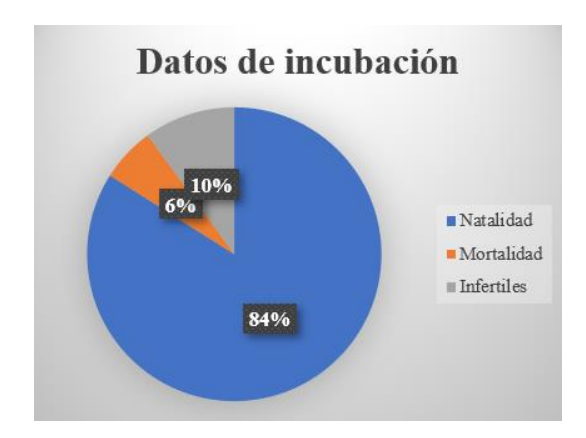

**Figura 79**. Datos de incubación.

#### **Elaborado por:** Investigador

### **Incubabilidad**

Esta fórmula permite evaluar el porcentaje de eficiencia del equipo, por medio de la ovoscopia se descartó 10% de los huevos incubados y el éxito de la incubación fueron 84% a partir de estos datos podemos describir la incubabilidad del equipo según la ecuación 31.

$$
In cubabilidad = \frac{Nacidos vivos}{Huevos fertilies} * 100
$$
\n(31)

$$
Incubabilidad = \frac{168}{180} * 100
$$

$$
Incubabilidad = 93.33\%
$$

# **3.1.1.11 Presupuesto del Proyecto**

Para el análisis del presupuesto se describe el costo individual de los materiales utilizados y el costo final de todo el desarrollo del equipo como se describe en la tabla 24.

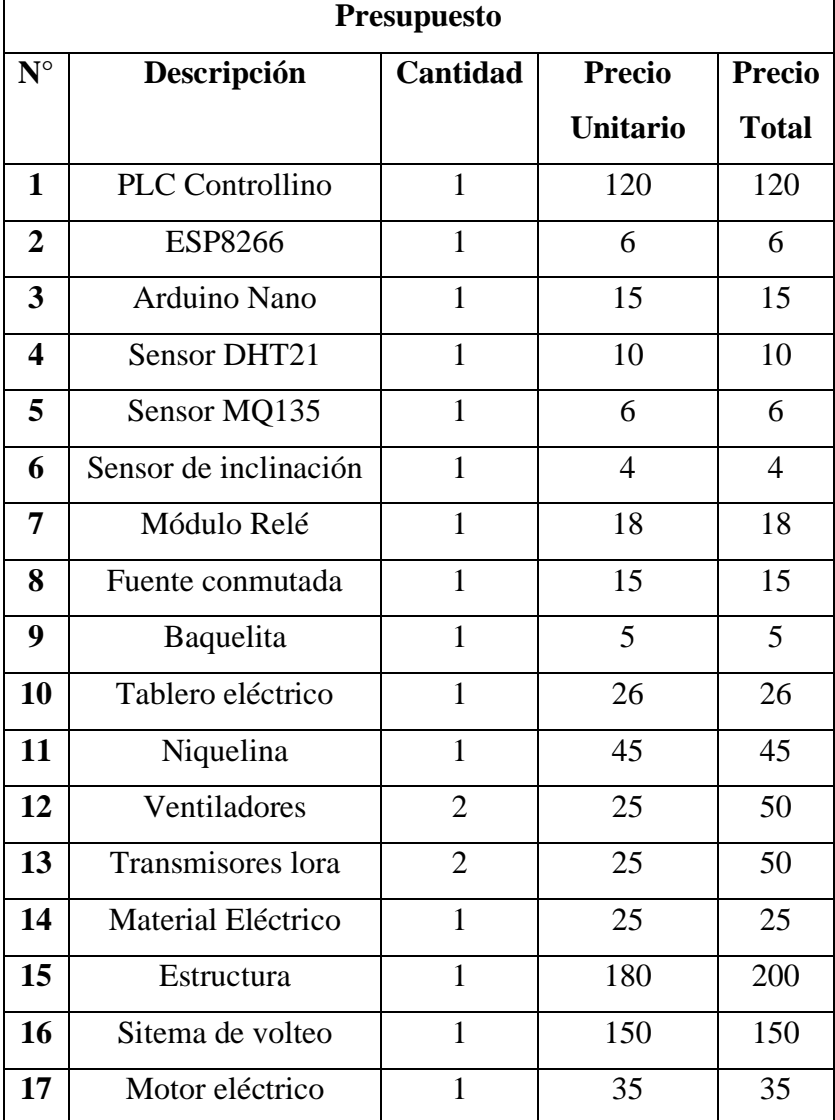

# **Tabla 24.** Presupuesto.

|    | <b>TOTAL</b>         |                | 906\$             |    |
|----|----------------------|----------------|-------------------|----|
| 28 | Finales de carrera   | $\overline{2}$ | 5                 | 10 |
| 27 | Bandeja de plástico  | 1              | 3                 | 3  |
| 26 | <b>RTC</b>           | 1              | 8                 | 8  |
| 25 | Extractor de aire    | 1              | 6                 | 6  |
| 24 | Impresión 3d         | 1              | 16                | 16 |
| 23 | Humidificador        | 1              | 21                | 21 |
| 22 | Tira led             | 1              | 3                 | 3  |
| 21 | Pantalla Lcd.        | $\mathbf{1}$   | 5                 | 5  |
| 20 | Pulsadores           | 3              | 3                 | 9  |
| 19 | Servidor VPS         | 3              | $8 \text{ c/mes}$ | 24 |
| 18 | Pestillos de presión | 3              | 7                 | 21 |

**Elaborado por**: El investigador

#### **Análisis costo beneficio**

El análisis de costo beneficios permite definir la factibilidad del proyecto, para lo cual en primera instancia se necesita identificar el costo por cada incubación, descrito en la tabla 25, considerando que la depreciación del equipo sea de 5 años y que se realizará 1 incubación por mes.

| Costo de incubación |               |                 |                             |              |  |  |
|---------------------|---------------|-----------------|-----------------------------|--------------|--|--|
| <b>Rubro</b>        | <b>Unidad</b> | <b>Cantidad</b> | <b>Precio</b><br>$C/U$ (\$) | Total $(\$)$ |  |  |
| <b>Huevos</b>       | Huevos        | 352             | 0.30                        | 105.6        |  |  |
| Energía eléctrica   | KW/h          |                 | 0.10                        | 25,16        |  |  |
| Agua                | Litros        | 10              | 0.0005                      | 0.005        |  |  |
| Depreciación        |               |                 | 24                          | 24           |  |  |
|                     | 154,8         |                 |                             |              |  |  |

**Tabla 25.** Costo de incubación para 352 huevos

**Elaborado por**: El investigador

A partir de estos datos se puede concluir que para cada proceso de incubación se requieren 151.10\$.

Para obtener la relación costo beneficio se consideró un éxito de incubación del 84% y el precio del pollito de 1 día en 1.50\$, a partir la ecuación 32, si B/C es mayor a 1 el proyecto es rentable y si es menor a 1 el proyecto requiere cambios o un replanteamiento del proyecto puesto que no es rentable.

$$
Value CB = \frac{Bneficios \text{ }ntos}{Costo \text{ } inversion}
$$
\n
$$
Value CB = \frac{(352) * (0.84) * (1.50) * (12)}{906 + 151.10}
$$
\n
$$
Value CB = 5.99
$$
\n
$$
(32)
$$

El resultado de la ecuación es mayor a 1 lo que indica que el proyecto es ventajoso y demuestra que en el primer año se esperar recuperar el capital de inversión.

# **CAPITULO IV**

### **CONCLUSIONES Y RECOMENDACIONES**

#### **3.1.2 Conclusiones**

Las incubadoras avícolas semiindustriales que se ofrecen en el mercado carecen de sistemas de monitoreo remoto y el porcentaje de natalidad que promete bordea el 80%. Por otro lado, el sistema desarrollado fue puesto en marchar durante 22 días ininterrumpidos cargados con 200 huevos de gallinas criollas, que empezó el día 16 de mayo y culmino el día 7 de junio con un resultado de natalidad del 84% ,10% de huevos infértiles y una mortalidad total de 6%, los mismos que se muestran en la figura 91, el consumo energético total del equipo durante el periodo de prueba fue de 251.6 KW el cual se evidencia en el anexo I.

La arquitectura de una red LoraWan posee una topología estrella y está conformada por nodos finales, Gateway y servidor. Los responsables del envío y recepción de información en el quipo son los módulos BB-LORA915 que trabaja dentro del rango de frecuencia ISM del Ecuador y aseguran una transmisión con alcance de 8km, sin embargo, en las pruebas realizadas el alcance efectivo fue de 2Km por las irregularidades del terreno. Las pérdidas de propagación fueron de 103.11 dB con -71.11 de RSSI calculados según el modelo para áreas semiurbanas de Okumura-Hata considerando la frecuencia de operación en 915 Mhz.

Se realizó el diseño de la incubadora semi-industrial mediante el software fusión 360 con el cual se creó la estructura de la cámara de incubación y también el sistema de volteo automático basado en sistemas de incubación de carga única, la programación está basada en el RTC externo para la variación de condiciones de incubación, el sistema posee una etapa de acondicionamiento de la señal pwm de DC a un equivalente en AC con capacidad de aproximadamente 1000 vatios, la misma que permitió implementar un control PID que establece la temperatura en un valor específico.

El sistema de monitorización remoto fue desarrollado en el software grafana y permitió recibir los datos de sensores en una interfaz gráfica versátil desarrollada en base a la normativa ISA 101, que brinda la información necesaria al operador para prevenir o alertar acerca de un problema, cuando existe un valor fuera de rango la interfaz notifica al operario y al pasar 10 minutos al no ser solucionado, se recibe un mensaje oportunamente en telegram, evidenciando la importancia del monitoreo remoto y la notificación de alertas.

#### **3.1.3 Recomendaciones**

En base a las experiencias adquirida durante el desarrollo del proyecto se ha descrito las siguientes recomendaciones.

Uno de los parámetros más importantes de la incubación es la circulación de la temperatura que se consigue con una buena fuente de calor, sin embargo, el consumo energético de esta es elevado lo que repercute en costos, la consecuencia de este trabajo sería identificar una fuente de calor con el menor consumo eléctrico u otro tipo de energía.

El proceso de incubación empieza con una buena selección de huevos, ya que si no seguimos las recomendaciones para la selección de huevos la natalidad de nuestra incubación será muy baja, se debe ser muy meticuloso al momento de la selección.

Los sistemas de incubación no solo requieren una temperatura y humedad controladas, sino también una buena ventilación para asegurar que los huevos no se asfixien durante el proceso.

El uso de sensores requiere que se contraste los valores, con dispositivos de medición con rango de error muy pequeños, esto ayudará para que al final del proceso de incubación no se tenga ningún error por la calibración de los sensores.

Los sistemas de incubación al mantener una temperatura considerable evaporan el agua es por ellos que se debe tener constante vigilancia con este parámetro, puesto que dejar a la suerte la humedad puede afectar en el desarrollo del embrión.

# **MATERIALES DE REFERENCIA**

#### **3.1.4 Referencias Bibliográficas**

]

]

[ M. Cornejo y J. Tejada, «Implementación de un sistema de monitoreo para la 1 incubación de aves vía página web con alertas por tweets mediante Arduino,» 2017. ] [En línea].

[ C. Jara, «Desarrollo de un equipo inteligente para controlar los parámetros de 2 gestación en huevos de aves de corral.,» 2019. [En línea].

[ S. Bru, Artist, *Control de una incubadora mediante Arduino y Android.* [Art]. 3 Universidad Politècnica de valència, 2019. ]

[ A. Ramon, Artist, *Diseño y contruccion de un prototipo de incubadora con supervision*  4 *inteligente para la eclosion de huevos.* [Art]. ESPOCH, 2019.

- [ M. Rodríguez , E. Soto, D. Rodríguez, J. Ruíz y L. Portilla, Artists, *Monitoring and*  5 *remote control system of temperature in a poultry egg incubator based on internet of*  ] *things.* [Art]. Tecnologico Superior de Mexico, 2021.
- [ INEC, ESPAC, «Sector Avicola Ecuador,» 2019.6 ]

```
[
FAO, «Revision del Desarrolo Avicola,» Quito, 2016.
```
7

```
] 
[
W. Abad, C. Rodriguez y H. Villavicencio, «Control remoto y monitoreo de 
8
incubacion de aves,» 2016.
] 
[
El sitio Avicola, «Incubación artificial,» 2 12 2016. [En línea]. Available: 
9
https://www.elsitioavicola.com/articles/1802/incubacian-artificial/.
] 
[
D. Barzallo y D. Montero, «ANÁLISIS DE LA INNOVACIÓN TECNOLÓGICA 
1
AVÍCOLA ECUATORIANO EN EL CONTEXTO DE INDUSTRIA 4.0,» 2020.
0
] 
[
El diario, 26 Marzo 2019. [En línea]. Available: https://www.eldiario.ec/noticias-
1
manabi-ecuador/498211-usan-maquinas-para-incubar-los-huevos/.
1
] 
[
Universidad Estatal de Mississippi, «Servicio de Extensión de la Universidad Estatal 
1
de Mississippi,» 2016.
2
] 
[
I. Quintuizaca, «Instalacion y evaluacion de incubadora modelo para la facultad de 
1
ciencias pecuarias,» 2016. [En línea]. 3
]
```

```
[
Aviagen , «Consejo para la Incubadora,» Alabama, 2020.
1
4
] 
[
Incubación Cobb, «Guia de incubacion de reporductoras Cobb,» 2018. [En línea]. 
1 Available:
5
Hatchery-Guide-Espanol.pdf.
] 
                 https://www.cobb-vantress.com/assets/Cobb-Files/1c6639cb0f/Cobb-
[
M. G. ,. R. D. V. A. Néstor Acosta, Artist, Producción de pollos criollos con una 
1 incubadora artesanal de huevos en la comuna San Vicente cantón Santa Elena. [Art].
6
UPSE, 2018. 
] 
[
Universidad de Alcala , «La industria 4.0,» 4 3 2019. [En línea]. Available: 
1
https://www.masterindustria40.com/industria-40-avicultura/.
7
] 
[
F. Castello, «Transformacion digital en Avicultura,» 24 9 2016. [En línea]. Available: 
1
https://avicultura.com/transformacion-digital-en-avicultura-el-imparable-avance-del-
8
blockchain/.
] 
[
CONAVE, «Corporación Nacional de Avicultores del Ecuador,» 2021. [En línea]. 
1
Available: 
9
https://www.conave.org/#:~:text=Fundada%20en%20el%20a%C3%B1o%20de,un%
] 
20amplio%20sector%20del%20pa%C3%ADs..
```
[ L. F. Roldán, «Aves de corral,» 6 Septiembre 2019. [En línea]. Available: 2 https://www.ecologiaverde.com/aves-de-corral-tipos-y-ejemplos-2182.html.

```
0
]
```
[ N. R. Diaz, G. Orrego, M. Reyes y M. Silva, «Aumento de la Temperatura de 2 Incubación en Huevos de Gallina Araucana (Gallus inauris): Efecto sobre la 1 Mortalidad Embrionaria, Tasa de Eclosión, Peso del Polluelo, Saco Vitelino y de ] Órganos Internos,» *Scielo,* p. 6, 2016.

```
[
S. Warin, «Desarrollo embrionario, día a día,» Guía de incubación Cobb., 3 Junio 
2
2011. [En línea]. Available: https://www.elsitioavicola.com/articles/1950/desarrollo-
2
embrionario-daa-a-daa/. [Último acceso: 21 5 2022].
```
]

```
[
Omlet, «La incubación natural de los huevos,» Omlet, p. 2, 2021.
```
3 ]

4

2

[ El sitio Avicola, «El sitio Avicola,» 12 5 2016. [En línea]. Available: 2 https://www.elsitioavicola.com/articles/1802/incubacian-artificial/.

```
] 
[
Servicio de Extensión de la Universidad Estatal de Mississippi, «Cuidado e incubación
```

```
2
de los huevos fértiles,» 2013.
```
5

```
]
```
[ Avicultura.mx, «Procedimiento para la incubación de huevos,» 17 9 2013. [En línea]. 2 Available: https://www.avicultura.mx/destacado/Procedimiento-para-la-incubacion-6 de-huevos.

]

[ Sitio Avicola , «Cuidado e incubación de los huevos fértiles,» 17 12 2015. [En línea]. 2 Available: 7 los-huevos-fartiles/. https://www.elsitioavicola.com/articles/2496/cuidado-e-incubacian-de-

[ El sitio Avicola, «El sitio Avicola incubacion artificial,» 5 8 2010. [En línea]. 2 Available: 8 [Último acceso: 2 4 2021]. https://www.elsitioavicola.com/articles/1802/incubacian-artificial/.

]

]

[ O. Prado, J. Castellano, J. Ruíz, J. Zepeda y A. García-, «Efecto del nivel de dióxido 2 de carbono de la incubadora sobre el desarrollo embrionario y parámetros de eclosión 9 en pollo de engorda,» 2020. ]

[ La red Midia, «Incubación artificial de los huevos de gallina en la avicultura 3 comercial,» *La red Midia,* p. 4, 2016.

- 0
- ]

]

[ BDM EDITORS, «Procedimiento para la Incubación de Huevos,» 24 5 2018. [En 3 líneal. 1 incubacion-de-huevos-1421/. Available: https://bmeditores.mx/avicultura/procedimiento-para-la-

 $[El]$ 3 https://www.elsitioavicola.com/articles/2546/incubadoras-de-carga-aonica/.2 ] sitio avicola, 14 4 2014. [En línea]. Available:

[ Avicultura.com, 3 https://avicultura.com/conceptos-basicos-de-incubacion-carga-unica-vs-carga-3 multiple/. ] Avicultura.com, «Avicultura.com,» 12 7 2018. [En línea]. Available:  $\begin{bmatrix} A. \end{bmatrix}$ 3 https://www.ecured.cu/Incubadora\_de\_huevos. 4 ] A. Ríos, «EcuRed,» 18 4 2011. [En línea]. Available: [ Circ. 3 https://ddd.uab.cat/pub/selavi/selavi\_a1991m4v33n4/selavi\_a1991m4v33n4p228.pdf 5 . ] TECNA, 11 2 1991. [En línea]. Available: [ J. Rodríguez y A. Cruz, «FACTORES QUE AFECTAN LA INCUBABILIDAD DE 3 HUEVO FÉRTIL EN AVES DE CORRAL,» San José, 2017. 6 ]  $\Gamma$  C. 3 https://repository.uamerica.edu.co/bitstream/20.500.11839/8615/1/4152992-2021-2- 7 IM.pdf. ] C. A. B. PITRE. [En línea]. Available:  $\begin{bmatrix} S \end{bmatrix}$ 3 https://riunet.upv.es/bitstream/handle/10251/128490/Bru%20- 8 %20Control%20de%20una%20incubadora%20mediante%20Arduino%20y%20Andr ] oid.pdf?sequence=1. Bru. [En línea]. Available: [ J. Ramírez. [En línea]. Available: https://iydt.files.wordpress.com/2021/09/3-

3 20\_incubadora-avicola-sustentable-automatica.pdf.

]  $K$ . 4 http://repositorio.ug.edu.ec/bitstream/redug/44906/1/CANALES%20ALVARADO% 0 20KAREN%20XIOMARA.pdf. ] Canales. [En línea]. Available:  $\lceil N$ . 4 https://dspace.unl.edu.ec/jspui/bitstream/123456789/22681/1/Rivera%20Berr%C3% 1 BA%2C%20Nancy%20Maritza.pdf. ] Rivera. [En línea]. Available:  $\begin{bmatrix} V \end{bmatrix}$ 4 https://www.dspace.espol.edu.ec/retrieve/100094/D-106215.pdf. 2 ] S. Viviana Vlencia. [En línea]. Available: [ AVIMAC, [En línea]. Available: 4 https://www.incubadorasavimac.es/incubadorasavimac/3171342/avimac-c-350.html. 3 ] [ TM Broody, [En línea]. Available: https://broody.net/es/modelos-de-incubadoras-4 espana/broody-zoom-42-x-4/. 4 ] [ Brinsea, [En línea]. Available: https://agroalca.com/producto/incubadora-brinsea-4 ovaeasy-580-ex-incluye-bomba-de-humedad/.5 ]

9

 $\begin{bmatrix} B. \end{bmatrix}$ 4 https://dspace.ups.edu.ec/bitstream/123456789/13119/3/UPS-KT01296.pdf. 6 ] B. Erazo, Julio 6 2016. [En línea]. Available: [ S. J. L. William Moebs, Fisica Universitaria Vol1, 2021. 4 7 ] [ B. Kuo, Sistemas de control automàtico, 7 ed., New York: EDIMSA S.A, 1996, pp. 4 15-17. 8 ] [ J. Carrillo, Sistemas Automáticos de Control, Santa Rita: UNERMB, 2018. 4 9 ] [ SAMD, [En línea]. Available: https://facts-engineering.github.io/modules/P1AM-5 100/P1AM-100.html. 0 ] [ Controllino, 5 content/uploads/2018/10/CONTROLLINO-MINI-Pinout.pdf. 1 ] [En línea]. Available: https://www.controllino.com/wp-[ Arduino, 5 https://docs.arduino.cc/resources/datasheets/A000066-datasheet.pdf.[En línea]. Available:

```
2
] 
[
Microchip, [En línea]. Available: https://octopart.com/pic16f874a-i%2Fp-microchip-
5
95520?gclid=CjwKCAjw6fyXBhBgEiwAhhiZstcgy5i3DraloDU1uldTVCe3h_t_bBb
3
8S7t8xDhlSK0GKuOWaBJ9rxoCC54QAvD_BwE.
] 
[ Thomas
5
https://www.sparkfun.com/datasheets/Sensors/Temperature/DHT22.pdf.
4
] 
                  Liu, [En línea]. Available:
[ Maxim
5
https://datasheets.maximintegrated.com/en/ds/DS18B20.pdf.
5
] 
            y soluciones IC, [En línea]. Available:
[
AOSONG, [En línea]. Available: 
5
https://drive.google.com/file/d/0BzaKjvCRihgbYVd5NU1zcGY2Qk0/view?resource
6
key=0-ElYz8e4djqUHe3KM_iYJcw.
] 
[ D-Robotics, [En
5
Robotics/DHT11/1.
7
] 
                  línea]. Available: https://datasheetspdf.com/pdf/785590/D-
[ ARIAN,
5
https://www.sparkfun.com/datasheets/IC/MAX6675.pdf.8
] 
                      [En línea]. Available:
```

```
[
RCOM, [En línea]. Available: https://www.amazon.com/-/es/RCOM-King-V4-
5
Sensor-parte-rcm-a310/dp/B07D94NPTR.
9
] 
[ finschips,
6
pdf/view/221116/SUMIDA/MG811.html.
0
] 
              finschips, [En línea]. Available: https://pdf1.alldatasheet.com/datasheet-
[ Winsen,
6
pdf/1307647/WINSEN/MQ135/249/1/MQ135.html.
1
] 
              [En línea]. Available: https://html.alldatasheet.com/html-
[ Dallas,
6
pdf/pdf/58481/DALLAS/DS1307.html.
2
] 
            [En línea]. Available: https://www.alldatasheet.com/datasheet-
[ Dallas,
6
pdf/pdf/112132/DALLAS/DS3231.html.
3
] 
            [En línea]. Available: https://www.alldatasheet.com/datasheet-
[
the McGraw.Hill companies, «La energía y su transformación,» 2017. [En línea]. 
6
Available: 
4
https://www3.gobiernodecanarias.org/medusa/ecoblog/mgondiaj/files/2013/09/Unida
] 
d-1_La-energ%C3%ADa-y-su-transformaci%C3%B3n.pdf.
[
V. Mazzone, Artist, Controladores PID. [Art]. Universidad Nacional de Quilmes, 
6
2002.
```

```
5
] 
[
A. Castaño, CONTROL REALIMENTADO, CDMX, 2016. 
6
6
] 
\lceil \quad J. \rceil6
http://bibing.us.es/proyectos/abreproy/11579/fichero/a.+Portada.pdf. [Último acceso: 
7
6 8 2021].
] 
       Anguís y J. Horno, 5 3 2008. [En línea]. Available:
[
CONATEL, «BANDAS ISM,» Quito, 2012.
6
8
] 
[
EFOR, «Tecnologìas de comunicacion para IOT,» 2016. [En línea]. Available: 
6
https://www.efor.es/sites/default/files/tecnologias-de-comunicacioon-para-iot.pdf. 
9
[Último acceso: 2021 8 5].
] 
[
Fundación de la Innovación Bankinter, «El Internet de las Cosas,» Mexico, 2017.
7
0
] 
[ Google,
7
https://cloud.google.com/learn/what-is-cloud-computing?hl=es.1
] 
               Google, «Google cloud,» 2021. [En línea]. Available:
```
[ Red 7 https://www.redhat.com/es/topics/cloud-computing/what-is-iaas. 2 ] Hat, «Red Hat,» 2019. [En línea]. Available: [ Nexus 7 https://nexusintegra.io/es/control-remoto-industrial/. 3 ] Integra, «Industria 4.0,» 2019. [En línea]. Available: [ wonderware, «Interfaz Hombre-Máquina (HMI),» 5 4 2022. [En línea]. Available: 7 https://www.wonderware.es/hmi-scada/que-es-4 hmi/#:~:text=El%20Interfaz%20Hombre%2DM%C3%A1quina%20(HMI,procesos ] %20industriales%20y%20de%20fabricaci%C3%B3n.. [ ANSI, «Norma Isa 101,» 2015. [En línea]. Available: https://1library.co/article/norma-7 isa-interfaz-humano-maquina-hmi.z1d5rpdz. 5 ] [ K. Mekki, E. Bajic, F. Chaxel y F. Meyer, «A comparative study of LPWAN 7 technologies for large-scale IoT deployment,» 2018. 6 ] [ F. Campos, «Industrial M2M,» 7 https://www.m2mlogitek.com/lpwan-que-son-y-para-que-se-utilizan/#:~:text=Las. 7 ] 21 Julio 2020. [En línea]. Available:

[ O. Salah y W. Porras, «Implementación de una Red LPWAN de Sensores para el 7 monitoreo de Condiciones Ambientales,» Santander, 2019.

8 ] [ Keller AG fur, «Tecnologia Lora,» 25 1 2020. [En línea]. Available: 7 https://www.catsensors.com/es/lorawan/tecnologia-lora-y-lorawan. 9 ] [ LoRa alliance, «LoRa,» 22 8 2018. [En línea]. Available: https://lora-8 developers.semtech.com/documentation/tech-papers-and-guides/lora-and-lorawan. 0 ] [ MCI 8 https://programmerclick.com/article/4766152642/. 1 ] electronics, [En línea]. Available: [ Controllino, 18 3 2020. [En línea]. Available: 8 https://www.controllino.com/product/controllino-mini/. 2 ] [ AOSONG, [En línea]. Available: 8 http://www.haoyuelectronics.com/Attachment/AM2301/AM2301.pdf. 3 ] [ Winsen, 8 pdf/view/1307647/WINSEN/MQ135.html.4 ] [En línea]. Available: https://pdf1.alldatasheet.com/datasheet-

```
[
«GIRNI,» [En línea]. Available: http://blog.espol.edu.ec/girni/author/edelros/page/9/.
8
5
] 
[
Mouser electronics, [En línea]. Available: https://www.alldatasheet.com/datasheet-
8
pdf/pdf/58481/DALLAS/DS1307.html.
6
] 
[ muRata,
8
us/api/pdfdownloadapi?cate=cgsubRotarPositSenso&partno=SV01A103AEA01R00.
7
] 
             2016. [En línea]. Available: https://www.murata.com/en-
[
muRata, 23 7 2022. [En línea]. Available: https://www.murata.com/en-
8
us/api/pdfdownloadapi?cate=cgsubRotarPositSenso&partno=SV01A103AEA01R00.
8
] 
[
F. Miyara, Disipación de potencia, Rosario, Argentina , 2006. 
8
9
] 
[
NAYLAMP, [En línea]. Available: https://naylampmechatronics.com/espressif-
9
esp/153-nodemcu-v2-esp8266-wifi.html.
0
] 
[
P. Leandro Herrera Z., «FUNCIÓN DE TRANSFERENCIA – SISTEMAS DE 
9
PRIMER ORDEN,» de Dinamica y control de procesos , 2014.
```

```
1
] 
[
D. Chuk, Los sistemas de primer orden, Madrid, 2012. 
9
2
] 
[ El
9
https://www.elsitioavicola.com/articles/2496/cuidado-e-incubacian-de-los-huevos-
3
fartiles/. [Último acceso: 3 4 2022].
] 
         sitio Avicola, 1 12 2015. [En línea]. Available:
[HTC-1]9
https://www.rainingrabbits.com/htc-1-clock-humidity-temperature-digital-lcd-
4
instructions/.
] 
           Clock / Humidity \& Temperature, [En línea]. Available:
[
rjconcepcion, «Tarjetas de Desarrollo,» Diciembre 2019. [En línea]. Available: 
9
https://www.rjconcepcion.com/podcast/tarjetas-de-desarrollo-episodio-8/.
5
] 
[
C. Gavazzi, «Atomatitation Componentes,» 11 14 2019. [En línea]. Available: 
9
https://static.eseficiencia.es/media/2020/04/carlo-gavazzi-automation-components-
6
libro-blanco-solucion-wireless-largo-alcance.pdf. [Último acceso: 6 8 2021].
] 
[
R. García, «valuación de LoRa/LoRaWAN para escenarios de Smart City,» 2017.9
7
]
```

```
[
E. Solera, «Long Range Modulation,» 2018.
9
8
```

```
[
A. Jahnke, «La arquitectura del IoT,» 31 7 2020. [En línea]. Available: 
9
https://es.digi.com/blog/post/the-4-stages-of-iot-
```

```
9
architecture#:~:text=La%20arquitectura%20del%20sistema%20IoT,su%20procesam
] 
iento%2C%20an%C3%A1lisis%20y%20almacenamiento.. [Último acceso: 20 4 
 2021].
```

```
[D,1
http://repositorio.espe.edu.ec/xmlui/bitstream/handle/21000/13360/T-ESPE-
0 057315.pdf?sequence=1&isAllowed=y.
0
] 
             Tumipamba. [En línea]. Available:
```
[ A. Montes y . L. Camacho , «Universidad Distrital Francisco José de Caldas - 1 Biblioteca UDFJC,» 2 8 2016. [En línea]. Available: 0 https://repository.udistrital.edu.co/bitstream/handle/11349/16025/Telemetria\_a\_trave 1 s\_de\_redes\_de\_area\_extensa\_de\_baja\_potencia\_%28LPWA%29\_y\_en\_coexistencia ] \_con\_el\_internet\_de\_las\_cosas\_%28IoT%29.pdf?sequence=1&isAllowed=y.

```
[
Pollos.Ec, «Pollos.Ec,» 2022. [En línea]. Available: https://pollos.ec/comprar/pio-
1
rojo-campero/.
0
2
```
]

]

[ Banco 1 https://www.bce.fin.ec/index.php/component/k2/item/148-tasas-de-inter%C3%A9s.0 central del Ecuador , 2022. [En línea]. Available: 3 ] [ Marcelo 1 https://economipedia.com/definiciones/valor-actual-0 neto.html#:~:text=El%20valor%20actual%20neto%20(VAN,valor%20presente%20n 4 eto%20(VPN).. ] Zabalaga, « Economipedia,» [En línea]. Available: [ J. R. F. d. l. Cigoña, «Tasa interna de retorno (TIR),» [En línea]. Available: 1 https://www.sage.com. 0 5 ] [ Universidad nacional del litoral., «Universidad nacional de loja,» 2015. [En línea]. 1 Available: 0 content/uploads/sites/4/2016/09/quimica\_20140911\_07\_anexo.pdf.pdf. 6 ] http://www.unl.edu.ar/ingreso/cursos/quimica/wp-[ MCI 1 https://mcielectronics.cl/shop/product/modulo-wifi-lora-32-heltec-27575/. 0 7 ] electronics, [En línea]. Available:  $\lceil$ 1 0 8 ] GIRNI, [En línea]. Available: http://blog.espol.edu.ec/girni/lora-915mhz-modulos/.

## **3.1.5 Anexos**

## **Anexo A programación de nodo final**

[https://drive.google.com/file/d/1fDukb6URr9ymsLFxPo2g9eGWV8WdSga/view?usp=s](https://drive.google.com/file/d/1fDukb6URr9ymsLFxPo2g9eGWV8WdSga/view?usp=sharing) [haring](https://drive.google.com/file/d/1fDukb6URr9ymsLFxPo2g9eGWV8WdSga/view?usp=sharing)

## **Anexo B programación de Gateway**

[https://drive.google.com/file/d/1V21G7WfIaocwQoIRD7fbDzbPk04c4FVV/view?usp=s](https://drive.google.com/file/d/1V21G7WfIaocwQoIRD7fbDzbPk04c4FVV/view?usp=sharing) [haring](https://drive.google.com/file/d/1V21G7WfIaocwQoIRD7fbDzbPk04c4FVV/view?usp=sharing)

## **Anexo C Script de Python para cargar los datos a una tabla de MySQL**

[https://drive.google.com/file/d/1XPYpk1LT2gZoykIWJONs4mR4p](https://drive.google.com/file/d/1XPYpk1LT2gZoykIWJONs4mR4p%20MMfT2Z/view?usp=sharing)  [MMfT2Z/view?usp=sharing](https://drive.google.com/file/d/1XPYpk1LT2gZoykIWJONs4mR4p%20MMfT2Z/view?usp=sharing)

## **Anexo E: Programación de circuito de acondicionamiento.**

[https://drive.google.com/file/d/1N5ktFdafjDUzHW9qVdTsfp1V2MVqDn4w/view?usp=](https://drive.google.com/file/d/1N5ktFdafjDUzHW9qVdTsfp1V2MVqDn4w/view?usp=sharing) [sharing](https://drive.google.com/file/d/1N5ktFdafjDUzHW9qVdTsfp1V2MVqDn4w/view?usp=sharing)

## **Anexo E: Hoja de datos del PLC Controllino.**

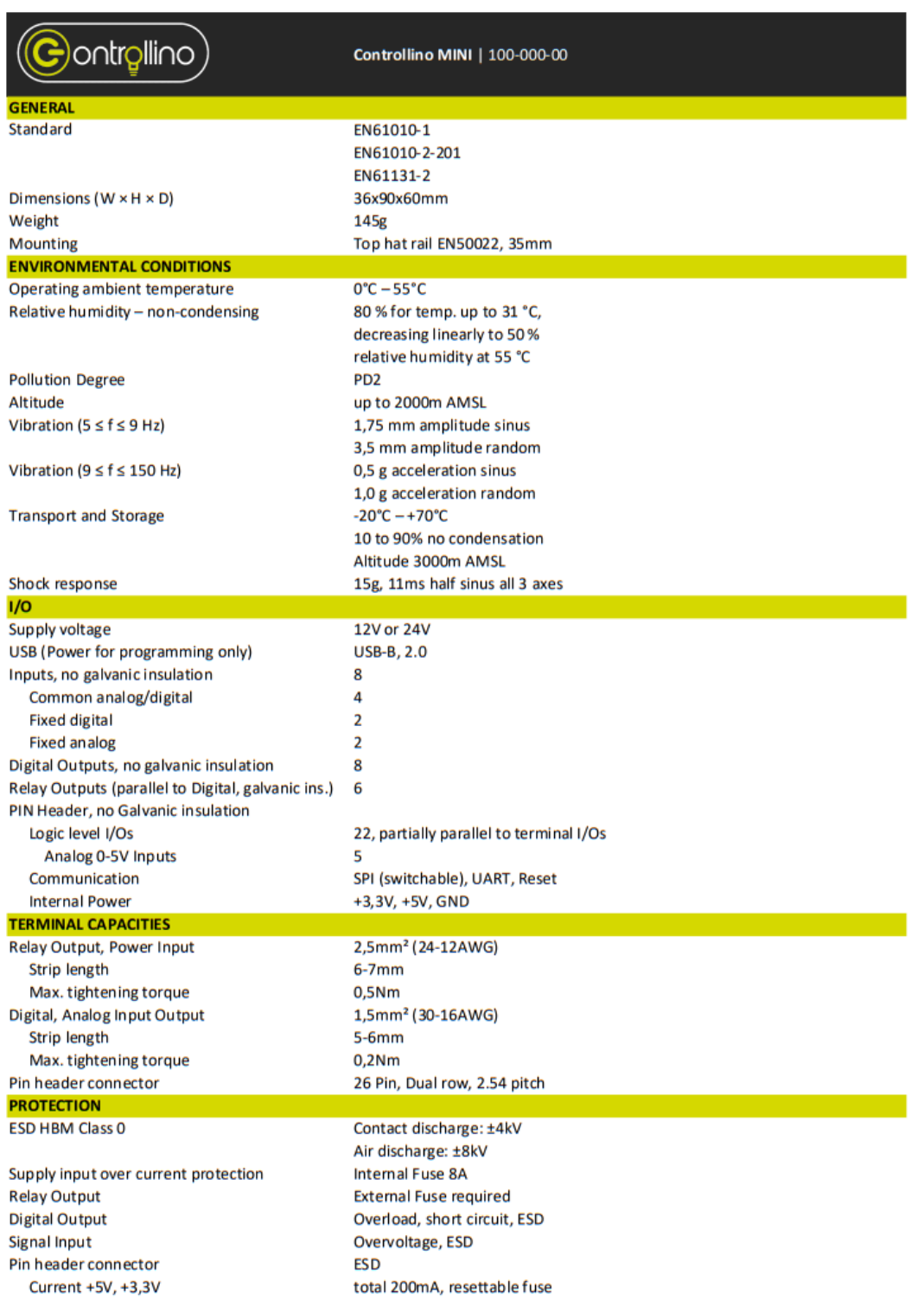

#### **ELECTRICAL CHARACTERISTICS**

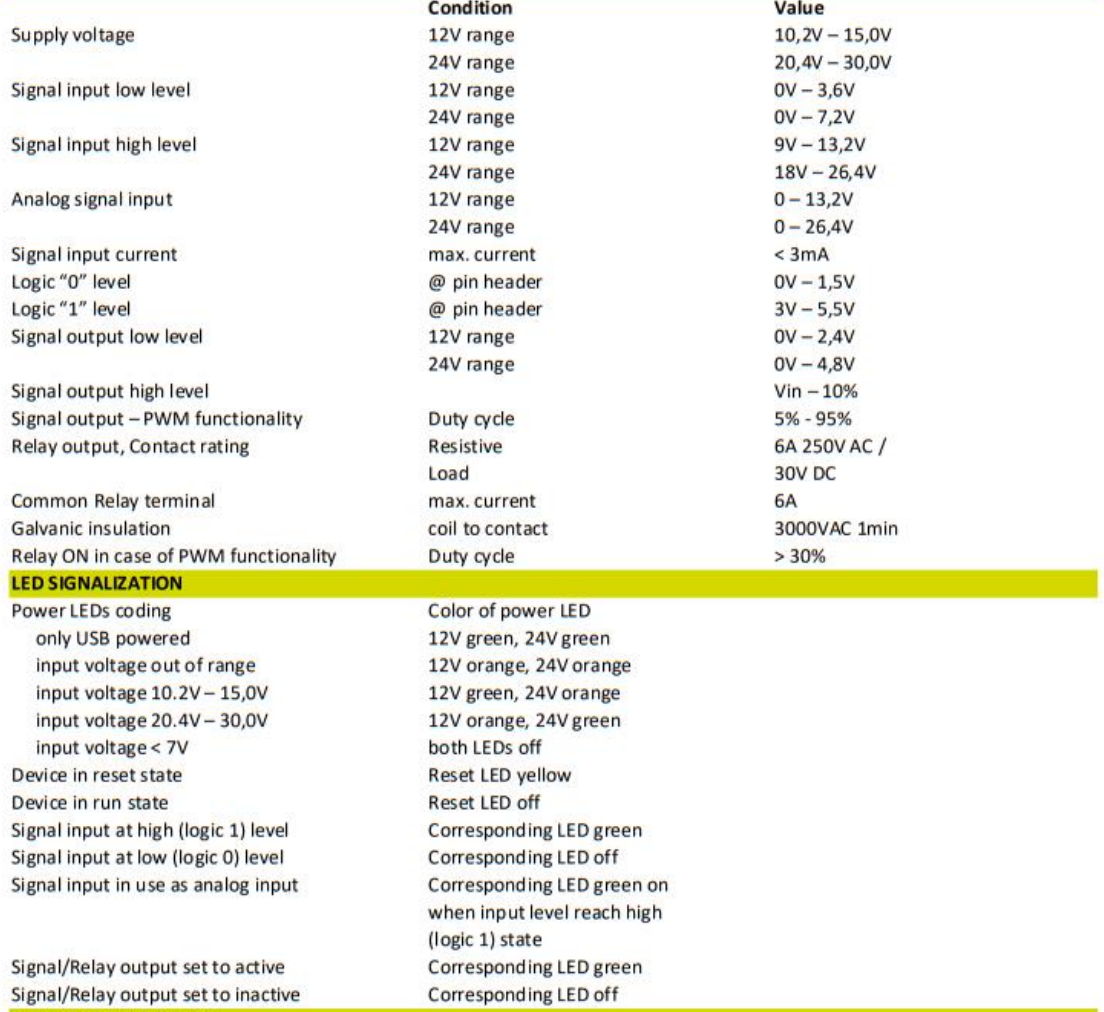

# Signal/Relay output set to inactive<br>**PHYSICAL DIMENSIONS**

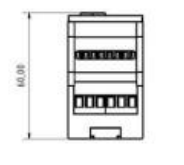

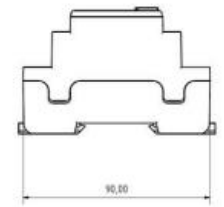

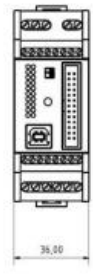

#### Anexo F: Hoja de datos del Sensor DHT21

#### 1、Product Overview

AM2301 capacitive humidity sensing digital temperature and humidity module is the one that contains the compound has been calibrated digital signal output of the temperature and humidity sensor. Application of a dedicated digital modules collection technology and the temperature and humidity sensing technology, to ensure that the product has high reliability and excellent long-term stability. The sensor includes a capacitive sensor wet components and a high-precision temperature measurement devices, and connected with a high-performance 8-bit microcontroller. The product has excellent quality, fast response, strong anti-jamming capability, and high cost. Each sensor is extremely accurate humidity calibration chamber calibration. The form of procedures, the calibration coefficients stored in the microcontroller, the sensor within the processing of the heartbeat to call these calibration coefficients. Standard single-bus interface, system integration quick and easy. Small size, low power consumption, signal transmission distance up to 20 meters, making it the best choice of all kinds of applications and even the most demanding applications. Products for the 3-lead (single-bus interface) connection convenience. Special packages according to user needs.

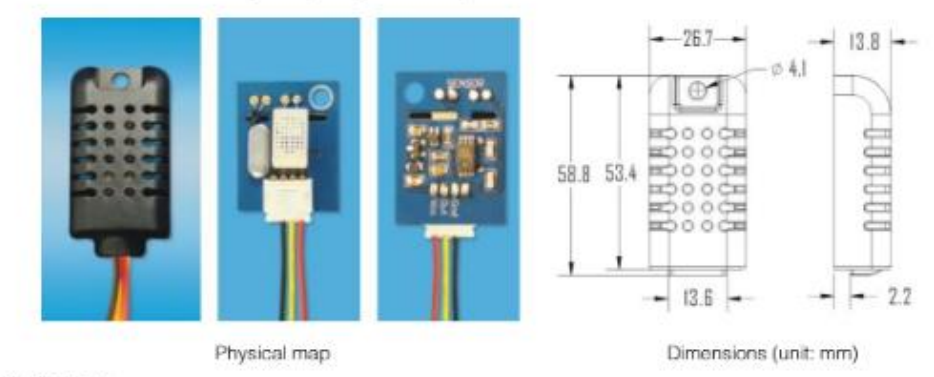

#### 2. Applications

HVAC, dehumidifier, testing and inspection equipment, consumer goods, automotive, automatic control, data loggers, home appliances, humidity regulator, medical, weather stations, and other humidity measurement and control and so on.

#### 3、Features

Ultra-low power, the transmission distance, fully automated calibration, the use of capacitive humidity sensor, completely interchangeable, standard digital single-bus output, excellent long-term stability, high accuracy temperature measurement devices.

#### 4. The definition of single-bus interface

#### 4.1 AM2301 Pin assignments

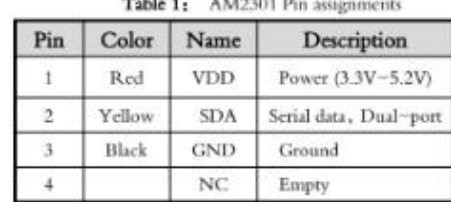

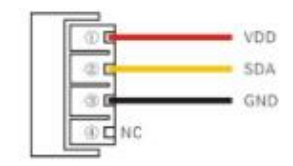

PIC1: AM2301 Pin Assignment

Aosong(Guangzhou) Electronics Co., Ltd.

TEL: 020-36042809 / 36380552 www.aosong.com  $-1-$ 

# AOSONG

#### 4.2 Power supply pins (VDD GND)

AM2301 supply voltage range 3.3V - 5.2V, recommended supply voltage is 5V.

#### 4.3 Serial data (SDA)

SDA pin is tri structure for reading, writing sensor data. Specific communication timing, see the detailed description of the communication protocol.

#### 5、Sensor performance

#### 5.1 Relative humidity

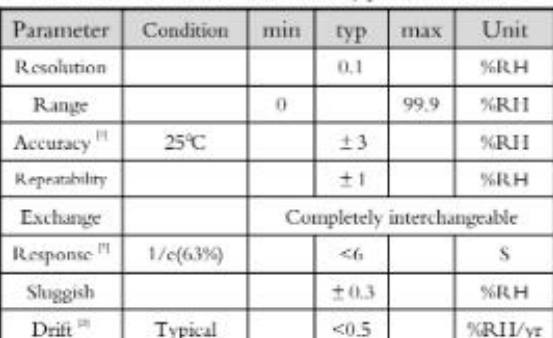

Table 2: AM2301 Relative humidity performance table

#### 5.2 Temperature

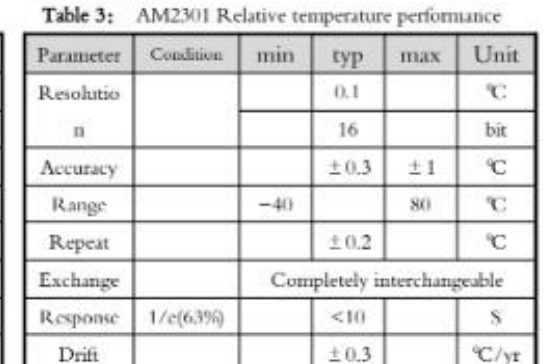

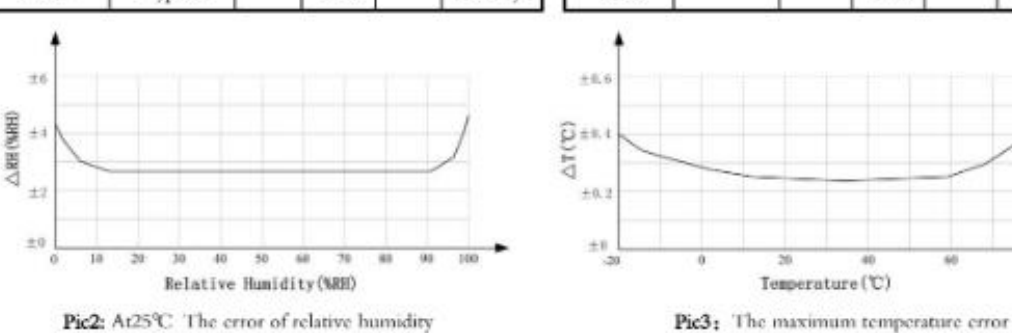

#### 6、Electrical Characteristics

Electrical characteristics, such as energy consumption, high, low, input, output voltage, depending on the power supply. Table 4 details the electrical characteristics of the AM2301, if not identified, said supply voltage of 5V. To get the best results with the sensor, please design strictly in accordance with the conditions of design in Table 4.

## **Anexo G: Hoja de datos del Sensor de inclinación**.

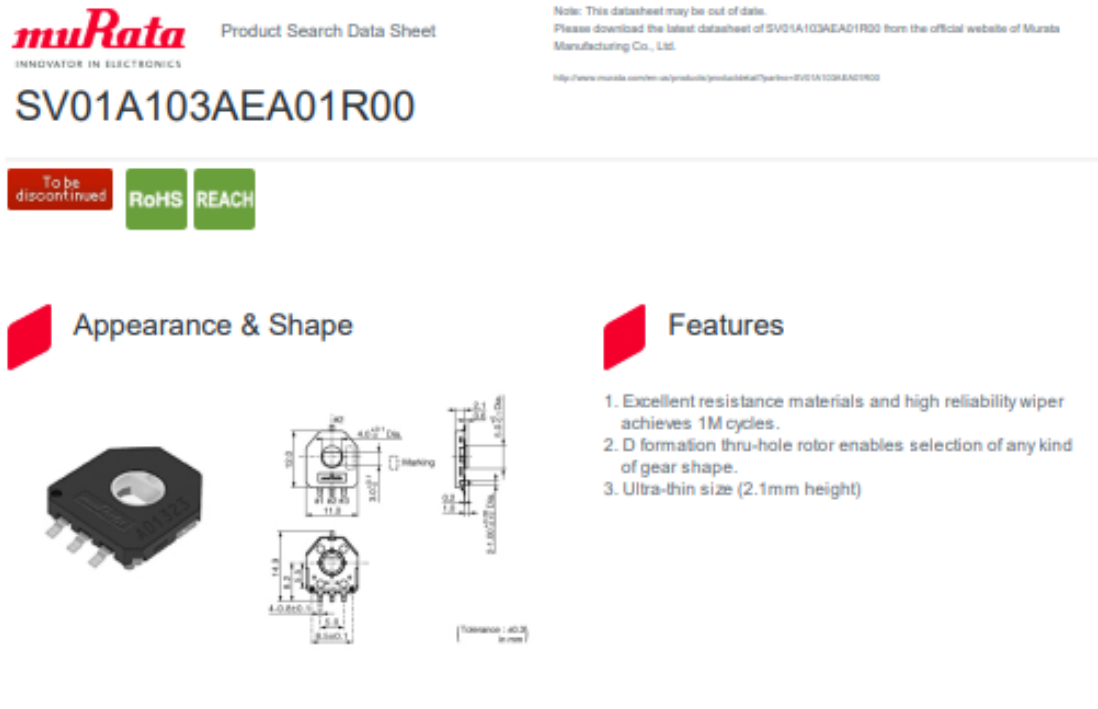

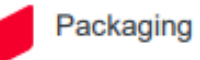

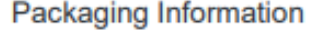

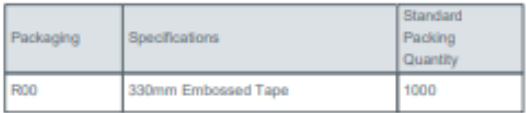

 $1 of 3$ 

Attention Attention<br>1.This datasheet is downloaded from the website of Murata Manufacturing Co., Ltd. Therefore, if a specifications are subject to change or our products in it may be discontinued<br>1.This datasheet has only typical s

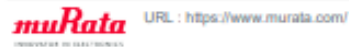

Last updated06

## Anexo H Sensor de co2

|                                                                                                    | www.D <sub>u</sub> a <sub>n</sub> ta <sub>N</sub> S <sub>W</sub> he_e <sub>1</sub> t_4 <sub>1</sub> U <sub>C</sub> .c_o <sub>T</sub> m <sub>RONICS</sub> courte          |                          | MQ-135                                                                                                    | http://www.hwsensor.com                                      |
|----------------------------------------------------------------------------------------------------|----------------------------------------------------------------------------------------------------|--------------------------|----------------------------------------------------------------------------------------------------|--------------------------------------------------------------|
| <b>TECHNICAL DATA</b>                                                                                                    |                                                                                                    |                          |                                                                                                    | <b>MQ-135 GAS SENSOR</b>                                     |
| <b>FEATURES</b>                                                                                                    |                                                                                                    |                          |                                                                                                    |                                                              |
|                                                                                                    | Wide detecting scope                                                                                                    |                          | Fast response and High sensitivity                                                                                                    |                                                              |
|                                                                                                    | Stable and long life                                                                                                    |                          | Simple drive circuit                                                                                                    |                                                              |
| <b>APPLICATION</b>                                                                                                    |                                                                                                    |                          |                                                                                                    |                                                              |
| <b>SPECIFICATIONS</b><br>Symbol<br>Vc Circuit voltage<br>V <sub>H</sub> Heating voltage<br>R. Load resistance<br>R <sub>#</sub> Heater resistance<br>P <sub>H</sub> Heating consumption<br>Symbol<br>Тао<br>Tas Storage Tern | of NH3, NOx, alcohol, Benzene, smoke, CO2, etc.<br>A. Standard work condition<br>Parameter name<br><b>B.</b> Environment condition<br>Parameter name<br><b>Using Tem</b> |                          | They are used in air quality control equipments for buildings/offices, are suitable for detecting<br><b>Technical condition</b><br>5V±0.1<br>5V±0.1<br>can adjust<br>33Ω ±5%<br>less than 800mw<br><b>Technical condition</b><br>-10°C+45°C<br>-20°C+70°C | Remarks<br>AC OR DC<br><b>ACOR DC</b><br>Room Tem<br>Remarks |
| R <sub>H</sub> Related humidity                                                                                                    |                                                                                                    |                          | less than 95%Rh                                                                                                    |                                                              |
| O2                                                                                                    | Oxygen concentration                                                                                                    |                          | 21%(standard condition)Oxygen                                                                                                    | minimum value is                                             |
|                                                                                                    |                                                                                                    |                          | concentration can affect sensitivity over 2%                                                                                                    |                                                              |
|                                                                                                    | C. Sensitivity characteristic                                                                                                    |                          |                                                                                                    |                                                              |
| Symbol<br>Rs                                                                                                    | Parameter name<br>Sensing                                                                                                    |                          | Technical parameter<br>30ΚΩ -200ΚΩ                                                                                                    | Remark <sub>2</sub><br>Detecting concentration               |
|                                                                                                    | Resistance                                                                                                    |                          | (100ppm NH <sub>b</sub> )                                                                                                    | scope:<br>10ppm-300ppm NH <sub>3</sub>                       |
| $\alpha$                                                                                                    | Concentration                                                                                                    |                          |                                                                                                    | 10ppm-1000ppm                                                |
| (200/50)                                                                                                    | Slope rate                                                                                                    |                          | $\leq 0.65$                                                                                                    | Benzene                                                      |
| <b>NH</b>                                                                                                    |                                                                                                    |                          |                                                                                                    | 10ppm-300ppm<br>Alcohol                                      |
| Standard<br>Detecting                                                                                                    |                                                                                                    | Temp: 20°C±2°C Vc:5V±0.1 |                                                                                                    |                                                              |
| Condition                                                                                                    | Humidity: 65%±5% Vh: 5V±0.1                                                                                                    |                          |                                                                                                    |                                                              |
| <b>Preheat time</b>                                                                                                    |                                                                                                    | Over 24 hour             |                                                                                                    |                                                              |
| Parts<br>1 Gas sensing<br>layer<br>2 Electrode<br>3 Electrode line<br>4 Heater coil                                                                                                    | Materials<br>SnO-<br>An<br>Pt<br>Ni-Cr alloy<br>Al-O-                                                                                                    |                          | AC<br>DС<br>ōł<br>+0.1v                                                                                                    | Vout                                                         |
| 5 Tubular ceramic<br>6 Anti-explosion<br>network<br>7 Clamp ring<br>8 Resin base<br>9 Tube Pin                                                                                                    | Stainless steel gauze<br>(SUS316 100-mesh)<br>Copper plating Ni<br><b>Bakelite</b>                                                                                       |                          |                                                                                                    |                                                              |
|                                                                                                    | Copper plating Ni                                                                                                    |                          |                                                                                                    | Fig.2                                                        |
|                                                                                                    |                                                                                                    | Fig. 1                   |                                                                                                    |                                                              |
| Configuration A                                                                                                    |                                                                                                    | #9,5                     | Configuration B                                                                                                    | 89,5<br>Ø16.8±0.5                                            |

Structure and configuration of MQ-135 gas sensor is shown as Fig. 1 (Configuration A or B), sensor composed<br>by micro AL2Os ceramic tube, Tin Dioxide (SnO2) sensitive layer, measuring electrode and heater are fixed into a crust made by plastic and stainless steel net. The heater provides necessary work conditions for work of E-mail: sensor@371.KWW.DataSheet4U.cnm TEL: 86-371-67169070 67169080 FAX: 86-371-67169090

## **Anexo I: Historial de consumo eléctrico.**

En el anexo I se puede observar el consumo eléctrico que se dispara en el mes de mayo por el uso del quipo que alcanza aproximadamente los 490 kWh de los cuales 251 KW fueron utilizados por el equipo.

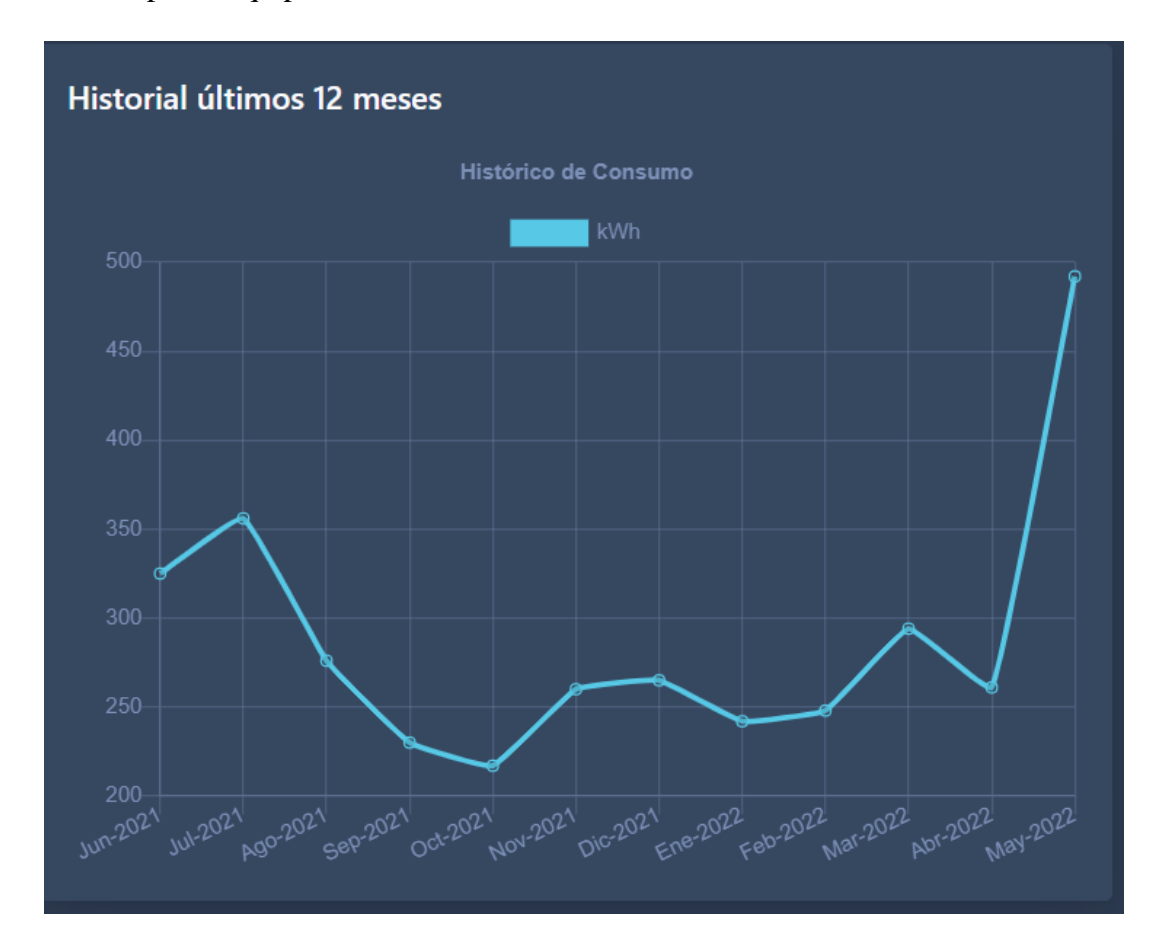

## **Anexo J: Placas PCB**

Impresión en papel termotransferible.

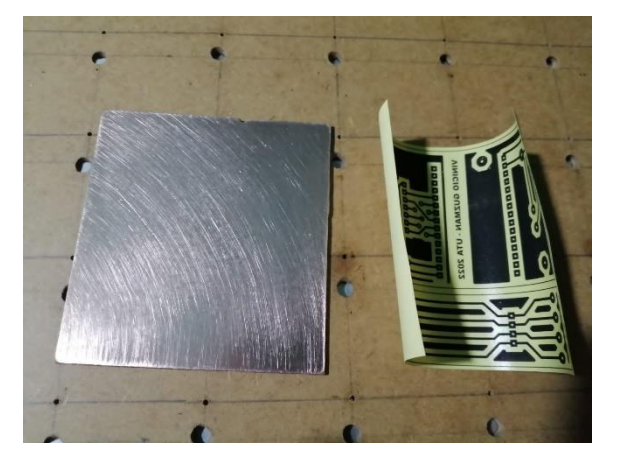

Planchado

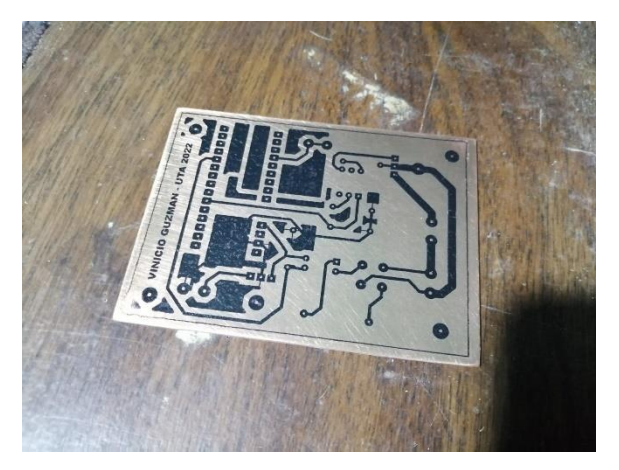

Uso de ácido férrico para la disolución del cobre innecesario

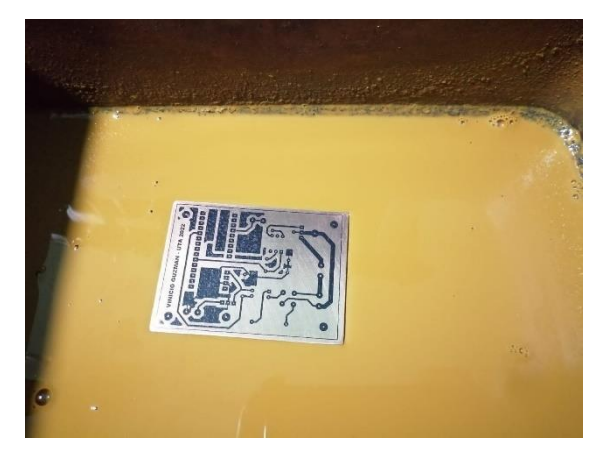

## **Anexo K: Pruebas de funcionamiento**

En el anexo k se puede evidencia el funcionamiento del sistema y la natalidad de los pollitos.

**<https://youtu.be/fN6k7xWlYPE>**

**<https://youtu.be/xTGFdXqXrMU>**

## **Anexo L: Ensamblado del equipo**

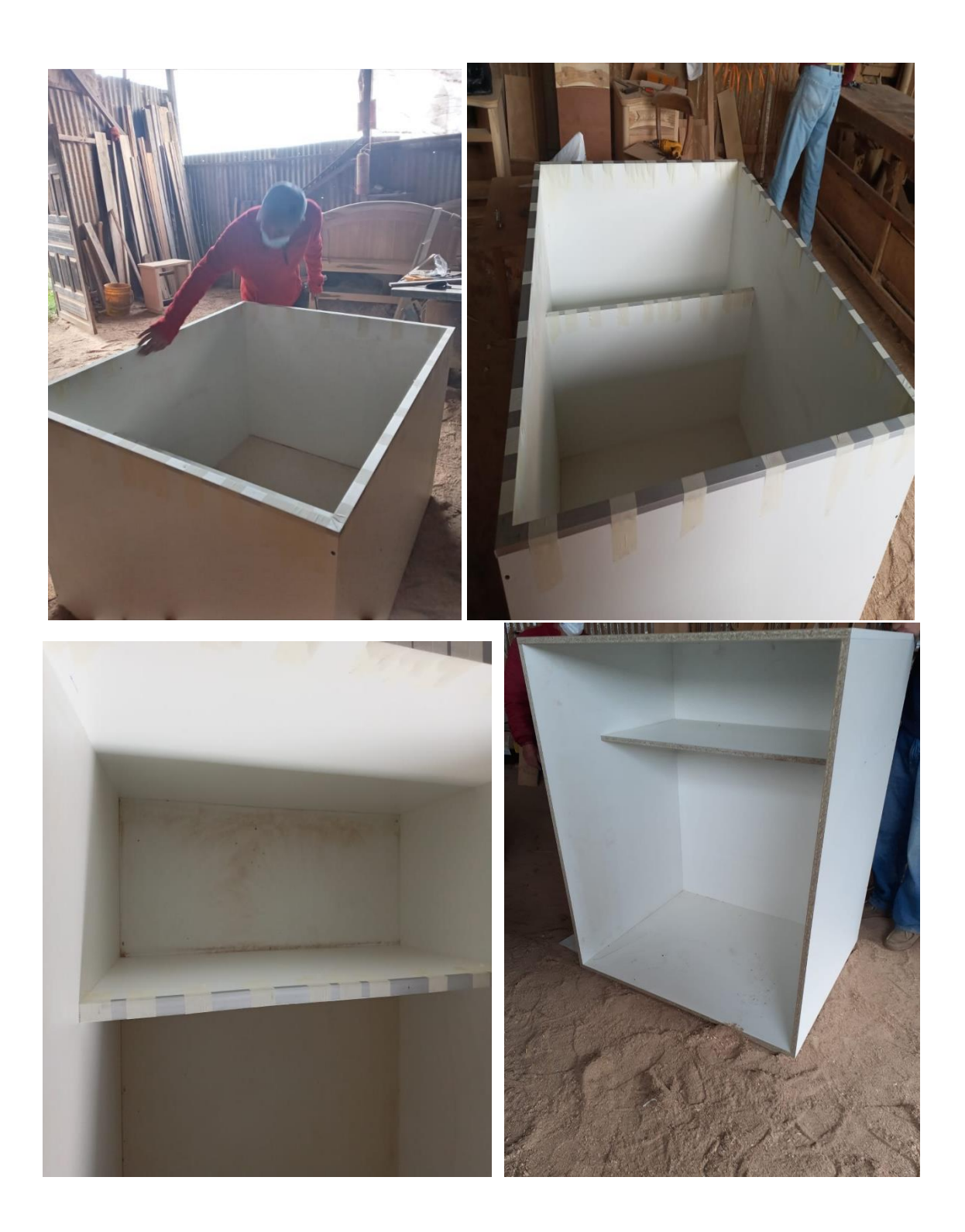

## **Anexo M: Diseño 3D.**

En el anexo M se visualiza el diseño previo a la impresión de la estructura que contiene el Gateway LoRa.

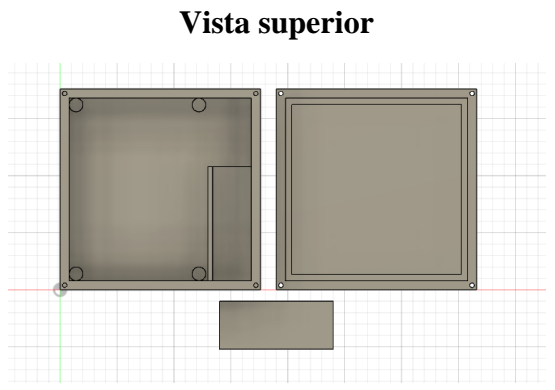

**Laminado 3d en cura**

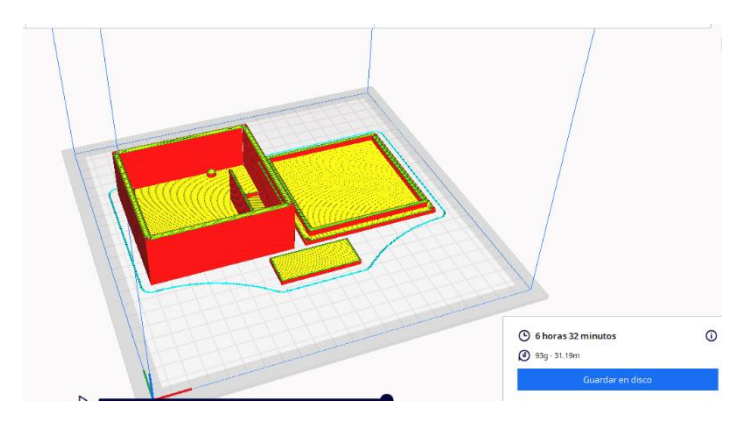

**Resultado Final** 

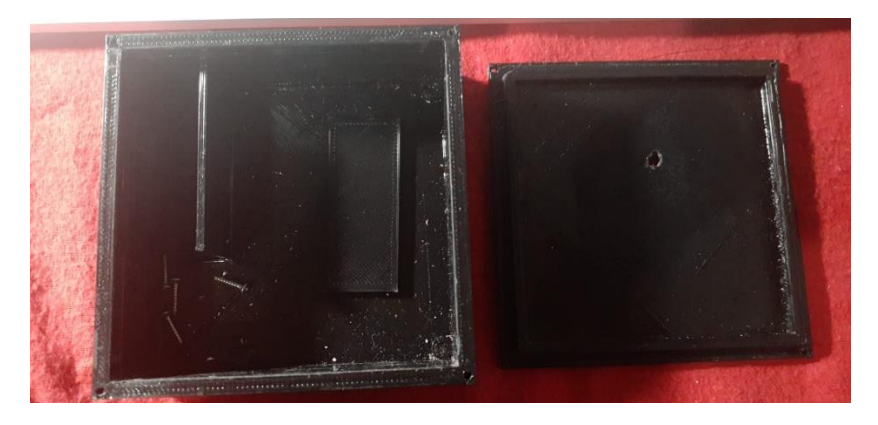